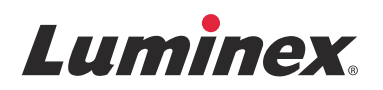

# *Manual |* IVD

# **Manual do Usuário do hardware FLEXMAP 3D®**

**IVD**

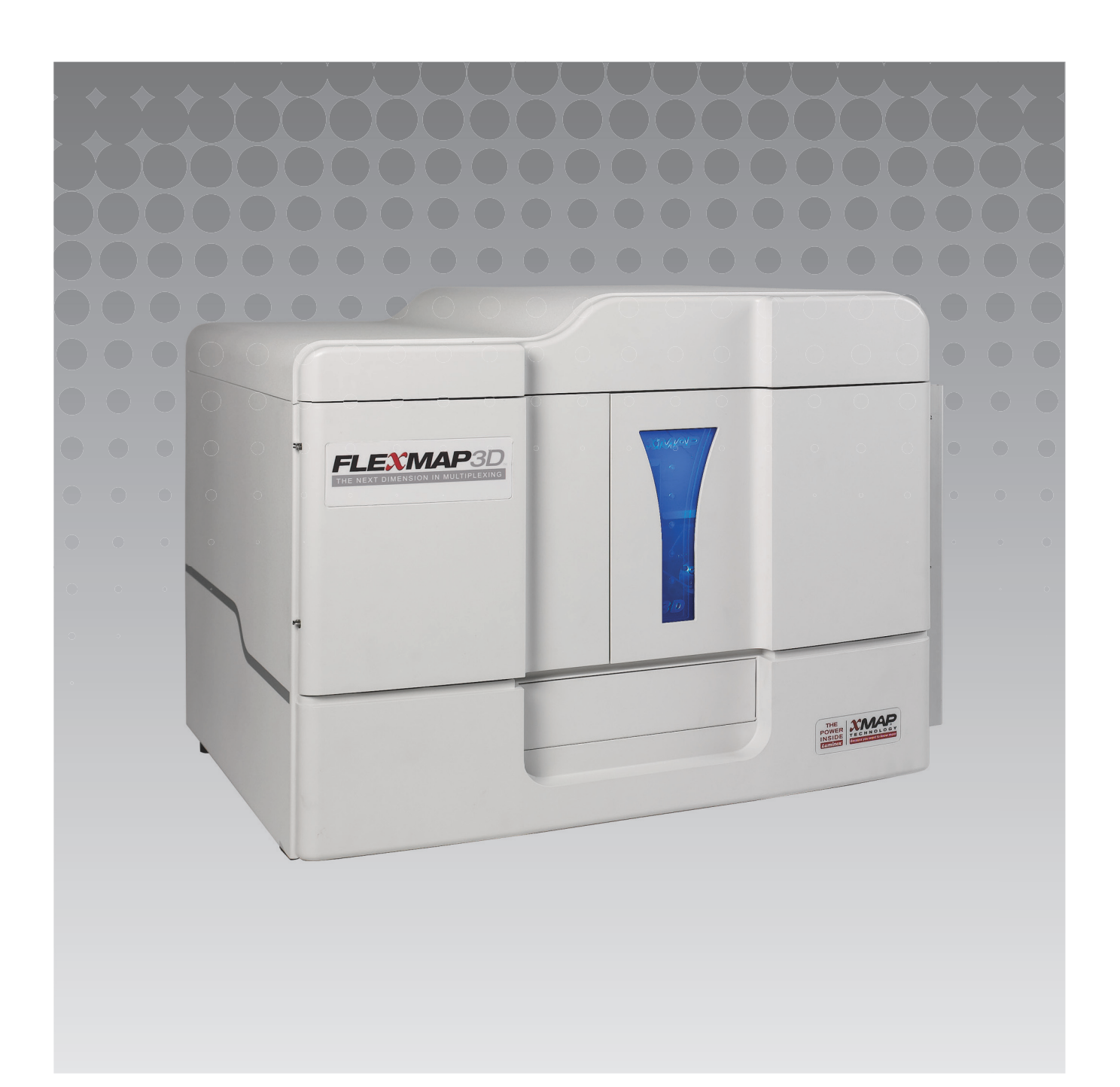

© 2015 Luminex Corporation. Todos os direitos reservados. Nenhuma parte desta publicação pode ser reproduzida, transmitida, transcrita ou traduzida para qualquer idioma ou linguagem de computador, em qualquer forma ou por qualquer meio sem o consentimento prévio expresso e por escrito da Luminex Corporation.

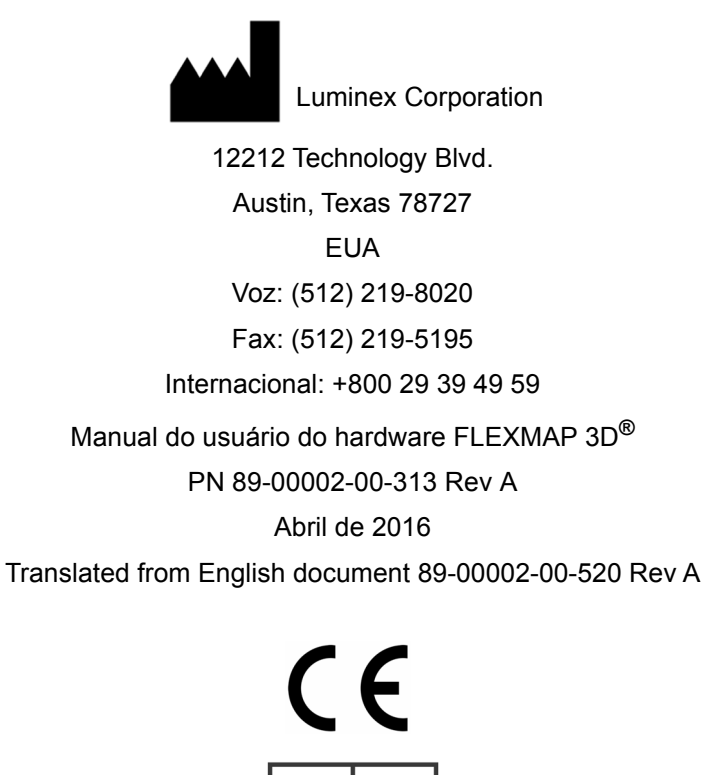

EC **REP** WMDE Bergerweg 18 6085 AT Horn Holanda

A Luminex Corporation (Luminex) reserva-se o direito de modificar seus produtos e serviços a qualquer momento. Notificações serão enviadas aos usuários finais informando sobre as mudanças que afetam o uso, desempenho e/ou a segurança e eficácia do dispositivo. Quaisquer alterações ao dispositivo serão feitas de acordo com as exigências regulamentares aplicáveis. A Luminex não assume qualquer responsabilidade por danos resultantes de aplicações não autorizadas ou má utilização destas informações.

Luminex, xMAP, xPONENT, FLEXMAP 3D, MAGPIX e MagPlex são marcas registradas da Luminex Corporation, registradas nos EUA e em outros países.

Todas as outras marcas registradas, incluindo ProClin**®**, Cheminert**®**, Cole-Parmer**®**, Sporicidin**®** e Windows**®** são marcas registradas de suas respectivas empresas.

Este produto, ou uso do mesmo, está coberto, total ou parcialmente, ou feito de processos cobertos por uma ou mais patentes: *www.Luminexcorp.com/patents.*

#### **Termos e condições padrão para o uso do produto em questão**

Ao abrir a embalagem que contém o produto em questão ("Produto") ou usar este Produto de qualquer maneira, você aceita e concorda que está vinculado aos seguintes termos e condições. Você também concorda que os termos e as condições abaixo constituem um contrato legalmente válido e vinculativo e que o mesmo é exequível contra você. Se você não concordar com todos os termos e condições estabelecidos abaixo, você deve devolver imediatamente o Produto para obter a devolução total, antes de usá-lo de alguma maneira.

1. **Aceitação** – TODAS AS VENDAS ESTÃO SUJEITAS A E EXPRESSAMENTE CONDICIONADAS PELOS TERMOS E PELAS CONDIÇÕES CONTIDOS NO PRESENTE DOCUMENTO E PELO CONSENTIMENTO DO COMPRADOR. NENHUMA VARIAÇÃO DESTES TERMOS E CONDIÇÕES DEVE SE VINCULADA À LUMINEX CORPORATION ("LUMINEX") A NÃO SER QUE ACORDADO POR ESCRITO E ASSINADO POR UM REPRESENTANTE AUTORIZADO DA LUMINEX.

Para efeitos do presente acordo, "Vendedor" deverá entender-se por Luminex, se o Produto for comprado ou adquirido diretamente da Luminex ou de um revendedor Luminex autorizado. O Comprador, ao aceitar o Produto, deve ser considerado como tendo consentido com os termos e condições descritos no presente contrato, não obstante quaisquer termos contidos em qualquer comunicação anterior ou posterior do Comprador e se o Vendedor deve concordar ou não especificamente ou expressamente com tais termos.

2. **Garantias** – ESTA GARANTIA APLICA-SE A PEÇAS E SERVIÇOS PARA EQUIPAMENTOS LUMINEX OU, DE OUTRO MODO, ADQUIRIDOS DIRETAMENTE DA LUMINEX PELO COMPRADOR E SOMENTE NA MEDIDA EM QUE TAIS EQUIPAMENTOS SE ENCONTREM NOS PAÍSES LISTADOS NO SITE DA LUMINEX NO SITE WWW.LUMINEXCORP.COM/COVERAGECOUNTRIES ("PAÍSES ABRANGIDOS PELA GARANTIA"). A LUMINEX NÃO OFERECE QUALQUER GARANTIA, EXPRESSA OU IMPLÍCITA, RELACIONADA A PRODUTOS VENDIDOS, DISTRIBUÍDOS, LOCALIZADOS OU USADOS FORA DOS PAÍSES ABRANGIDOS PELA GARANTIA. OS PRODUTOS VENDIDOS FORA DOS PAÍSES ABRANGIDOS PELA GARANTIA SÃO VENDIDOS SOMENTE "CONFORME ESTÃO, DO MODO COMO ESTÃO". NÃO OBSTANTE O REFERIDO ANTERIORMENTE, A LUMINEX DEVERÁ OFERECER AO COMPRADOR UMA GARANTIA RELATIVA A PEÇAS DE SERVIÇO NO LOCAL ("PEÇAS SL") FORNECIDAS PELA LUMINEX PARA MANUTENÇÃO DE EQUIPAMENTOS LUMINEX EM TODOS OS PAÍSES DO MUNDO E DE ACORDO COM OS PRESENTES TERMOS E CONDIÇÕES. NO ÂMBITO DO QUE FOI REFERIDO ANTERIORMENTE, QUAISQUER AVISOS DE ISENÇÃO DE RESPONSABILIDADE SÃO INVÁLIDOS OU INAPLICÁVEIS AO ABRIGO DAS LEIS DE QUALQUER JURISDIÇÃO, PELO QUE A GARANTIA, ISENÇÃO DE RESPONSABILIDADE, LIMITAÇÃO DE RESPONSABILIDADE E OUTRAS DISPOSIÇÕES ESTABELECIDAS A SEGUIR DEVERÃO, COMO TAL, VIGORAR <u>ATÉ A EXTENSÃO MÁXIMA PERMITIDA PELA LEI APLICÁVEL.</u>

Não obstante da aceitação do Comprador dos mesmos, se o Produto for comprado ou adquirido de outra forma diretamente da Luminex, a Luminex garante que, por um período de 12 (doze) meses da data de entrega que: (i) o produto deve estar em conformidade, em todos os aspectos materiais com as Especificações do Produto fornecidas pela Luminex com o Produto e (ii) as PEÇAS SL para os produtos estão livres de defeitos de materiais e mão de obra. A presente garantia exclui especificamente qualquer software ou hardware não fornecido pela Luminex. Se o Produto for comprado de um revendedor Luminex autorizado, quaisquer obrigações ao abrigo da garantia deverão ser diretamente indicadas por escrito ao Comprador por parte do revendedor Luminex autorizado. ESTA GARANTIA É EXCLUSIVA E A LUMINEX NÃO OFERECE QUALQUER OUTRA GARANTIA, EXPRESSA OU IMPLÍCITA, INCLUINDO, SEM RESTRIÇÕES,

QUALQUER GARANTIA IMPLÍCITA DE COMERCIABILIDADE, ADEQUAÇÃO A UMA DETERMINADA FINALIDADE OU NÃO CONTRAFAÇÃO. As garantias do Vendedor feitas em conjunto com esta venda não entrarão em vigor se o Vendedor determinar, a seu exclusivo critério, que o Comprador tenha de alguma forma feito uso indevido do Produto, não tenha usado o Produto de acordo com os padrões e as práticas da indústria ou não tenha usado o Produto de acordo com as instruções, se aplicável, estabelecidas pelo Vendedor.

A ALTERNATIVA EXCLUSIVA DO COMPRADOR, NO QUE SE REFERE AO PRODUTO PROVAR-SE NÃO SATISFATÓRIO OU DEFEITUOSO, DEVE SER O CONSERTO OU A SUBSTITUIÇÃO DOS PRODUTOS SEM CUSTOS <u>OU REEMBOLSO DO VALOR DA COMPRA, A CRITÉRIO EXCLUSIVO DO VENDEDOR, NO EVENTO DA DEVOLUÇÃO </u> DE TAIS PRODUTOS DE ACORDO COM AS INSTRUÇÕES DO VENDEDOR ABAIXO. EM CASO ALGUM O VENDEDOR, <u>A LUMINEX OU OS RESPECTIVOS AFILIADOS DEVERÃO SER RESPONSABILIZADOS POR DANOS INCIDENTAIS, </u> CONSEQUENCIAIS OU ESPECIAIS DE QUALQUER TIPO RESULTANTES DE QUALQUER USO OU FALHA DO PRODUTO, MESMO QUE O VENDEDOR, A LUMINEX OU OS RESPECTIVOS AFILIADOS TENHAM SIDO AVISADOS DA POSSIBILIDADE DE TAIS DANOS, INCLUINDO, SEM RESTRIÇÕES, RESPONSABILIDADE POR PERDA DE TRABALHO EM CURSO, TEMPO DE INATIVIDADE, PERDA DE RECEITAS OU LUCROS, INCAPACIDADE DE CONSEGUIR POUPANÇAS, PERDA DE PRODUTOS DO COMPRADOR OU QUALQUER USO OU RESPONSABILIDADE

#### DO COMPRADOR PARA COM TERCEIROS DEVIDO A ESSA PERDA, OU POR QUALQUER MÃO DE OBRA OU OUTRAS DESPESAS, DANOS OU PERDAS DECORRENTES DESSE PRODUTO, INCLUINDO FERIMENTOS OU DANOS MATERIAIS, EXCETO SE ESSES FERIMENTOS OU DANOS MATERIAIS FOREM CAUSADOS POR NEGLIGÊNCIA FLAGRANTE DO VENDEDOR.

No evento do Produto ou uma PEÇA SL não estar em conformidade com a garantia aqui estabelecida, durante o período de garantia: (i) o Comprador deve notificar a Luminex atempadamente e por escrito de que esse Produto ou PEÇA SL, conforme aplicável, não está em conformidade e deve fornecer uma explicação detalhada de qualquer alegada inconformidade; (ii) o Comprador, por sua conta, irá contatar a Luminex ou um engenheiro de serviço qualificado da Luminex para avaliar o problema e identificar o Produto ou PEÇA SL com defeito, conforme aplicável; e (iii) de acordo com o critério da Luminex, o Comprador deve devolver o Produto ou PEÇA SL que não está em conformidade com a Luminex (para as respectivas instalações de fabricação ou para um local designado pela Luminex) ou destruir esse Produto ou PEÇA SL, conforme aplicável, e entregar à Luminex o certificado de destruição por escrito. No evento de uma devolução de Produto ou PEÇA SL, como aplicável, às instalações de fabricação da Luminex, a Luminex pode analisar o Produto ou a PEÇA SL, conforme aplicável, quanto a não conformidades. No evento de a Luminex determinar que tal Produto ou PEÇA SL, conforme aplicável, está em conformidade, o Produto ou a PEÇA SL, conforme aplicável, deve ser enviado(a) ao Comprador e o Comprador deve ser responsável pelo pagamento do Produto ou PEÇA SL e das taxas de envio relacionadas. No evento de a Luminex determinar que tal Produto ou PEÇA SL, como aplicável, não está em conformidade, a Luminex deve ser responsável pelo pagamento do Produto ou da PEÇA SL, como aplicável, e das taxas de envio relacionadas. Exceto conforme expressamente descrito neste contrato, o Comprador não tem o direito de devolver um Produto ou PEÇA SL, como aplicável, à Luminex sem o consentimento prévio por escrito da Luminex.

3. **Uso do Produto pelo Comprador** – O Comprador não deve usar este Produto para qualquer fim comercial, incluindo no desempenho de serviços de teste, a menos que expressamente acordado por escrito pela Luminex ou autorizado por escrito pela Luminex através de um revendedor autorizado da Luminex. O Comprador concorda que nenhum direito ou licença sob as patentes da Luminex será implícito na venda do Produto, exceto conforme expressamente descrito neste contrato ou especificamente acordado por escrito pela Luminex e o Comprador não recebe qualquer direito ao abrigo dos direitos de patente da Luminex. O Comprador reconhece e concorda que o Produto é vendido e licenciado apenas para uso com leitos ou cassetes da Luminex, como aplicável. Para efeitos de controle de qualidade, o Comprador não deve usar o produto com microesferas, Sheath Fluid (Fluido do invólucro) ou cassetes além das esférulas, Sheath Fluid (Fluido do invólucro) e cassetes autorizados pela Luminex. O Comprador também reconhece que o Produto não recebeu aprovação da Food and Drug Administration (Agência Americana de Medicamentos e Alimentação) ou de outra agência reguladora federal, estatal ou local e não foi testado pelo Vendedor ou pela Luminex para segurança ou eficácia no uso alimentício, medicamentoso, cosmético, comercial ou qualquer outro uso, salvo indicações em contrário no rótulo do Produto ou nas especificações técnicas do Vendedor ou nas fichas de material fornecidas ao Comprador. O Comprador expressamente representa e garante ao Vendedor que irá usar o Produto de acordo com o rótulo do Produto, se aplicável, e irá testar e usar corretamente qualquer Produto de acordo com as práticas de uma pessoa comum que seja especialista na área e em estrita conformidade com a Food and Drug Administration (Agência Americana de Medicamentos e Alimentação) e todas as leis e regulamentos domésticos e internacionais aplicáveis, decretados agora e a seguir. O COMPRADOR CONCEDE À LUMINEX PELO PRESENTE UMA LICENÇA NÃO EXCLUSIVA, MUNDIAL, IRRESTRITA, ISENTA DE ROYALTIES, TOTALMENTE PAGA, COM O DIREITO DE CONCEDER E AUTORIZAR SUBLICENÇAS, SOB TODO E QUALQUER DIREITO DE PATENTE EM INVENÇÕES, INCLUINDO MODIFICAÇÕES, EXTENSÕES OU MELHORIAS FEITAS PELO COMPRADOR AO PRODUTO OU À FABRICAÇÃO OU USO DO PRODUTO ("PATENTES DE APERFEIÇOAMENTO"), PARA FAZER, TER FEITO, USAR, IMPORTAR, OFERECER PARA VENDA OU VENDER TODO E QUALQUER PRODUTO, EXPLORAR TODO E QUALQUER MÉTODO OU PROCESSO E EXPLORAR DE ALGUMA FORMA AS PATENTES DE APERFEIÇOAMENTO PARA TODOS OS FINS. NÃO OBSTANTE O REFERIDO ANTERIORMENTE, AS "PATENTES DE APERFEIÇOAMENTO" EXCLUEM ESPECIFICAMENTE REIVINDICAÇÕES <u>DE PATENTES CONCEBIDAS E REDUZIDAS PARA PRÁTICA PELO COMPRADOR CONSISTINDO DE MÉTODOS DE </u> PREPARAÇÃO DE AMOSTRAS, COMPOSIÇÃO DA MATÉRIA DE QUÍMICOS ESPECÍFICOS DOS ENSAIOS DESENVOLVIDOS PELO COMPRADOR E MÉTODOS DE EXECUÇÃO DE ENSAIOS (POR EXEMPLO, O PROTOCOLO PARA UM ENSAIO).

O Comprador tem a responsabilidade e assume expressamente o risco de verificar perigos e conduzir quaisquer pesquisas necessárias para conhecer os perigos envolvidos no uso do Produto. O Comprador também tem o dever de alertar os clientes, funcionários, agentes, cessionários, oficiais, sucessores e auxiliares ou funcionários de terceiros (como transportadores de carga, etc.) do Comprador sobre quaisquer ou todos os riscos envolvidos no uso ou manuseio do Produto. O Comprador concorda em cumprir com as instruções, se aplicáveis, fornecidas pelo Vendedor ou pela Luminex relacionadas ao uso do produto e não usar o Produto indevidamente de forma alguma. O Comprador não deve fazer

engenharia reversa, descompilar, desmontar ou modificar o Produto. O Comprador reconhece que a Luminex retém todas as patentes, marcas registradas, segredos comerciais e outros direitos de propriedade relacionados com ou que residam no Produto e o Comprador não recebe qualquer direito sobre tais direitos de propriedade intelectual além do descrito no presente contrato em virtude da aquisição do Produto. O Comprador não tem qualquer direito de uso de nenhuma marca registrada licenciada ou de propriedade da Luminex sem a permissão expressa por escrito da Luminex.

- 4. **Representações, liberação e indenização do Comprador**  O comprador representa e garante que deve usar o Produto de acordo com o Parágrafo 3 "Uso do produto pelo comprador" e que tal uso do Produto não violará nenhuma lei, regulamento, ordem judicial ou liminar. O Comprador concorda em liberar, revogar, negar e renunciar toda e qualquer reivindicação, demanda, ação, causa de ação e/ou processo de lei ou ação, já existente ou futuramente criado, conhecido ou desconhecido contra o Vendedor e a Luminex e seus respectivos oficiais, diretores, funcionários, agentes e sucessores (coletivamente as "Partes Liberadas"), com respeito ao uso do Produto. O Comprador concorda em indenizar e não responsabilizar as Partes liberadas de quaisquer processos, perdas, reclamações, demandas, responsabilidades, custos ou encargos (incluindo advogado, contabilidade, testemunha especializada e taxas de consultoria) que qualquer uma das Partes liberadas pode sustentar ou incorrer como resultado de qualquer reclamação contra tal Parte liberada baseada em negligência, quebra de garantia, responsabilidade absoluta por delito civil, contrato ou qualquer outra teoria de lei ou ação de equidade resultante, direta ou indiretamente, do uso do Produto ou por motivo de falha por parte do Comprador ao executar suas obrigações contidas no presente contrato. O Comprador deve cooperar inteiramente com as Partes Liberadas na investigação e determinação da causa de qualquer acidente envolvendo o Produto que resulte em dano pessoal ou de propriedade e deve disponibilizar às Partes Liberadas todas as declarações, todos os relatórios, registros e testes feitos pelo Comprador ou disponibilizados por outros ao comprador.
- 5. **Isenção de responsabilidade de patente** Nem o vendedor nem a Luminex garante que o uso ou venda do Produto não irá infringir as reivindicações de qualquer patente dos Estados Unidos ou outras patentes que cobrem o Produto ou o uso do mesmo em conjunto com outros produtos ou na operação de qualquer processo.

89-30000-00-186 Rev E

## **Contrato de licença de usuário final (EULA) para software Luminex®**

Este Contrato de licença de usuário final ("EULA") da Luminex é um contrato entre você (pessoa física ou jurídica, doravante referida como "você"), o usuário final, e a Luminex Corporation e suas afiliadas (referidas em conjunto como "Luminex") sobre o uso do software Luminex ou de terceiros fornecido pela Luminex ou pelo seu revendedor autorizado, que inclui o software de computador, scripts, algoritmos e documentação online ou eletrônica e pode incluir mídia associada e materiais impressos (se houver) ("SOFTWARE"). Os termos também se aplicam a quaisquer updates, suplementos, conteúdo da Web ou serviços baseados na Internet, tal como acesso remoto.

AO UTILIZAR, INSTALAR OU ACESSAR O SOFTWARE, VOCÊ CONFIRMA A ACEITAÇÃO DESTES TERMOS. CASO NÃO ACEITE ESTES TERMOS, NÃO UTILIZE, INSTALE E/OU ACESSE O SOFTWARE. EM VEZ DISSO, DEVOLVA-O À LUMINEX OU AO REVENDEDOR AUTORIZADO DA LUMINEX DO QUAL VOCÊ ADQUIRIU O SOFTWARE (A FIM DE RECEBER REEMBOLSO OU CRÉDITO, SE FOR O CASO). SE CUMPRIR COM OS TERMOS DESTA LICENÇA, VOCÊ TEM O DIREITO DE USAR O SOFTWARE ESPECIFICAMENTE COMO DESCRITO ABAIXO.

- 1. **VISÃO GERAL.** O SOFTWARE é protegido pelas leis e tratados internacionais de direitos autorais, bem como outras leis e tratados de propriedade intelectual. O SOFTWARE é licenciado, não vendido.
- 2. **REQUISITOS ADICIONAIS DE LICENCIAMENTO E/OU DIREITOS DE USO**.
	- a. **Versão de teste e conversão.** Algum ou todo o SOFTWARE pode ser licenciado em caráter experimental. Os seus direitos de utilização da versão de teste do SOFTWARE são limitados ao período de teste. O SOFTWARE de avaliação e a duração do período de teste são definidos durante o processo de ativação ou de outra forma definidos mediante acordo por escrito entre você e a Luminex. O SOFTWARE pode ser usado para fins de avaliação apenas durante o período de teste e não para fins comerciais, incluindo, sem limitações, qualquer uso de diagnóstico. Você tem a opção de converter seus direitos de teste em direitos perpétuos. As opções de conversão serão apresentadas no fim de seu período de teste.
	- b. **Ativação.** Em determinados tipos de SOFTWARE, é possível ativar o SOFTWARE obtendo uma chave de licença fornecida pelo Suporte técnico da Luminex pelo e-mail support@luminexcorp.com ou pelo número de telefone 1-877-785-2323 ou 1-512-381-4397.
	- c. **Identidade visual.** Só é possível adicionar uma identidade visual ou outros gráficos adicionais ao SOFTWARE com o consentimento expresso por escrito da Luminex. Em determinados tipos de SOFTWARE, a Luminex pode permitir que você faça upload de seu logotipo no SOFTWARE de acordo com as instruções e termos fornecidos pela Luminex.
	- d. **Upgrades.** Só é possível obter updates ou upgrades do SOFTWARE por meio do Suporte técnico da Luminex em orders@luminexcorp.com ou através de revendedores autorizados. Em determinado SOFTWARE, a Luminex pode permitir baixar updates ou upgrades a partir de um site autorizado pela Luminex. Para mais informações sobre como obter updates de revendedores autorizados, consulte *http://www.luminexcorp.com*.
- 3. **CONCESSÃO DE LICENÇA.** Sujeito aos termos e condições do presente EULA, a Luminex concede a você por meio deste uma licença não exclusiva, intransferível e não atribuível (sem direitos de sublicenciamento), nos termos dos direitos autorais e segredos comerciais da Luminex, de utilização do SOFTWARE em um único computador executando uma unidade única de um modelo específico de instrumento Luminex, em conformidade com o indicado no pacote incluído com o SOFTWARE. Em caso de SOFTWARE não integrado a um instrumento Luminex, fornecido em um meio separado e/ou sem a necessidade de ativação, você pode fazer uma (1) cópia do SOFTWARE exclusivamente para efeitos de cópia de segurança ou de arquivo. Em algum desse SOFTWARE, você pode também instalar o SOFTWARE em até dois (2) computadores adicionais para fins de execução de tarefas auxiliares (por exemplo, preparar modelos/protocolos, executar análises ou executar dados anteriores novamente), desde que tais computadores estejam em um único local e NÃO estejam conectados a nenhum instrumento Luminex. Além disso, você pode adquirir o direito de uso do SOFTWARE em computadores adicionais, como acordado por escrito com a Luminex ou seu revendedor autorizado, para fins de execução de tarefas auxiliares (por exemplo, preparar modelos/protocolos, executar análises ou executar dados anteriores novamente), desde que tais computadores estejam em um único local e NÃO estejam conectados a nenhum instrumento Luminex. Apesar de não haver concessão expressa ou tácita de direitos ou licenças nos termos das patentes da Luminex por conta do licenciamento do SOFTWARE ou da venda de um instrumento Luminex a você, comprador, você pode obter uma licença nos termos das patentes da Luminex, se houver, para utilizar um instrumento Luminex com microesferas ou cassetes autorizados pela Luminex, conforme o caso, ou com kits desenvolvidos, fabricados e distribuídos por licenciados autorizados por escrito pela Luminex mediante a compra de tais contas, cassetes ou kits da Luminex ou de um revendedor ou licenciado da Luminex.

#### 4. **RESTRIÇÕES**.

- a. O SOFTWARE deve ser instalado e operado apenas em um único computador em execução ou associado a um instrumento Luminex, como descrito acima.
- b. Você não poderá usar este SOFTWARE para qualquer fim comercial, incluindo no desempenho de serviços de teste, a menos que expressamente acordado por escrito pela Luminex ou autorizado por escrito pela Luminex através de um revendedor autorizado do SOFTWARE.
- c. Você poderá usar o SOFTWARE apenas com microesferas ou cassetes, conforme aplicável, autorizados pela Luminex ou com kits desenvolvidos, fabricados e distribuídos pelos licenciados autorizados por escrito pela Luminex.
- d. Você deverá manter todos os avisos de propriedade em todas as cópias do SOFTWARE.
- e. Você não poderá distribuir cópias do SOFTWARE para terceiros.
- f. Você não poderá realizar engenharia inversa, descompilar, desmontar ou, de outra forma, tentar obter o código fonte do SOFTWARE.
- g. Você não poderá copiar (para além de uma cópia de segurança ou de arquivo), vender, distribuir, sublicenciar, alugar, ceder, transferir ou conceder direitos de todo ou parte do SOFTWARE.
- h. Você deverá cumprir todas as leis e regulamentações aplicáveis, incluindo exigências das agências reguladoras de vigilância sanitária e saúde, relativas ao uso do SOFTWARE.
- i. Você não poderá modificar ou preparar trabalhos derivados do SOFTWARE, incluindo modificar qualquer elemento de marca ou elementos gráficos.
- j. Você não poderá utilizar o SOFTWARE em prestações de serviços baseados em computador, na administração de um escritório de serviços ou, de outra forma, em benefício de terceiros, nem realizar exibição pública do SOFTWARE.
- k. Você não poderá transmitir o SOFTWARE através de uma rede, por telefone nem por quaisquer meios eletrônicos.
- l. Você reconhece sua obrigação de informar seus empregados, consultores e associados que irão usar o SOFTWARE quanto à literatura de etiquetagem, avisos, instruções, notificações e outros materiais relacionados com o uso apropriado que a Luminex autorizou ou poderá vir a autorizar.
- 5. **VIGÊNCIA E RESCISÃO.** Os seus direitos de acordo com o presente EULA estarão em vigor até a rescisão do mesmo. Você poderá rescindir o presente EULA a qualquer momento destruindo o SOFTWARE, incluindo todos os programas de computador e documentação e apagando quaisquer cópias ainda instaladas em seu equipamento de computação. A Luminex poderá rescindir o presente EULA avisando-o por escrito com trinta (30) dias de antecedência. Os seus direitos nos termos do presente EULA terminam automaticamente sem ações posteriores por parte da Luminex, perante o descumprimento por sua parte de alguma das condições gerais do presente EULA. Após a rescisão do presente EULA, você concorda em destruir o SOFTWARE e apagar quaisquer cópias ainda instaladas em seu equipamento de computação.
- 6. **DIREITOS DE SOFTWARE.** Todos os direitos e garantias relativos ao SOFTWARE e a quaisquer cópias do mesmo são propriedade da Luminex ou dos respectivos fornecedores. O presente EULA não constitui uma venda e não transfere a você qualquer título ou interesse de propriedade relativo ao SOFTWARE ou qualquer patente, direito autoral, segredo comercial, nome comercial, marca comercial ou outro direito de propriedade intelectual do mesmo. Você não deverá retirar, alterar ou obscurecer quaisquer avisos de propriedade contidos no SOFTWARE ou dentro do mesmo e deverá reproduzir esses avisos em quaisquer cópias de segurança do SOFTWARE. Todos os títulos e direitos de propriedade intelectual no e para o conteúdo que pode ser acessado através do uso do SOFTWARE é a propriedade do respectivo proprietário do conteúdo e podem ser protegidos por copyright ou outras leis e tratados de propriedade intelectual. O presente EULA não lhe concede quaisquer direitos de utilização desse conteúdo.
- 7. **RESTRIÇÕES DE EXPORTAÇÃO.** Você concorda em não exportar ou reexportar o SOFTWARE para qualquer país, pessoa física, pessoa jurídica ou usuário final sujeitos às restrições de exportação americanas ou de forma a violar as legislações municipal, estadual, federal, internacional ou estrangeira que se aplicarem a você. Você garante pelo presente que nenhuma agência estatal ou federal suspendeu, revogou ou negou seus privilégios de exportação.
- 8. **SEM GARANTIA.** O SOFTWARE É LICENCIADO "COMO ESTÁ, ONDE ESTÁ". O USO DO SOFTWARE É POR SUA CONTA E RISCO, SEM GARANTIAS DE QUALQUER NATUREZA. O SOFTWARE É FORNECIDO APENAS PARA O USO COM PRODUTOS LUMINEX. NO LIMITE MÁXIMO PERMITIDO PELA LEGISLAÇÃO APLICÁVEL, A LUMINEX E SEUS FORNECEDORES FAZEM RESSALVA A TODAS AS CONDIÇÕES, TERMOS, DECLARAÇÕES E GARANTIAS, EXPRESSAS OU TÁCITAS, LEGAIS OU DE OUTRA NATUREZA, INCLUINDO, DENTRE OUTRAS, GARANTIAS TÁCITAS DE COMERCIABILIDADE, QUALIDADE, ADEQUAÇÃO A DETERMINADO FIM, PROPRIEDADE OU NÃO VIOLAÇÃO DE DIREITOS DE PROPRIEDADE INTELECTUAL.
- 9. **LIMITAÇÃO DE RESPONSABILIDADE.** DE FORMA ALGUMA A LUMINEX, SUAS COLIGADAS, SUAS LICENCIADORAS, SEUS DISTRIBUIDORES AUTORIZADOS OU SEUS FORNECEDORES SERÃO RESPONSABILIZADOS POR INDENIZAÇÕES POR DANOS ESPECIAIS OU INDIRETOS DE QUALQUER NATUREZA (INCLUINDO, DENTRE OUTROS, INDENIZAÇÃO POR LUCROS CESSANTES, INTERRUPÇÃO DOS NEGÓCIOS, PERDA DE INFORMAÇÕES COMERCIAIS OU OUTRO PREJUÍZO PATRIMONIAL) ORIUNDO DO USO OU DA INAPTIDÃO PARA USAR O SOFTWARE, OU OS RESULTADOS DO USO DO SOFTWARE, SEJAM ELES COM BASE EM DISPOSITIVOS CONTRATUAIS, DEMANDA JUDICIAL (INCLUSIVE COM BASE EM DOLO OU CULPA) OU EM OUTRO FUNDAMENTO JURÍDICO, E MESMO SE A LUMINEX, SUAS COLIGADAS, LICENCIADORAS, DISTRIBUIDORES AUTORIZADOS OU FORNECEDORES TIVEREM SIDO INFORMADOS SOBRE A POSSIBILIDADE DE TAIS DANOS. VOCÊ RECONHECE QUE AS DISPOSIÇÕES DE "COMO ESTÁ" E DE LIMITAÇÃO DE RESPONSABILIDADE CONTIDAS NESTE ACORDO CONSTITUEM TERMOS MATERIAIS DA NEGOCIAÇÃO CONTRATUAL ENTRE AS PARTES E QUE NENHUMA LICENÇA SERIA FORNECIDA NA AUSÊNCIA DE TAIS DISPOSIÇÕES.
- 10. **DECLARAÇÃO E INDENIZAÇÃO.** Você declara e garante que irá usar o Software de acordo com os termos deste Contrato e que o uso do Software não violará lei, regulamento, ordem judicial ou medida preventiva. Você concorda em defender, indenizar e isentar a Luminex e seus revendedores e licenciadores autorizados, e cada um de seus respectivos executivos, diretores, funcionários, agentes, sucessores e cessionários de qualquer prejuízo, dano, reclamação, custo, despesa ou outra responsabilidade (incluindo, dentre outros, custas judiciais e montantes pagos justificadamente em um acordo) sofridos ou incorridos pela Luminex em função de reclamação ou demanda de terceiro decorrente de, baseada em ou relativa ao/à: (i) uso do SOFTWARE por você, (ii) uso ou apoio em avaliações, resultados de análise ou outros dados derivados do SOFTWARE por você, ou (iii) eventual violação dos termos deste Contrato por você ou por quaisquer de seus representantes.
- 11. **DIVERSOS.** O presente EULA é regido pelas leis do Estado do Texas, EUA, sem referência a conflitos de princípios de leis. Você não deverá atribuir ou sublicenciar ou de outra forma transferir os direitos ou a licença concedida pelo presente contrato, por acordo ou por ação legal, sem a autorização prévia por escrito por parte da Luminex, sendo que todas as atribuições que violem esta proibição serão consideradas nulas. O EULA constitui o acordo completo e exclusivo entre a Luminex e você e substitui todas as outras comunicações, orais e por escrito, relativas ao âmbito do presente contrato. Nenhuma alteração efetuada no presente EULA será válida, salvo se efetuada por escrito e assinada pela parte relativa à qual é exigido o cumprimento. A renúncia ou descumprimento por sua parte ou por parte da Luminex relativo a qualquer direito ou direitos previstos no presente contrato não será considerada uma renúncia de nenhum outro direito previsto no âmbito do mesmo. Caso alguma disposição do presente EULA seja considerada como não aplicável, as restantes disposições do presente EULA permanecerão em vigor.
- 12. **IDIOMA.** As partes deste instrumento confirmam o seu desejo expresso de que este Contrato, assim como todos os outros documentos a ele associados, incluindo avisos, sejam redigidos somente no idioma inglês e declaram-se satisfeitos com isso; les parties aux présentes confirment leur volonté que cette convention, de même que tous les documents qui s'y rattachent, y compris tout avis, soient rédigés en langue anglaise et s'en déclarent satisfaits.

89-30000-00-419 Rev D

# **Índice**

# **[Capítulo 1: Sobre este manual](#page-10-0)**

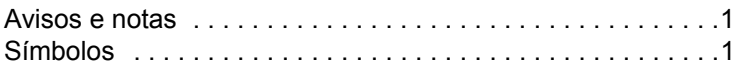

# **[Capítulo 2: Considerações sobre](#page-12-0)  segurança e regulamentos**

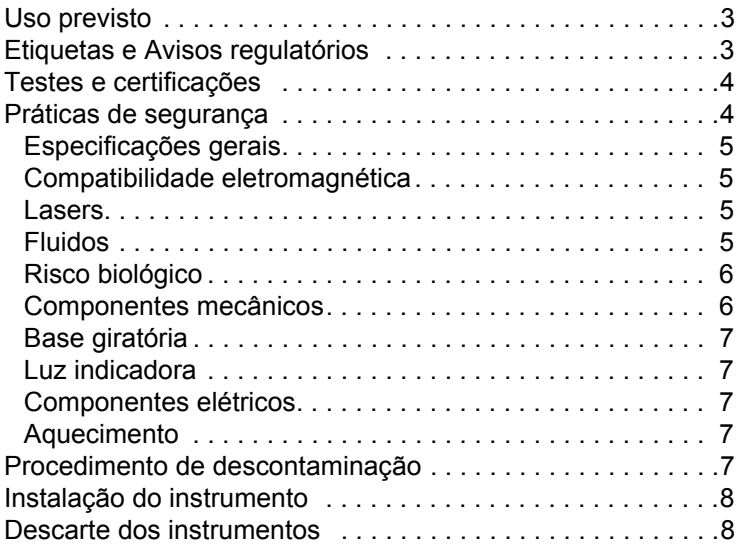

# **[Capítulo 3: Procedimento de instalação](#page-18-0)**

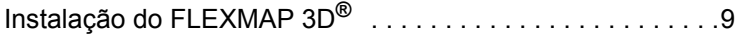

# **[Capítulo 4: Visão geral de](#page-26-0)  aspectos técnicos**

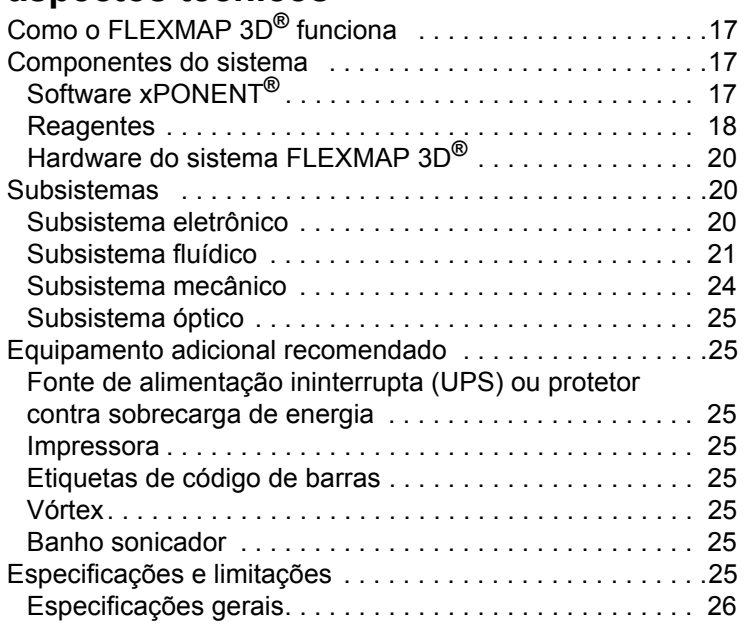

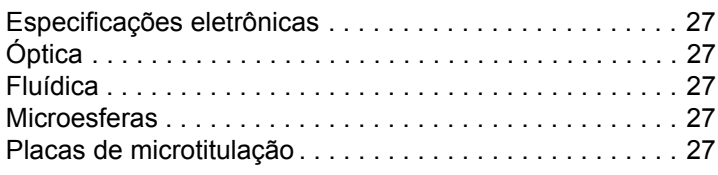

# **[Capítulo 5: Manutenção e limpeza](#page-37-0)**

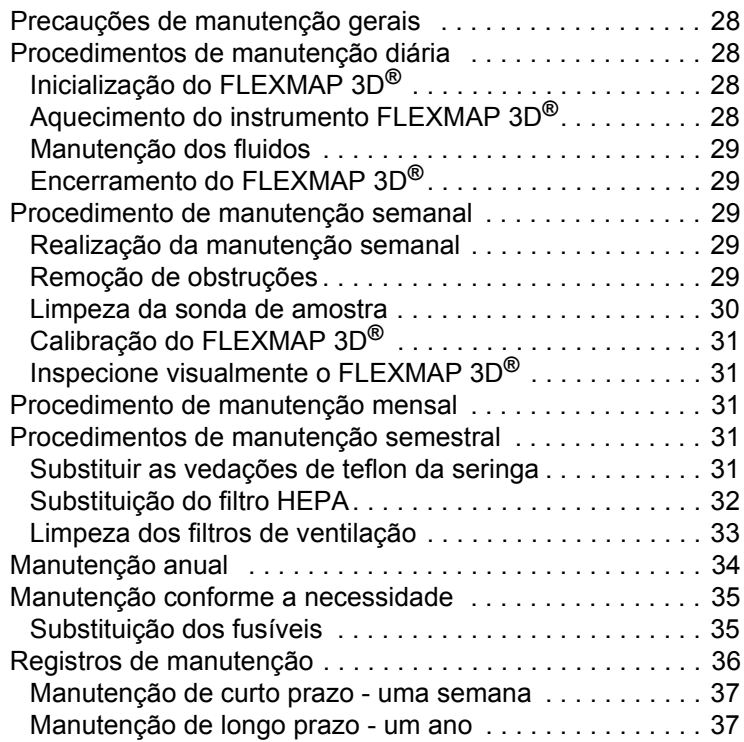

# **[Capítulo 6: Armazenagem](#page-47-0)**

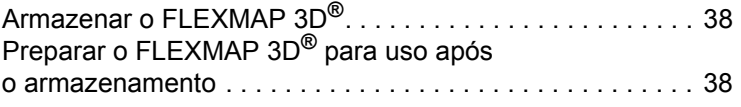

# **[Capítulo 7: Solução de problemas](#page-48-0)**

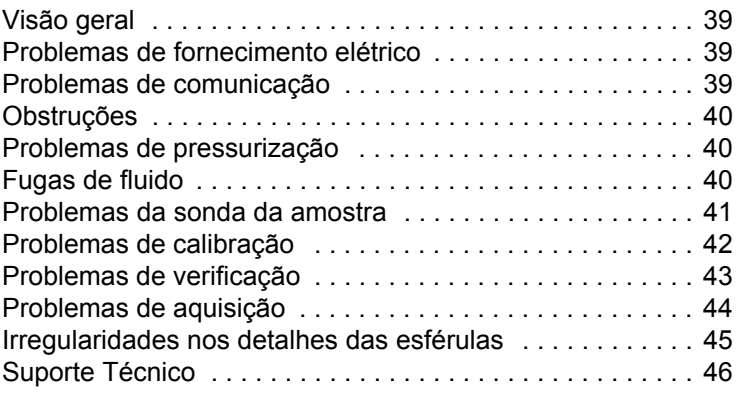

# **[Capítulo 8: Envio](#page-56-0)**

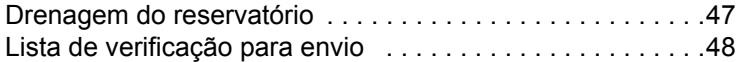

# **[Capítulo 9: Instruções sobre a ferramenta](#page-58-0)  de ajuste da altura da sonda**

[Calibração da ferramenta de ajuste da altura da sonda . . .49](#page-58-1)

# **[Capítulo 10: Números de referência](#page-60-0)**

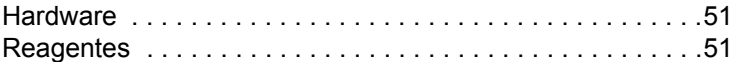

# <span id="page-10-0"></span>**Capítulo 1: Sobre este manual**

# <span id="page-10-1"></span>**Avisos e notas**

As seguintes notas informativas e avisos aparecem, conforme necessário, neste manual.

**NOTA:** Essa mensagem é usada para fornecer informações úteis gerais. Não há problemas de segurança ou de desempenho envolvidos.

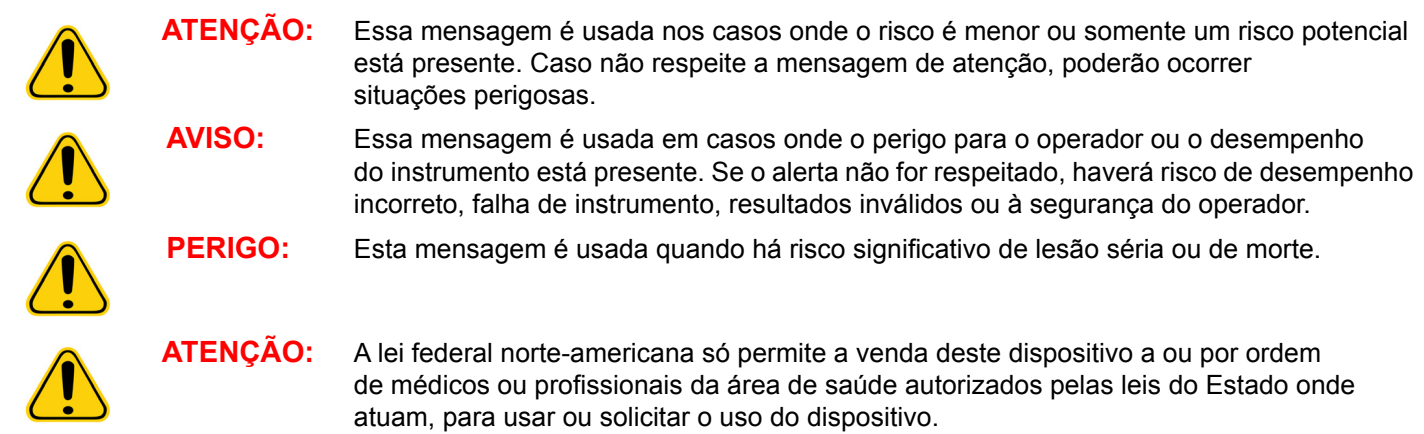

# <span id="page-10-2"></span>**Símbolos**

Você encontrará estes símbolos ao longo deste manual Eles representam avisos de atenção, condições, identificações, instruções, instruções e agências regulatórias.

#### TABELA 1. **Símbolos**

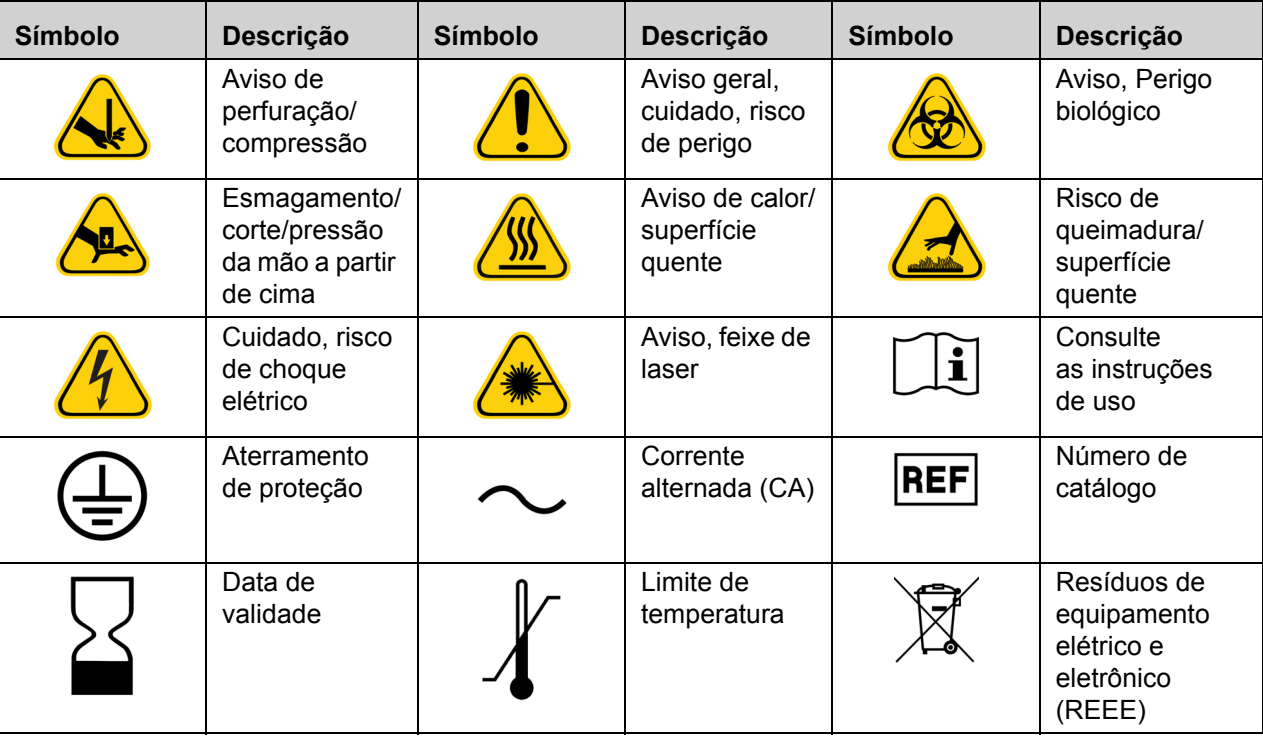

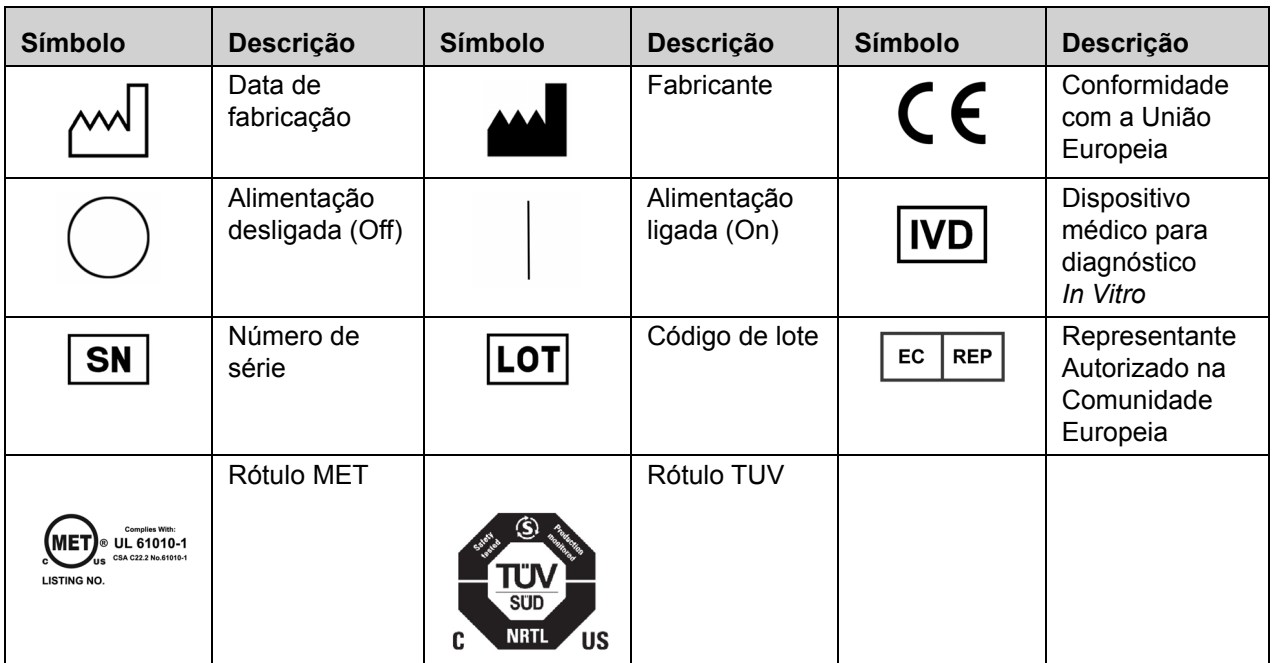

# <span id="page-12-0"></span>**Capítulo 2: Considerações sobre segurança e regulamentos**

Antes de usar o sistema FLEXMAP 3D**®**, familiarize-se com as informações de segurança contidas neste capítulo. Este instrumento contém componentes elétricos, mecânicos e de laser que, manuseados incorretamente, são potencialmente nocivos. Além disso, pode haver risco de danos biológicos durante a operação do sistema. Por isso, a Luminex recomenda que todos os usuários do sistema se familiarizem com os avisos de segurança específicos abaixo, além de cumprirem as práticas padrão de segurança laboratorial. Não execute procedimentos no FLEXMAP 3D que não estejam especificamente descritos neste manual, a menos que você seja orientado a fazê-lo pelo Suporte Técnico da Luminex**®**.

# <span id="page-12-1"></span>**Uso previsto**

O sistema FLEXMAP 3D**®** da Luminex**®** com o software xPONENT**®** é um sistema para testes clínicos multiplex concebido para medir e classificar múltiplos sinais gerados em um ensaio de diagnóstico in vitro de uma amostra clínica. Esta instrumentação é destinada para uso com ensaios IVD autorizados ou aprovados citando o seu uso, para medir vários analitos semelhantes que estabelecem um único indicador para ajudar no diagnóstico.

# <span id="page-12-2"></span>**Etiquetas e Avisos regulatórios**

Na parte posterior do FLEXMAP 3D encontra-se a seguinte etiqueta.

#### FIGURA 1. **Etiqueta de aviso de laser**

**CLASS 1 LASER PRODUCT** IEC 60825-1:2007 Complies with 21 CFR 1040.10 and 1040.11 except for deviations pursuant to Laser Notice No. 50, dated June 24, 2007. Do not remove cover. No user-serviceable parts inside

A seguinte etiqueta aparece acima das aberturas do laser localizadas no interior da caixa óptica dentro do FLEXMAP 3D.

#### FIGURA 2. **Etiqueta para evitar a exposição**

# **AVOID EXPOSURE Laser radiation is emitted** from this aperture.

Na parte posterior do FLEXMAP 3D**®** encontra-se a seguinte etiqueta com mensagem de atenção relacionada ao fusível.

#### FIGURA 3. **Etiqueta de mensagem de atenção relacionada ao fusível**

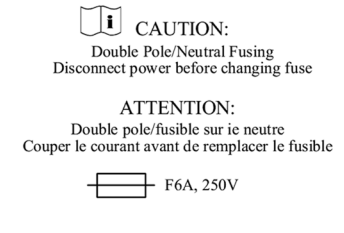

Na parte posterior do instrumento FLEXMAP 3D encontra-se a seguinte etiqueta relacionada à tensão. Ela exibe o número de série do FLEXMAP 3D, número do modelo, requisitos de tensão e as informações do fabricante.

#### FIGURA 4. **Etiqueta com número de série e tensão**

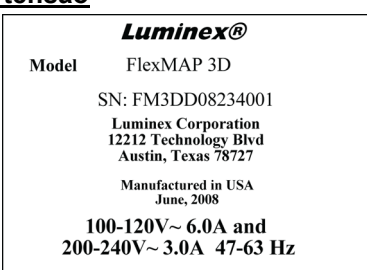

## <span id="page-13-0"></span>**Testes e certificações**

A FLEXMAP 3D**®** foi testada e está em conformidade com os requerimentos de segurança para os Estados Unidos e Canadá. Uma das seguintes marcas da agência estará no instrumento.

#### FIGURA 5. **Rótulo de segurança**

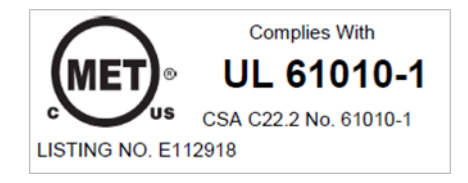

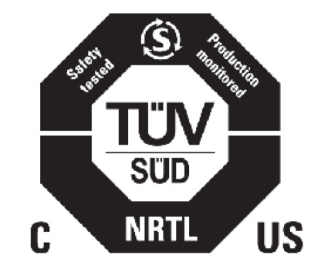

Ademais, o FLEXMAP 3D cumpre os requisitos de segurança da União Europeia (UE) e, portanto, pode ser comercializado no Mercado Único Europeu. Na parte posterior do instrumento FLEXMAP 3D encontra-se a seguinte etiqueta de conformidade com as normas da União Europeia.

#### FIGURA 6. **Etiqueta de cumprimento da União Europeia**

O sistema FLEXMAP 3D foi testado por um Laboratório de Testes da OSHA reconhecido nacionalmente que é também uma Organização de Certificação Credenciada pelo Conselho de Padrões do Canadá.

# <span id="page-13-1"></span>**Práticas de segurança**

Antes de usar o instrumento FLEXMAP 3D**®**, leia as informações de segurança a seguir. Sempre que encontrar este símbolo, consulte este manual ou outra documentação da Luminex para determinar a natureza do potencial perigo e todas as medidas que você deverá tomar.

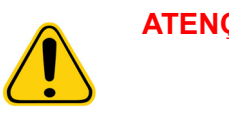

**ATENÇÃO:** A proteção fornecida pelo equipamento pode ser prejudicada ou a garantia anulada se o FLEXMAP 3D for utilizado de uma forma não especificada pelas instruções ou pela Luminex Corporation.

#### <span id="page-14-0"></span>**Especificações gerais**

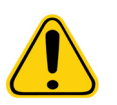

**ATENÇÃO:** Mantenha as portas de acesso fechadas durante as operações normais. Observe sempre as práticas padrão de segurança laboratorial.

#### <span id="page-14-1"></span>**Compatibilidade eletromagnética**

O FLEXMAP 3D**®** cumpre as normas de emissão e imunidade descritas em IEC/EN 61326-1 e IEC/EN 61326-2-6. Avalie o ambiente eletromagnético antes de colocar em funcionamento.

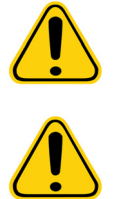

**AVISO:** Não utilize o FLEXMAP 3D muito próximo a fontes de radiação eletromagnética fortes como, por exemplo, fontes intencionais de RF desprotegidas, pois estas podem interferir negativamente nas operações.

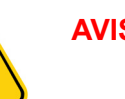

**AVISO:** Manuseie o FLEXMAP 3D de acordo com as instruções da Luminex para evitar possíveis interferências de seus campos eletromagnéticos.

#### <span id="page-14-2"></span>**Lasers**

O FLEXMAP 3D**®** é classificado de acordo com a FDA, seções 1040.10 e 1040.11 do título 21 do Código de Regulamentações Federais (CFR) como um produto laser de classe I que inclui dois lasers classe IIIb dentro do instrumento. O leitor de código de barras acessório é classificado como de classe II. De acordo com a IEC 60825-1, o instrumento é classificado como classe 1, contendo dois lasers classe 3b e inclui um leitor de código de barras acessório de classe 2. O FLEXMAP 3D cumpre a IEC 60825-1 e as seções 1040.10 e 1040.11 do título 21 do CFR, exceto no que respeita a desvios de acordo com o Aviso de Laser nº 50, datado de 24 de junho de 2007.

Todas as aberturas de laser de classe 3b laser estão localizadas no interior do FLEXMAP 3D e estão contidas dentro de um compartimento protetor, acessível exclusivamente a técnicos de serviço em campo capacitados. Quando realizar manutenção de rotina, desligue a alimentação do sistema e desconecte o cabo de alimentação.

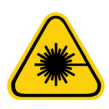

**PERIGO:** Em nenhuma circunstância remova a tampa do instrumento FLEXMAP 3D. O uso de controles, ajustes ou a realização de procedimentos não especificados neste manual pode causar exposição perigosa à radiação.

O laser do leitor de código de barras apresenta um perigo potencial para a visão.

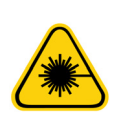

**PERIGO:** Não olhe diretamente para o feixe do leitor do código de barras nem o aponte para os olhos de outras pessoas.

#### <span id="page-14-3"></span>**Fluidos**

O FLEXMAP 3D**®** contém fluidos. No caso de fuga de fluido, desligue a alimentação de energia do sistema e desconecte todos os cabos de alimentação. O interruptor on/off (ligado/desligado) não é um método de desconexão. O cabo de alimentação deve ser removido da tomada. Entre em contato com o *["Suporte Técnico" na página 46](#page-55-0)* da Luminex**®** para obter mais informações.

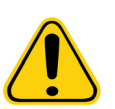

PERIGO: Não opere o FLEXMAP 3D na presença de fuga de fluidos.

O ideal é direcionar a linha de resíduos para uma drenagem do laboratório. Se você usa um recipiente de resíduos, monitore periodicamente os níveis de resíduos fluidos. A capacidade do recipiente de resíduos deve ser pelo menos igual à capacidade do recipiente do invólucro. Não permita que o recipiente de resíduos fluidos transborde. Esvazie o recipiente de resíduos fluidos sempre que o recipiente de Sheath Fluid (Fluido do invólucro) for substituído ou abastecido. Coloque o recipiente

de resíduos fluidos pelo menos 1 metro abaixo da superfície onde o FLEXMAP 3D**®** está apoiado. Não coloque o recipiente de resíduos fluidos sobre o instrumento. Não movimente verticalmente a linha de resíduos enquanto o FLEXMAP 3D estiver em operação e certifique-se de que o recipiente de resíduos esteja adequadamente ventilado. Entre em contato com o *["Suporte](#page-55-0)  [Técnico" na página 46](#page-55-0)* da Luminex antes de remanejar o recipiente de resíduos fluidos ou redirecionar a linha de resíduos.

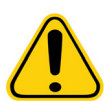

**ATENÇÃO:** Os reagentes podem conter azida sódica como conservador. A azida sódica é tóxica e também pode reagir com encanamentos de chumbo e cobre, formando azidas metálicas altamente explosivas. Ao descartar, use bastante água fria na descarga para evitar o acúmulo de azidas. Consulte as orientações do manual "*Safety Management No. CDC-22, Decontamination of Laboratory Sink Drains to remove Azide salts*" (Centers for Disease Control, Atlanta, Georgia, April 30, 1976).

### <span id="page-15-0"></span>**Risco biológico**

Amostras humanas e animais podem contar agentes infecciosos que trazem risco à biossegurança.

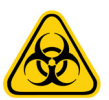

**ATENÇÃO:** Onde existir exposição a materiais com potencial risco biológico, siga os procedimentos de biossegurança adequados e use Equipamento de proteção individual (Equipamento de proteção individual). O Equipamento de proteção individual inclui luvas, batas, aventais de laboratório, jalecos, protetores faciais ou máscara e proteção ocular, respiradores e dispositivos de ventilação. Observe todos os regulamentos locais, estatais, federais e específicos do país de tratamento de riscos biológicos quando descartar material contendo resíduos com risco biológico.

#### <span id="page-15-1"></span>**Componentes mecânicos**

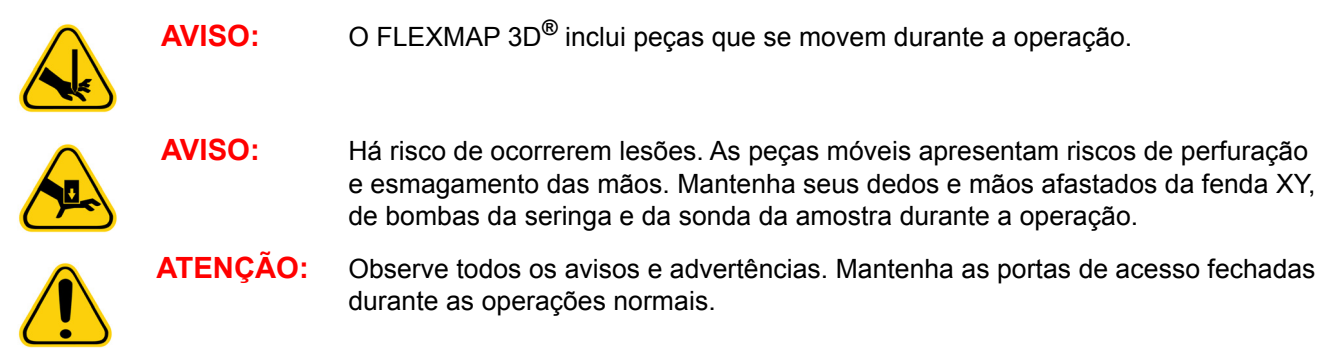

**NOTA:** Se o lote abranger mais do que uma placa, a bandeja ejeta automaticamente quando todos os poços definidos forem adquiridos. Uma caixa de diálogo exibe uma solicitação para você inserir a próxima placa.

## <span id="page-16-0"></span>**Base giratória**

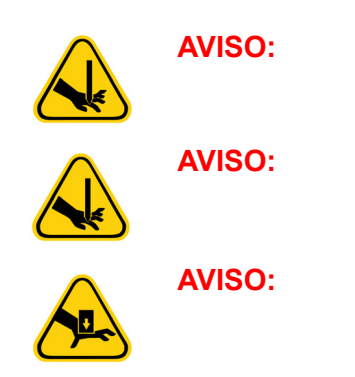

**AVISO:** A base giratória opcional disponível com o FLEXMAP 3D**®** inclui peças móveis e possíveis pontos de esmagamento. Esses fatores podem causar ferimentos.

**AVISO:** Tenha cuidado ao manusear a base giratória para evitar lesões provocadas por pontos de esmagamento.

**AVISO:** Certifique-se de que a base giratória esteja apoiada com segurança em uma superfície estável para evitar qualquer possibilidade de queda.

### <span id="page-16-1"></span>**Luz indicadora**

As luzes dentro da porta frontal do FLEXMAP 3D**®** indicam o status ligado ou desligado do sistema e são inofensivas. Os díodos de emissão de luz azul (LED) não emitem luz no espectro UV.

#### <span id="page-16-2"></span>**Componentes elétricos**

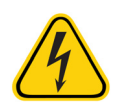

**AVISO:** Não execute qualquer manutenção ou limpeza dos componentes elétricos no sistema, com exceção da substituição dos fusíveis. Os cabos de alimentação devem ser substituídos por cabos do mesmo tipo e classificações, conforme originalmente fornecido. Entre em contato com o *["Suporte Técnico" na página 46](#page-55-0)* da Luminex para substituir os cabos de alimentação de forma adequada.

#### <span id="page-16-3"></span>**Aquecimento**

A placa de aquecimento, usada para aquecer o bloco aquecedor da plataforma XY pode ser aquecida entre 35°C e 60°C.

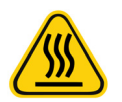

**AVISO:** A placa de aquecimento da plataforma XY do FLEXMAP 3D**®** pode estar quente e provocará lesão corporal ao ser tocada. Não toque na placa de aquecimento.

# <span id="page-16-4"></span>**Procedimento de descontaminação**

Ocorrerão ocasiões que exigirão a descontaminação de todo o sistema FLEXMAP 3D**®**. Se você precisar descontaminar o sistema, higienize as superfícies acessíveis e o sistema fluídico interno. A descontaminação é importante quando amostras de risco biológico forem processadas.

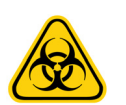

**AVISO:** Use equipamento de proteção individual adequado ao manusear peças que entram em contato com amostras de potencial risco biológico.

Para descontaminar o FLEXMAP 3D:

- 1. Remova todos os espécimens e todos os reagentes do FLEXMAP 3D.
- 2. Use o software para executar um comando para **Sanitize** (Descontaminar) com uma solução de água sanitária de uso doméstico diluída (10% a 20%). Deixe água deionizada e solução de água sanitária de uso doméstico diluída de 10% a 20% em água no sistema.
- 3. Use o software para executar dois comandos de **Wash** (Lavagem) com água deionizada.
- 4. Desligue o FLEXMAP 3D e tire o cabo de alimentação da tomada.
- 5. Limpe todas as superfícies exteriores com um detergente suave seguido de uma solução de água sanitária de uso doméstico diluída (10% a 20%).
- 6. Abra as portas da frente do sistema. Limpe todas as superfícies acessíveis com um detergente suave seguido de uma solução de água sanitária de uso doméstico diluída (10% a 20%).

# <span id="page-17-0"></span>**Instalação do instrumento**

A Luminex se encarrega de embalar, remeter, desembalar e instalar o sistema FLEXMAP 3D**®**. A Luminex recomenda aos usuários e à equipe do laboratório que não desinstalem, movimentem ou instalem o sistema.

Consulte a seção intitulada *["Instalação do FLEXMAP 3D](#page-18-1)®" na página 9* FLEXMAP 3D**®** para obter informações sobre a preparação do local e os requisitos das instalações.

#### FIGURA 7. **Sistema instalado: FLEXMAP 3D®**

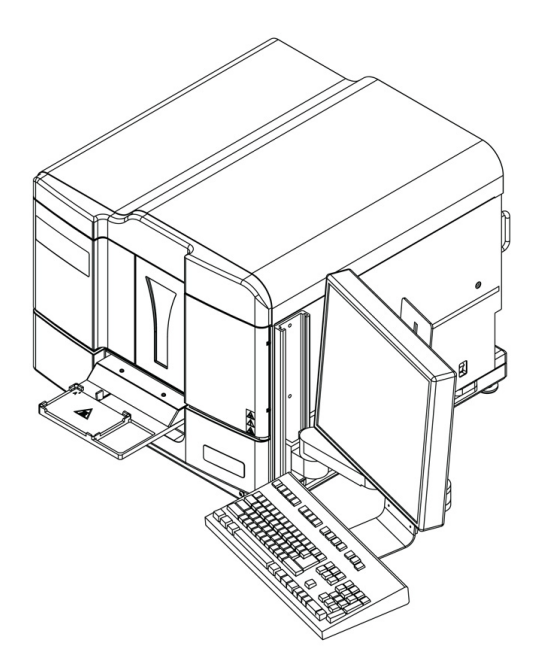

### <span id="page-17-1"></span>**Descarte dos instrumentos**

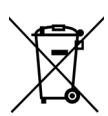

**ATENÇÃO:** Dentro da União Europeia, a Diretiva sobre Resíduos de Equipamento Elétrico e Eletrônico exige a eliminação adequada de equipamentos elétricos e eletrônicos que atingirem o fim da vida útil.

Ao descartar um sistema FLEXMAP 3D**®**, descontamine-o. Consulte a seção intitulada *["Procedimento de descontaminação"](#page-16-4)  [na página 7](#page-16-4)*. Em seguida, entre em contato com o Suporte Técnico da Luminex**®** para obter um número de Autorização de devolução de materiais (RMA - Return Material Authorization) pelo telefone +1-512-381-4397 (fora dos EUA). Devolva o equipamento para o seguinte endereço da Luminex:

Luminex Corporation

12201 Technology Blvd., Suite 130

Austin, Texas 78727

EUA

Para obter informações sobre o descarte do FLEXMAP 3D fora da União Europeia e outras jurisdições, entre em contato com o Suporte Técnico da Luminex pelo telefone 1-877-785-2323 (dentro dos EUA) e +1-512-381-4397 (fora dos EUA). Para obter informações sobre a eliminação do leitor de código de barras, PC ou monitor, consulte a documentação do fabricante.

# <span id="page-18-0"></span>**Capítulo 3: Procedimento de instalação**

# <span id="page-18-1"></span>**Instalação do FLEXMAP 3D®**

As seguintes instruções de instalação do FLEXMAP 3D**®** devem ser usadas para a preparação do site, avaliar requisitos das instalações e se os cabos ou os tubos precisam ser reconectados.

**NOTA:** Se você não pretende manter o material da embalagem para uso futuro, devolva a embalagem do produto, das peças sobressalentes e de itens opcionais ao fabricante por intermédio do engenheiro de serviço em campo. Dentro da União Europeia e em outras jurisdições, de acordo com o Parlamento Europeu e a Diretiva do Conselho 94/62/CE a respeito de embalagens e resíduos de embalagens, o fabricante é responsável pelo descarte do material de embalagens.

Para instalar o FLEXMAP 3D:

1. Coloque o PC e o monitor no lado direito do instrumento.

**NOTA:** Abaixo você verá duas configurações distintas para PCs. Você receberá um dos PCs exibidos abaixo.

2. Conecte o FLEXMAP 3D e todos os dispositivos periféricos necessários ao PC.

#### FIGURA 8. **Parte da frente do PC (Configuração A)**

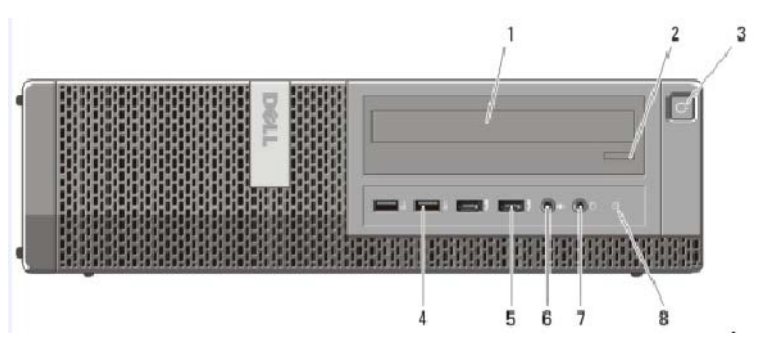

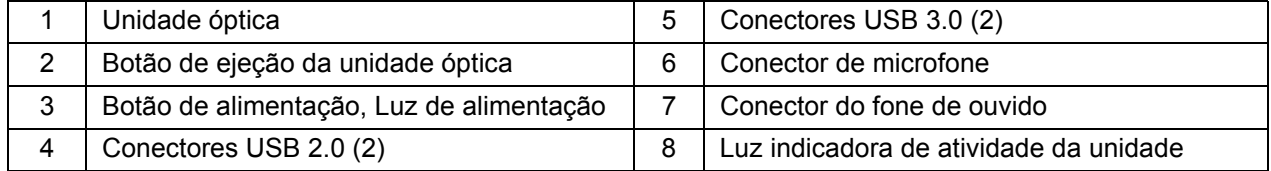

#### FIGURA 9. **Parte da frente do PC (Configuração B)**

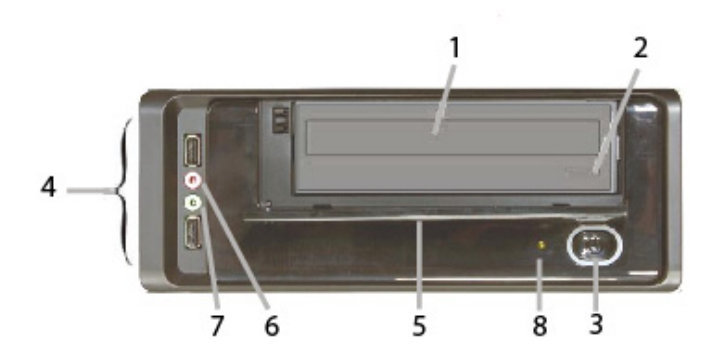

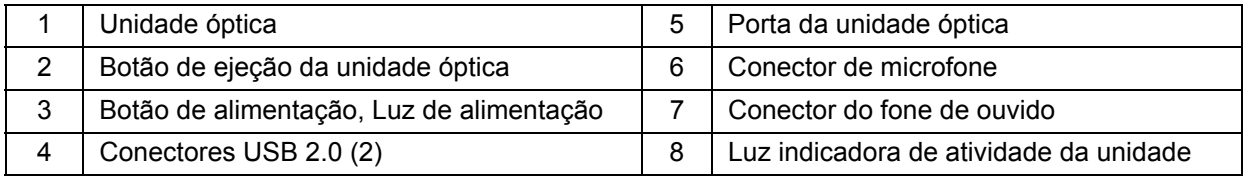

#### FIGURA 10. **Parte posterior do PC (Configuração A)**

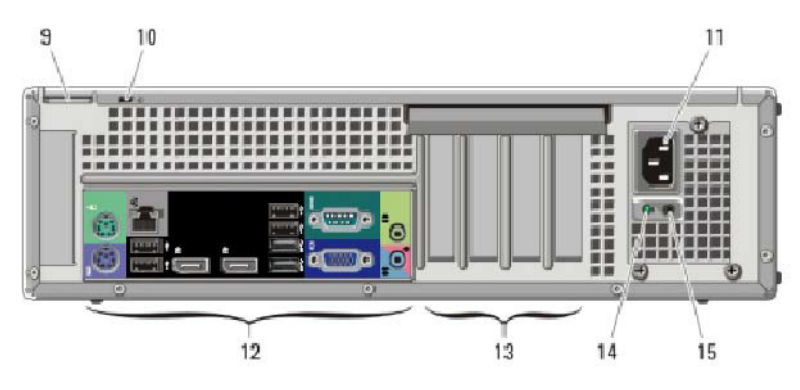

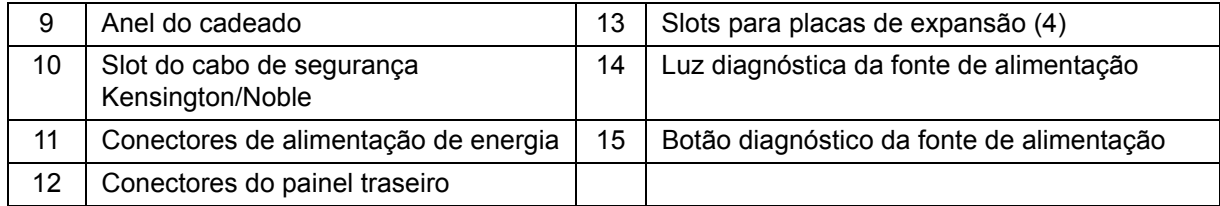

#### FIGURA 11. **Parte posterior do PC (Configuração B)**

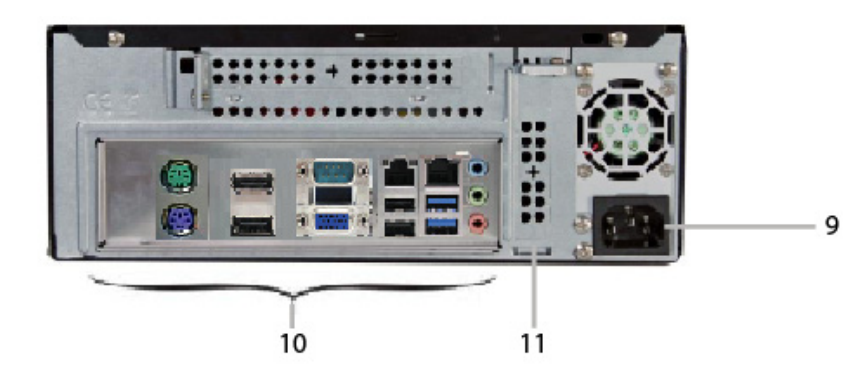

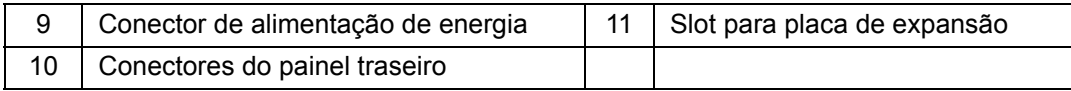

#### FIGURA 12. **Conectores do painel traseiro (Configuração A)**

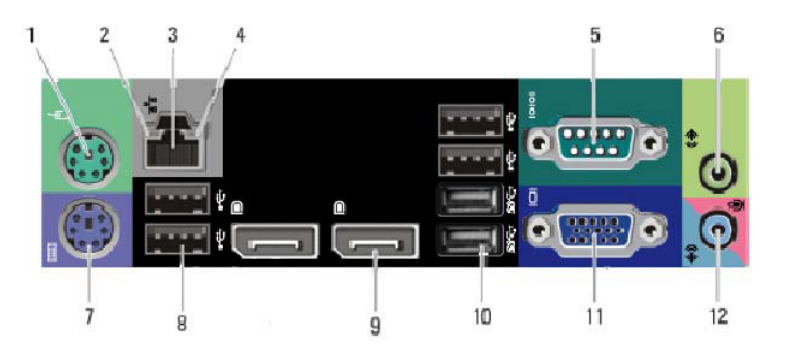

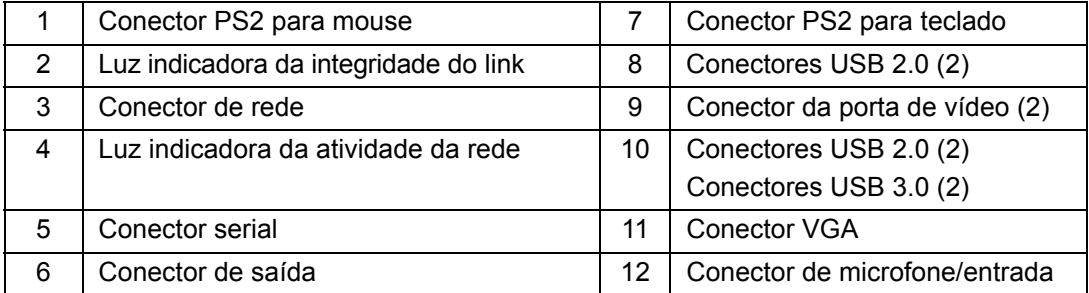

#### FIGURA 13. **Conectores do painel traseiro (Configuração B)**

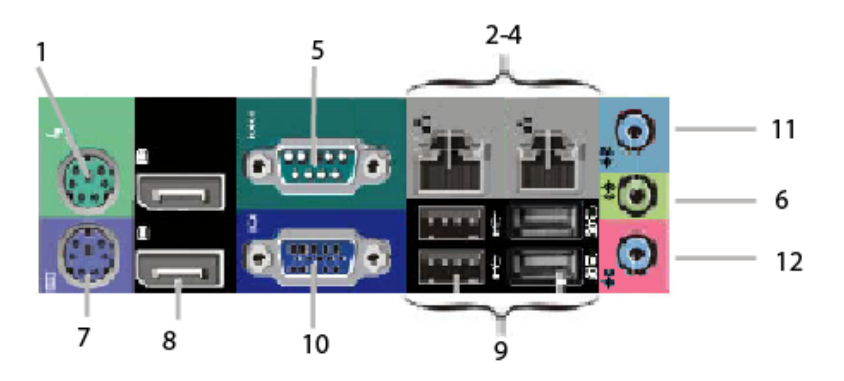

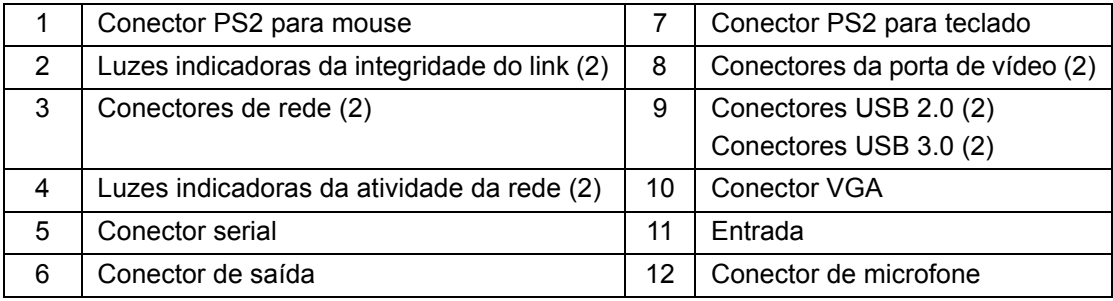

#### FIGURA 14. **Parte posterior do Sistema**

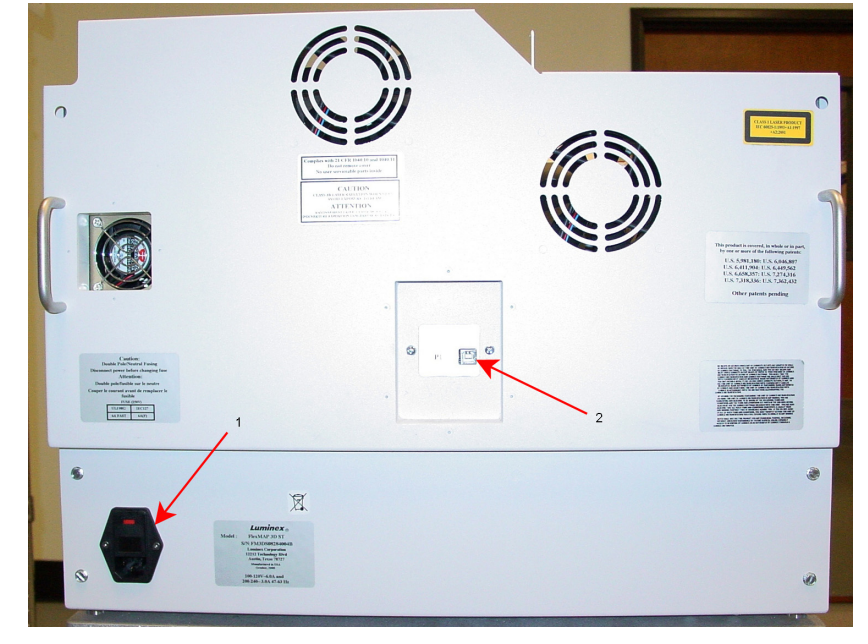

1 | Entrada da alimentação | 2 | Plugue de comunicações do PC (USB tipo B)

- 3. Conecte o cabo de comunicações USB entre o instrumento FLEXMAP 3D (P1) e o PC e conecte os cabos de alimentação do PC, do monitor e do FLEXMAP 3D às tomadas, mas não ligue nenhum desses dispositivos.
- 4. Coloque o recipiente do invólucro abaixo do FLEXMAP 3D com a abertura do recipiente voltada para cima.
- 5. Retire a tampa existente do recipiente e instale em seu lugar a tampa a partir do acessório do tubo azul.
- 6. Conecte a linha do invólucro azul à desconexão no recipiente do invólucro e ao conector azul na parte externa do FLEXMAP 3D.

#### FIGURA 15. **Conexões dos recipientes do invólucro e de resíduos**

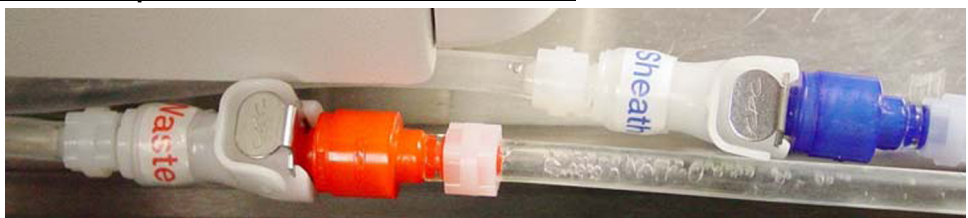

- 7. Coloque o recipiente de resíduos vazio abaixo do FLEXMAP 3D com a abertura do recipiente voltada para cima.
- 8. Retire a tampa existente do recipiente e, em seu lugar, instale a tampa a partir do acessório do tubo laranja.
- 9. Conecte a linha de resíduos laranja à desconexão no recipiente de resíduos e ao conector laranja na parte externa do FLEXMAP 3D.
- 10. Abra as duas portas de acesso frontais.
- 11. Remova o plugue de transporte e instale a sonda da amostra.
- 12. Ligue o FLEXMAP 3D**®** usando o interruptor de alimentação situado na lateral direita do instrumento, em direção à parte posterior.
- 13. Observe os indicadores associados ao fornecimento de energia de um FLEXMAP 3D.
- 14. Inspecione visualmente para verificar se há fugas.
- 15. Ligue o PC e o monitor.
- 16. Feche as portas de acesso.
- 17. Se o sistema incluir um monitor sensível ao toque, teste o monitor tocando na tela. O cursor do mouse deverá se mover para o local em que você tocou. Se o monitor não responder, use o CD fornecido para instalar as unidades. Se o cursor do mouse responder corretamente, calibre o monitor por meio do software pré-carregado no PC.
- 18. Acesse no PC o software xPONENT**®** e confirme que há comunicação entre o software e o FLEXMAP 3D.
- 19. Calibre a altura da sonda usando as instruções existentes no manual do usuário do software.
- 20. Calibre o instrumento usando as instruções existentes no manual do usuário do software.

# FIGURA 16. **FLEXMAP 3D®**

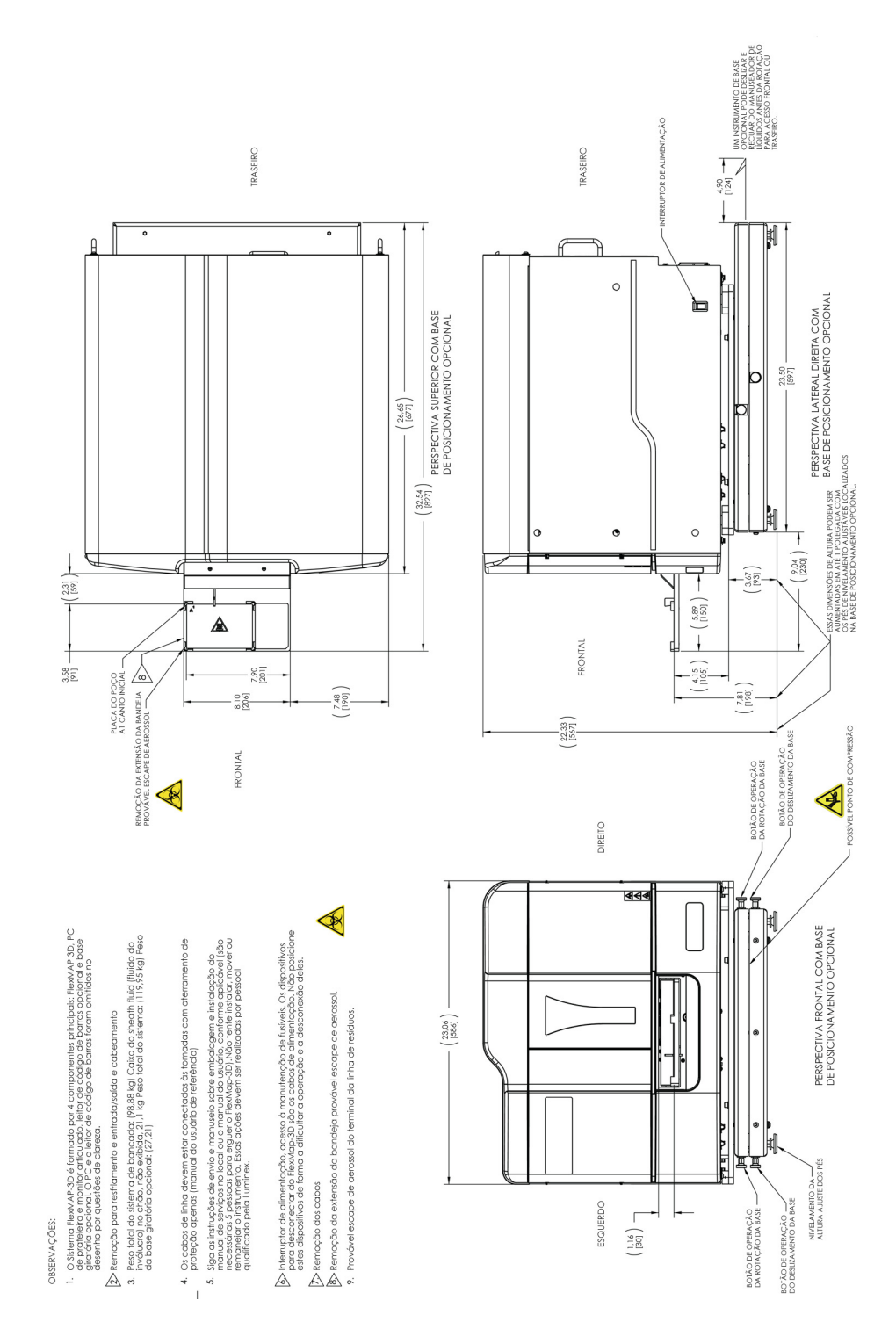

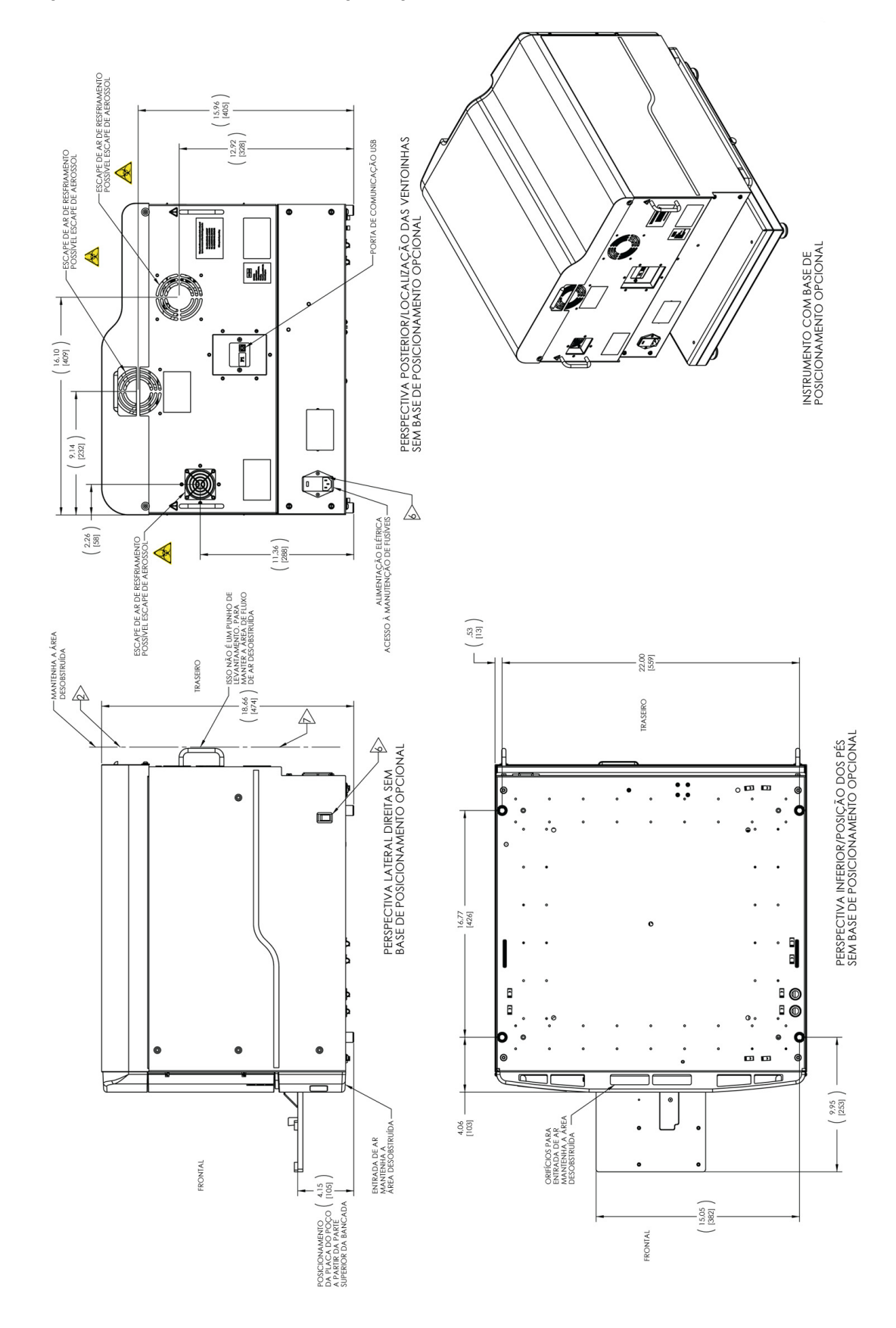

#### FIGURA 17. **Perspectivas laterais, da base e da parte posterior do FLEXMAP 3D®**

# FIGURA 18. **Teclado giratório do FLEXMAP 3D®**

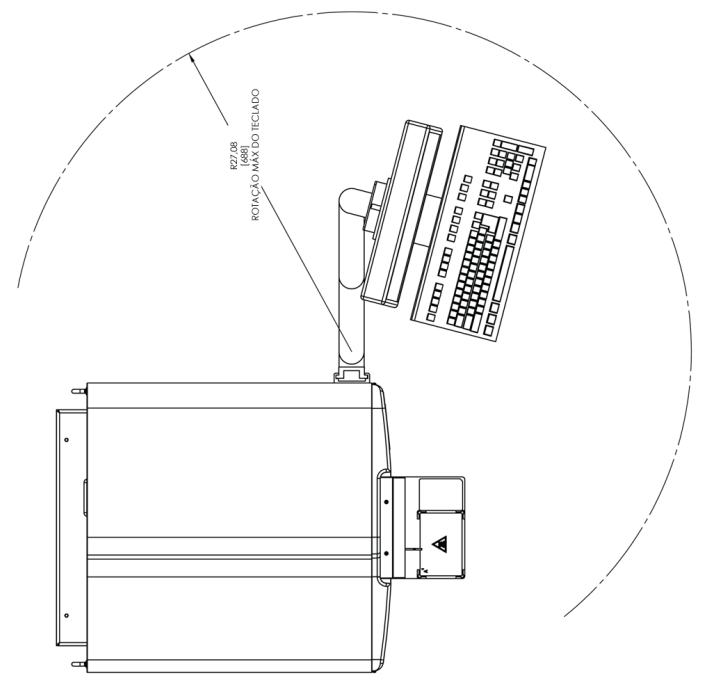

# <span id="page-26-0"></span>**Capítulo 4: Visão geral de aspectos técnicos**

Este capítulo descreve a operação, componentes do sistema, subsistemas, outros equipamentos recomendados e especificações do sistema FLEXMAP 3D**®**.

# <span id="page-26-1"></span>**Como o FLEXMAP 3D® funciona**

O FLEXMAP 3D**®**, combinado com a tecnologia de perfil de vários analitos xMAP**®** (Multi-Analyte Profiling), mede simultaneamente até 500 analitos de uma única amostra. A tecnologia xMAP incorpora microesferas, processos de coloração patenteados, citometria de fluxo baseada em fluídica, lasers, os mais recentes sinais digitais de alta velocidade e algoritmos avançados de computadores, permitindo um sistema de detecção de vários analitos com sensibilidade e especificidade excelentes.

Um processo consagrado, patenteado e criado pela Luminex para corar internamente microesferas de poliestireno do mesmo tamanho com vários fluoróforos facilita a criação de 500 microesferas distinguíveis quando esses fluoróforos são combinados em concentrações diferentes. As microesferas, discriminadas por cor, são excitadas por dois lasers no instrumento FLEXMAP 3D. A emissão resultante é detectada por fotodiodos de avalanche (APD) em três canais de classificação (CL1, CL2 e CL3) que passa então por mais análises usando um APD separado em um canal discriminador de dupletes (DD) que mede o tamanho das esférulas por meio de dispersão lateral.

Os analitos são ligados às microesferas xMAP utilizando os mesmos meios químicos de superfície empregados em instrumentos Luminex anteriores (Luminex**®** 200**™**). Os reveladores com marcadores fluorescentes excitados a um comprimento de onda diferente dos corantes internos são ligados ao analito de interesse e detectados por um tubo fotomultiplicador (PMT) em um canal revelador (RP1), permitindo uma análise quantitativa. À medida que as microesferas passam rapidamente em um fluxo de fluidos através dos feixes de laser, sinais digitais de alta velocidade e algoritmos computadorizados discriminam o analito que está sendo carregado em cada microesfera e quantificam a reação com base em sinais fluorescentes do revelador. Os resultados são analisados pelo software do sistema e apresentados em um formato legível para análise.

# <span id="page-26-2"></span>**Componentes do sistema**

Os tópicos a seguir descrevem detalhadamente os três componentes do sistema FLEXMAP 3D**®**: software, reagentes e hardware.

### <span id="page-26-3"></span>**Software xPONENT®**

O software xPONENT**®** proporciona controle total do sistema FLEXMAP 3D**®** e efetua as análises de dados. O software requer um PC específico. Para obter informações atualizadas sobre o PC ou o sistema operacional, acesse *http://www.Luminexcorp.com.*

Na maioria das vezes, o PC fornecido com o sistema FLEXMAP 3D está pré-carregado com o xPONENT para software FLEXMAP 3D. A Luminex fornece um CD do software se for necessário reinstalar o software ou se precisar instalá-lo em outro PC. Se você instalar o software em outro PC, certifique-se de que o PC atende às especificações recomendadas, incluindo 4.0 GB de RAM e um processador 2.88 GHz. O número de instalações que você pode realizar é limitado pela sua licença. O CD do software instala automaticamente apenas o software básico. Para instalar os vários upgrades, entre em contato com o *["Suporte Técnico" na página 46](#page-55-0)* da Luminex. Um representante do Suporte Técnico poderá lhe fornecer um número de licença correto para instalar upgrades.

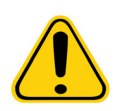

**ATENÇÃO:** Se você precisar desinstalar o software, siga atentamente o procedimento fornecido pelo Suporte Técnico da Luminex.

O software está documentado de duas formas: ajuda online, que pode ser acessada a partir do próprio aplicativo, e no formato PDF, disponível no website da Luminex e nos CDs incluídos com o sistema.

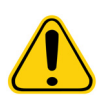

**ATENÇÃO:** A Luminex recomenda que você não instale software adicional no PC que executa o xPONENT. A operação do xPONENT é validada somente quando xPONENT é o único programa em execução no PC dedicado.

#### <span id="page-27-0"></span>**Reagentes**

A tecnologia xMAP**®** da Luminex**®** requer dois tipos de reagentes: reagentes laboratoriais comuns e reagentes criados apenas para os instrumentos Luminex.

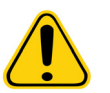

**ATENÇÃO:** Cumpra as práticas padrão de segurança laboratorial ao manusear reagentes ou substâncias químicas perigosos, tóxicos ou inflamáveis. Se tiver qualquer dúvida sobre a compatibilidade de agentes ou materiais de limpeza ou descontaminação, entre em contato com o *["Suporte Técnico" na página 46](#page-55-0)* da Luminex.

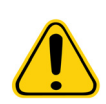

**ATENÇÃO:** Use somente reagentes, ensaios ou outros consumíveis que estão dentro da data de validade. Elimine todos os reagentes, ensaios ou consumíveis vencidos no recipiente de resíduos adequado.

#### **Reagentes de laboratório necessários**

- Água sanitária de uso doméstico de 10% a 20%
- Isopropanol 70% ou etanol 70%
- NaOH 0,1 N
- Sporicidin**®** Desinfetante
- Detergente suave
- Água deionizada

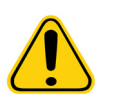

**AVISO:** O isopropanol e o etanol são líquidos inflamáveis. Mantenha-os longe do calor, chamas e faíscas em uma área bem ventilada. Remova-os do sistema quando não estiverem em uso.

#### **Reagentes com tecnologia xMAP®**

- F3DCAL1 Classification Calibrator (Calibrador da classificação) (calibra DD, CL1, CL2, CL3 para todas as aplicações de microesferas xMAP**®** que não as microesferas MagPlex**®**)
- F3DeCAL1 Classification Calibrator (Calibrador da classificação) (calibra DD, CL1, CL2, CL3 somente para as aplicações baseadas em microesferas MagPlex)
- F3DCAL2 Reporter Calibrator (Calibrador do revelador) (calibra o padrão RP1 e o intervalo ampliado para todas as microesferas xMAP)
- F3DCAL3 EDR Calibrator (Calibrador EDR) (calibra o intervalo ampliado de RP1 para todas as microesferas xMAP)
- F3DVER1 Classification Verifier (Verificador da classificação) (verifica DD, CL1, CL2, CL3 para todas as aplicações baseadas em micro-esferas xMAP que não as microesferas MagPlex)
- F3DeVER1 Classification Verifier (Verificador da classificação) (verifica DD, CL1, CL2, CL3 somente para as aplicações baseadas em microesferas MagPlex)
- F3DVER2 Reporter Verifier (Verificador do revelador) (verifica o padrão RP1, o PMT melhorado e o intervalo ampliado – para todas as microesferas xMAP)
- Fluidics1 xMAP Fluidics 1 (Fluídica 1 xMAP) (verifica a integridade fluídica e o transporte das microesferas entre poços)
- Fluidics2 xMAP Fluidics 2 (Fluídica 2 xMAP) (verifica a integridade fluídica e o transporte das microesferas entre poços)

**•** Luminex xMAP Sheath Fluid (Fluido do invólucro)

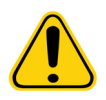

**ATENÇÃO:** Sempre proteja os reagentes xMAP da luz para evitar o fotobranqueamento das microesferas. Os reagentes da Luminex contêm ProClin**®** como conservante. Isso pode causar reações alérgicas em algumas pessoas.

**ATENÇÃO:** Os calibradores e verificadores da Luminex contêm azida sódica. A azida sódica é tóxica e também pode reagir com encanamentos de chumbo e cobre, formando azidas metálicas altamente explosivas. Ao descartar, use bastante água fria na descarga para evitar o acúmulo de azidas. Consulte as orientações do manual *"Safety Management No. CDC-22, Decontamination of Laboratory Sink Drains to remove Azide salts"* (Centers for Disease Control, Atlanta, Georgia, April 30, 1976).

#### <span id="page-29-0"></span>**Hardware do sistema FLEXMAP 3D®**

O sistema FLEXMAP 3D**®** inclui o seguinte hardware:

- Instrumento FLEXMAP 3D
- Computador pessoal (PC) e acessórios
- Alto-falantes estereofônicos
- Cabos de alimentação
- Três sondas de amostra
- Bloco de reagentes fora da placa
- Recipiente Cubitainer vazio para resíduos
- Linha de entrada de Sheath Fluid (Fluido do invólucro)
- Linha de saída de resíduos fluidos
- Cabo de comunicação USB
- Leitor de código de barras (opcional)
- Braço do monitor

## <span id="page-29-1"></span>**Subsistemas**

O sistema FLEXMAP 3D**®** inclui quatro subsistemas: eletrônico, fluídico, mecânico e óptico.

#### <span id="page-29-2"></span>**Subsistema eletrônico**

O sistema eletrônico fornece a energia para a operação e o controle do sistema FLEXMAP 3D**®** e a comunicação entre suas partes.

#### **Módulo de alimentação elétrica**

O módulo de alimentação elétrica contém uma tomada e fusíveis. O módulo de alimentação elétrica é o ponto de aterramento de proteção do sistema FLEXMAP 3D**®**. O cabo de alimentação elétrica conector específico é do tipo IEC-320-C13. O cabo de alimentação elétrica específico fornece alimentação elétrica ao sistema quando o sistema está conectado a uma tomada elétrica e é o meio de desconectá-lo. A alimentação elétrica detecta automaticamente a faixa de voltagem. Consulte a imagem *[Figura 19,](#page-30-1)  ["Parte posterior do FLEXMAP 3D®"](#page-30-1)*.

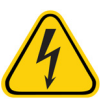

**AVISO:** Não obstrua esse meio de desconexão. Conecte somente tomadas que contenham aterramento de proteção. Antes de mudar um fusível, desligue o instrumento e desconecte o cabo de alimentação para evitar qualquer perigo de choque elétrico.

#### **Portas de comunicação (conector USB tipo B)**

A porta de comunicação conecta o FLEXMAP 3D**®** ao computador. Consulte *[Figura 19, "Parte posterior do FLEXMAP 3D](#page-30-1)®"*.

#### <span id="page-30-1"></span>FIGURA 19. **Parte posterior do FLEXMAP 3D®**

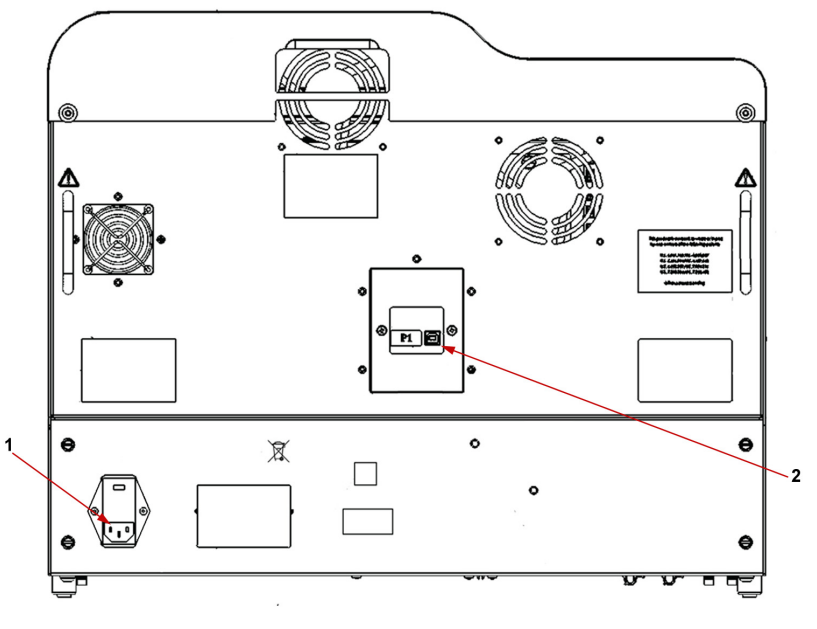

1 Módulo de alimentação elétrica 2 | Porta de comunicação P1 (USB tipo B)

#### <span id="page-30-0"></span>**Subsistema fluídico**

O subsistema fluídico trata do fluxo de líquidos pelo FLEXMAP 3D**®**.

#### **Portas de acesso**

O FLEXMAP 3D**®** tem duas portas de acesso frontais. A porta à esquerda proporciona acesso a um filtro de ventilação da porta e ao filtro do invólucro. A porta à direita fornece acesso a um filtro de ventilação da porta, à sonda da amostra e às bombas da seringa. Consulte a imagem *[Figura 20, "Parte frontal do FLEXMAP 3D](#page-30-2)®"*.

#### <span id="page-30-2"></span>FIGURA 20. **Parte frontal do FLEXMAP 3D®**

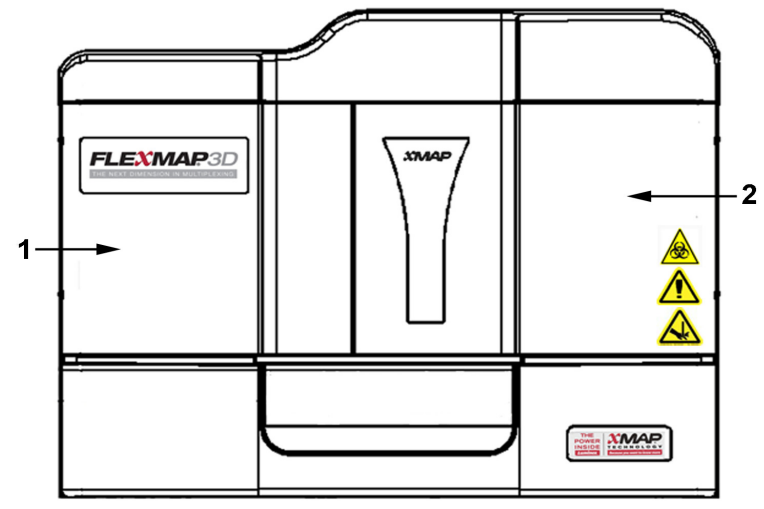

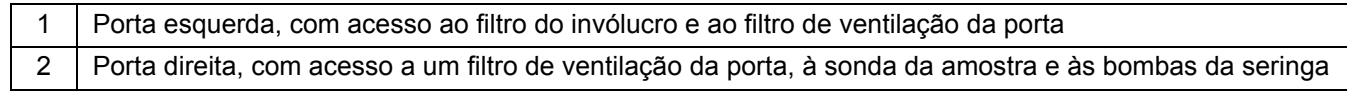

#### **Filtro do invólucro**

O filtro do invólucro remove as partículas com mais de 10 mícrones de diâmetro do Sheath Fluid (Fluido do invólucro). Consulte *[Figura 21, "Baia fluídica"](#page-31-0)*.

#### **Baia fluídica**

Os conectores de resíduos e invólucro, localizados na parte da frente da baia fluídica, conectam-se aos recipientes de fluido do Sheath Fluid (Fluido do invólucro) e de resíduos fluidos por meio de tubos transparentes. O conector do Sheath Fluid (Fluido do invólucro) é azul e o de resíduos é laranja. Consulte *[Figura 21, "Baia fluídica"](#page-31-0)*.

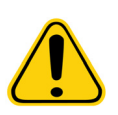

**ATENÇÃO:** Use equipamento de proteção individual adequado ao manusear peças que entram em contato com amostras de potencial risco biológico.

#### <span id="page-31-0"></span>FIGURA 21. **Baia fluídica**

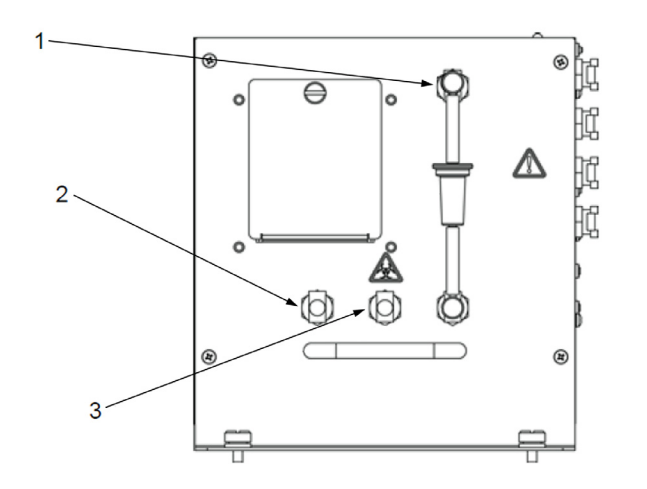

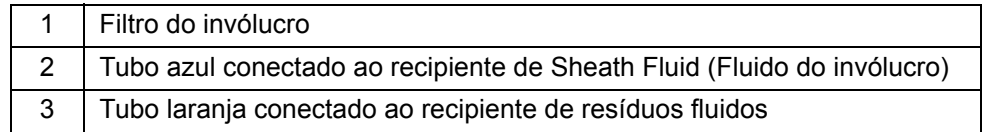

#### **Recipiente de resíduos fluidos**

O recipiente de resíduos fluidos recebe os resíduos do sistema. Para manter uma taxa de fluxo estável, não movimente a linha ou o recipiente de resíduos durante a operação do sistema e certifique-se também de que o recipiente de resíduos fluidos esteja adequadamente ventilado. Coloque o recipiente pelo menos 1 metro abaixo da superfície onde o sistema está apoiado. Coloque o recipiente o mais distante do sistema que o tubo permitir. Não coloque o recipiente em cima do sistema. Consulte as instruções de segurança do recipiente de resíduos fluidos na seção *["Fluidos" na página 5](#page-14-3)*.

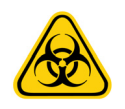

**AVISO:** Use equipamento de proteção individual adequado ao manusear peças que entram em contato com amostras de potencial risco biológico.

#### **Sonda da amostra**

Sonda da amostra em aço inoxidável adquire a amostra. Consulte a imagem *[Figura 22, "Sonda da amostra"](#page-32-0)*.

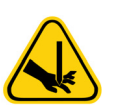

**AVISO:** Evite o contato com as peças móveis.

#### **Acessório Cheminert®**

Este acessório conecta a sonda da amostra ao tubo da amostra. Ao remover a sonda da amostra, desconecte o acessório. Consulte *[Figura 22, "Sonda da amostra"](#page-32-0)*.

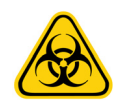

**AVISO:** Use equipamento de proteção individual adequado ao manusear peças que entram em contato com amostras de potencial risco biológico.

#### <span id="page-32-0"></span>FIGURA 22. **Sonda da amostra**

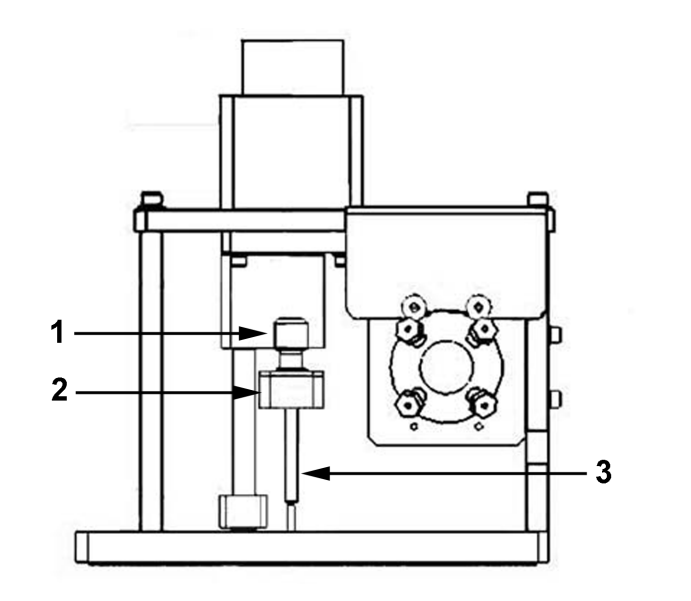

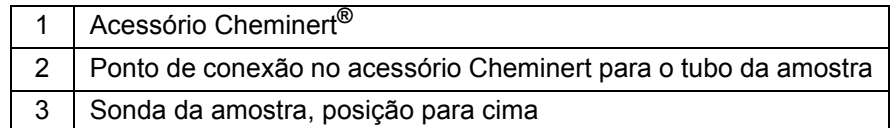

#### **Bomba da seringa**

A seringa fornece para a cubeta uma amostra a partir da placa de microtitulação. Consulte *[Figura 23, "Bomba da seringa"](#page-33-1)*.

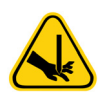

**AVISO:** Evite o contato com as peças móveis.

#### <span id="page-33-1"></span>FIGURA 23. **Bomba da seringa**

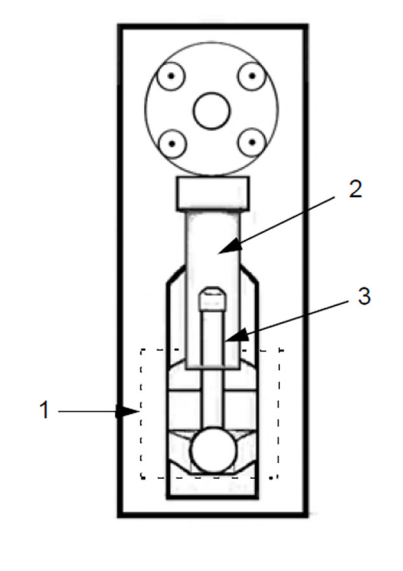

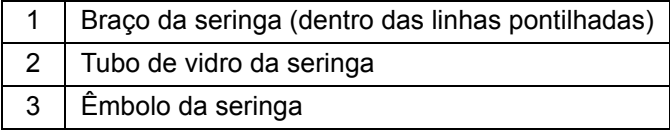

#### <span id="page-33-0"></span>**Subsistema mecânico**

O subsistema mecânico do sistema FLEXMAP 3D**®** inclui um sistema de filtração.

Os filtros de ventilação substituíveis limpam o ar usado para arrefecer o sistema e pressurizar o Sheath Fluid (Fluido do invólucro). Os quatro filtros devem ser examinados e limpos conforme recomendado na seção *["Limpeza dos filtros de ventilação"](#page-42-0)  [na página 33](#page-42-0)*. As figuras *[Figura 21, "Baia fluídica"](#page-31-0)* e *[Figura 24, "Filtros de ventilação da porta frontal"](#page-33-2)* mostram a localização desses filtros.

#### <span id="page-33-2"></span>FIGURA 24. **Filtros de ventilação da porta frontal**

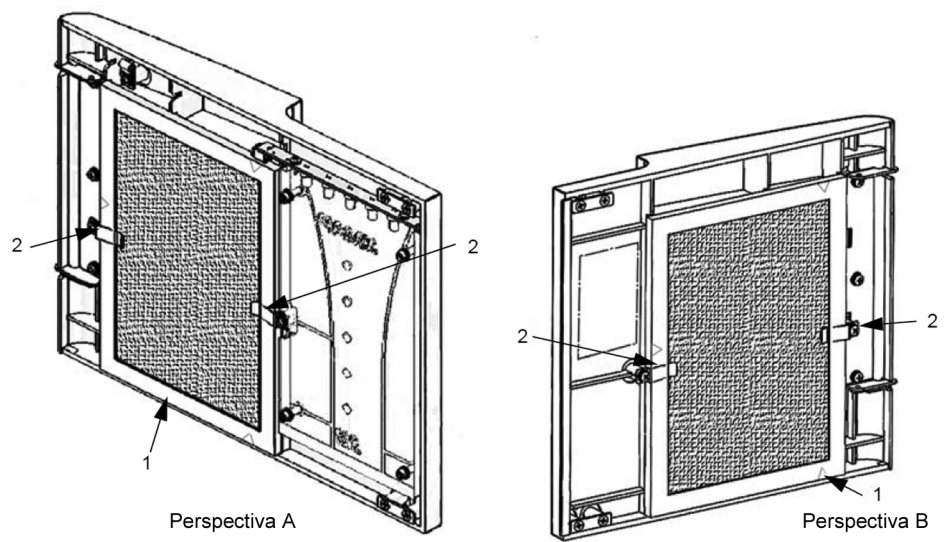

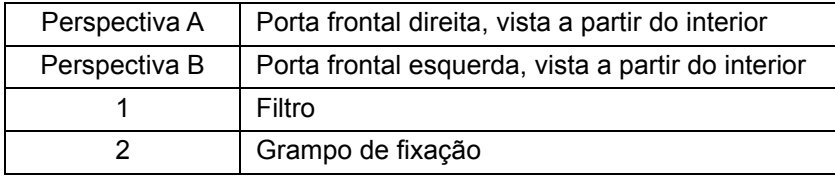

#### FIGURA 25. **Filtros HEPA e XY**

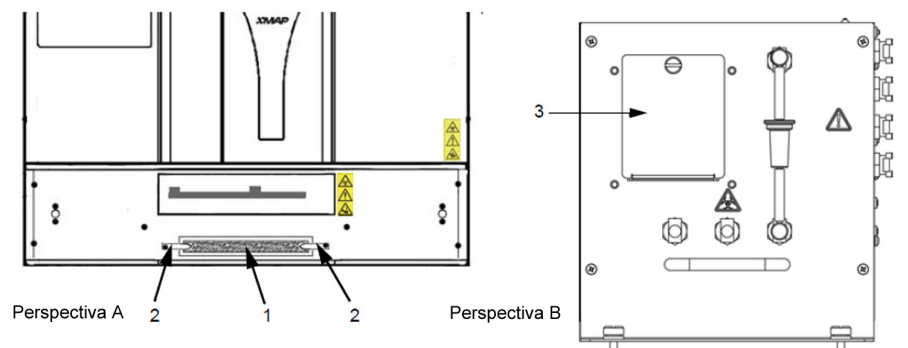

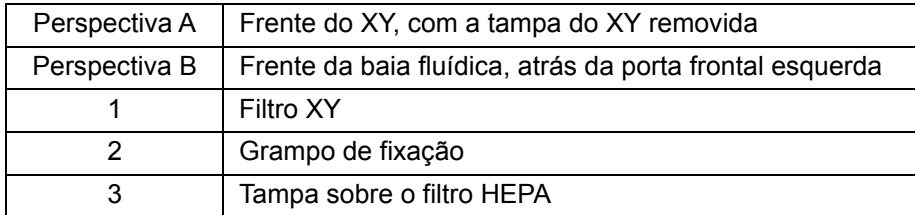

#### <span id="page-34-0"></span>**Subsistema óptico**

O sistema óptico consiste em um conjunto óptico e lasers de excitação. Os componentes ópticos não requerem ajuste manual pelo usuário.

## <span id="page-34-1"></span>**Equipamento adicional recomendado**

#### <span id="page-34-2"></span>**Fonte de alimentação ininterrupta (UPS) ou protetor contra sobrecarga de energia**

A Luminex recomenda usar uma fonte de alimentação ininterrupta (UPS) ou um protetor contra sobrecarga de energia para proteger o sistema de interrupções elétricas. Use uma UPS que forneça 1300 watts durante pelo menos 45 minutos. Escolha um protetor contra sobrecarga de energia que se atenda as exigências de ambiente elétrico, resistência, faixa de voltagem suprimida e método de proteção. O protetor contra sobrecarga de energia requer três tomadas e uma classificação mínima de 1500 watts. Ambos equipamentos devem incluir marcas adequadas de certificação de segurança para sua região, por exemplo, pelo Underwriters Laboratory (UL) ou um órgão de listagem semelhante, certificado pela Associação Canadense de Normas e Padrões (Canadian Standards Association, CSA) e marca de conformidade CE (Conformité Europeénne) para uso não doméstico.

#### <span id="page-34-3"></span>**Impressora**

Use uma impressora compatível com o Windows**®** 7 Professional.

#### <span id="page-34-4"></span>**Etiquetas de código de barras**

Use o tipo de código de barras de Código 128 ao escanear os códigos de barras no sistema.

#### <span id="page-34-5"></span>**Vórtex**

Use o número do produto da VWR 58816-12, com uma taxa de velocidade de 0 rpm a 3200 rpm, ou equivalente.

#### <span id="page-34-6"></span>**Banho sonicador**

Use o produto da Cole-Parmer**®** número 08849-00, com uma frequência de operação de 55 kHz ou equivalente.

### <span id="page-34-7"></span>**Especificações e limitações**

O sistema FLEXMAP 3D**®** foi concebido para se adaptar a uma série de normas de velocidade, exatidão, sensibilidade e capacidade. Os tópicos a seguir fornecem as especificações e limitações do sistema FLEXMAP 3D.

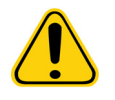

**ATENÇÃO:** Leia e cumpra cuidadosamente as especificações e limitações.

#### <span id="page-35-0"></span>**Especificações gerais**

- Somente para uso profissional e em ambiente laboratorial fechado
- **Dimensões físicas:** 58,4 cm L x 65,3 cm P (incluindo os 3 cm exigidos para resfriamento adequado) x 54,7 cm A. O espaço adicional necessário para o braço, monitor, teclado, mouse e scanner de código de barras opcional não excede 64,8 cm L x 61 cm P.
- **Peso:** até 91 kg, incluindo o instrumento, braço do monitor, monitor e acessórios, como teclado, mouse e scanner de código de barras.
- **Instalação de categoria:** II
- **Grau de poluição:** 2
- **Temperatura operacional:** 15°C a 30°C (59°F a 86°F)
- **Umidade operacional:** 20% a 80%, sem condensação
- **Temperatura de armazenamento e transporte:** 0°C a 50°C (32°F a 122°F)
- **Umidade de armazenamento e transporte:** 20% a 80%, sem condensação
- **Controle de temperatura:** mantém as amostras usando o bloco aquecedor a uma temperatura constante de 35°C a 60°C (de 95°F a 131°F), +/- 1°C do ponto ajustado.
- **Altitude:** operação até 2400 m (7874 ft) acima do nível do mar
- Transferência automática dos protocolos de ensaio e novas informações do reagente no sistema, usando uma grande capacidade de ler/gravar em DVD
- Amostragem automática a partir de uma placa de microtitulação de 96 poços, começando de qualquer posição de poço
- Análise automática em tempo real
- Analisa múltiplos protocolos de ensaio por placa de microtitulação
- Entrada do leitor de código de barras das IDs de amostra
- **Inicialização do sistema:** < 45 minutos (incluindo aquecimento do laser, procedimentos do software necessários e calibração semanal)
- **Verificação do sistema:** 5 minutos
- **Aquecimento do FLEXMAP 3D®:** 30 minutos. O sistema que permanecer inativo por pelo menos 4 horas necessita de aquecimento para reiniciar os lasers. Após a obtenção das amostras, execução dos calibradores do sistema, execução dos controles do sistema ou aquecimento do instrumento, o sistema reajusta o relógio interno de 4 horas.
- Produz níveis de pressão de som abaixo de 85 dBA
- **Choque operacional:** o instrumento pode operar enquanto enfrenta choque limitado.
	- **• Amplitude do pulso:** 1 m/s2 máximo
	- **• Direção de pulso:** ao longo de qualquer eixo definido por um canto traseiro do instrumento em qualquer direção
	- **•** Referência IEC 60068-2-27 Procedimentos de testes ambientais básicos Parte 2: Testes Teste Ea e orientações: choque
- **NOTA:** Essa especificação não tem a intenção de descrever de forma abrangente todas as formas de choque às quais o instrumento pode ser exposto durante o uso; destina-se apenas a ser uma medida da robustez do sistema.
	- **•** Embora o sistema seja capaz de suportar um pulso de choque, conforme acima descrito, sem comprometer o funcionamento confiável, a exposição prolongada a choques, quer excedam ou não o pulso definido acima, não é recomendável e pode resultar em avaria do instrumento.
- **Vibração operacional:** o instrumento pode operar enquanto enfrenta uma vibração limitada.
	- **•** A direção é ao longo de qualquer eixo definido por um canto traseiro do instrumento.
	- **•** Sinusoidal, limitada às faixas de frequência
- Limite da faixa de frequência Tipo de limite
	- **•** 0 Hz a 10 Hz 0,35 mm ± 10% (0,7 mm pico a pico) Deslocamento
	- $\cdot$  10 Hz a 100 Hz 1 m/s<sup>2</sup>  $\pm$  10% pico Aceleração
- **•** Referência IEC 60068-2-6 Procedimentos de testes ambientais básicos Parte 2: Testes Teste Fc: vibração (sinusoidal).
- **NOTA:** Embora o instrumento seja capaz de operar com vibração, conforme acima descrito, a exposição prolongada a vibrações, quer excedam ou não esses limites, não é recomendável e pode resultar em avaria do instrumento.

#### <span id="page-36-0"></span>**Especificações eletrônicas**

- Conexão de comunicações compatível com USB 2.0 para transferência rápida de dados
- **Faixa de voltagem de entrada:** 100 V~ a 120 V~, 6,0 A, 50 Hz a 60 Hz ou 200 V~ a 240 V~, 3,0 A, 50 Hz a 60 Hz

#### <span id="page-36-1"></span>**Óptica**

- **Detecção de canal indicador:** resolução A/D de 16 bits
- **Faixa dinâmica do canal indicador** ≥ 4,5 dezenas de detecção (verificação com esférulas coradas com altos níveis de corantes orgânicos)
- **Laser do indicador:** 532 nm, potência nominal de 15,0+5%/-0% mW, bombeamento por diodo; modo de operação, onda contínua (CW); potência máxima de saída de 50 mW
- **Laser de classificação:** 638 nm, potência nominal de 12,0 mW a 12,5 mW, diodo; modo de operação, onda contínua (CW); potência máxima de saída de 15 mW
- **Detector de indicador:** tubo fotomultiplicador, largura de banda de detecção de 565 nm a 585 nm
- **Detector de classificação:** fotodiodo de avalanche com compensação de temperatura
- **Detector de discriminação de dubleto:** fotodiodo de avalanche com compensação de temperatura

#### <span id="page-36-2"></span>**Fluídica**

- **Cubeta:** canal de fluxo quadrado de 200 mícrones
- **Taxa de injeção de amostra:** 2 µL/segundo
- **Volume de entrada da amostra:** 10 µL a 200 µL
- **Taxa de fluxo do invólucro:** 7,9 (+/- 0,9) mL/minuto
- **Pressão do invólucro:** 0,55 bar (8 psi) a 0,9 bar (13 psi) para operações normais; máximo de 1,03 bar (15 psi)

#### <span id="page-36-3"></span>**Microesferas**

- Distingue 1 a 500 microesferas xMAP**®** únicas em uma só amostra
- **Classificação de microesferas xMAP :** ≥ 80%
- **Total de erros de classificação das microesferas xMAP do sistema:** ≤ 4%
- **Transporte interno de amostras:** < 1.5%
- Detecta um mínimo de 500 fluorocromos de Ficoeritrina (PE ficoeritrina) por microesfera xMAP
- Detecta e distingue emissões de fluorescência do revelador da superfície a 575 nm na superfície de 1 a 500 microesferas xMAP únicas em uma só amostra
- A emissão de fluorescência de fundo solúvel a 575 nm é subtraída automaticamente dos valores de intensidade de fluorescência.

#### <span id="page-36-4"></span>**Placas de microtitulação**

O sistema FLEXMAP 3D**®** processa uma placa de microtitulação de 96 poços em ~20 minutos com 2500 microesferas por região por poço, contando 100 microesferas em cada região. As placas de microtitulação com 96 poços devem ser compatíveis com a temperatura do bloco aquecedor da microtitulação (35°C a 60°C) quando estiver sendo utilizado o bloco aquecedor. Todas as placas de microtitulação (96 poços) têm uma largura e um comprimento padronizados (respectivamente 85,6 mm e 127,9 mm). A profundidade varia conforme o tipo de poço. Para ser compatível com o sistema FLEXMAP 3D, a profundidade máxima permitida é de 2,5 cm. As placas devem ter no mínimo 0,15 cm de altura do bocal, distância padrão de centro a centro dos poços (9 mm em placas de 96 poços) e distância padrão do centro A1 ao centro da placa, tanto em comprimento como em largura. Para ser compatível em tamanho com o bloco aquecedor de microtitulação, a placa deve se ajustar ao bloco aquecedor para que a parte superior fique alinhada com o mesmo.

# <span id="page-37-0"></span>**Capítulo 5: Manutenção e limpeza**

Para garantir a precisão dos resultados dos testes, limpe e realize a manutenção adequada do FLEXMAP 3D**®**. Leia e siga todas as instruções neste capítulo. Faça as manutenções e limpezas adequadas para evitar resultados inexatos e potenciais perigos. Para facilitar seu processo de manutenção, imprima e use os registros de manutenção que se encontram na seção *["Registros de manutenção" na página 36](#page-45-0)*.

# <span id="page-37-1"></span>**Precauções de manutenção gerais**

Observe as seguintes precauções de manutenção gerais, que foram explicadas em mais detalhes nos capítulos anteriores:

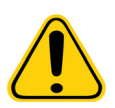

A equipe que utiliza, faz a manutenção ou limpa o FLEXMAP 3D**®** deve ser treinada em práticas padrão de segurança laboratorial e deve seguir essas práticas ao manusear o sistema.

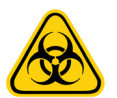

As amostras e o fluido de resíduos podem conter material de risco biológico. Onde existir exposição a material de risco biológico, incluindo em forma de aerossol, siga os procedimentos de biossegurança adequados, use equipamento de proteção individual e dispositivos de ventilação.

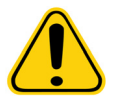

Em nenhuma circunstância remova a tampa do FLEXMAP 3D.

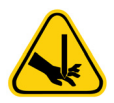

Evite o contato com as peças móveis. Desconecte o sistema da fonte de energia quando o procedimento o obriga a isso.

# <span id="page-37-2"></span>**Procedimentos de manutenção diária**

A maioria das tarefas de manutenção diária do FLEXMAP 3D**®**, incluindo a inicialização, o aquecimento e o encerramento do sistema, pode ser realizada mediante o uso de comandos do software disponíveis. Para detalhes sobre a execução dessas atividades, consulte o manual apropriado do software Luminex**®** ou a ajuda online da Luminex.

#### <span id="page-37-3"></span>**Inicialização do FLEXMAP 3D®**

**NOTA:** Use o xPONENT**®** para realizar a inicialização do sistema.

O xPONENT oferece três opções para inicialização do sistema:

- Warmup (Aquecimento), Fluidics (Fluídica)
- Warmup (Aquecimento), Fluidics (Fluídica), Verification (Verificação)
- Warmup (Aquecimento), Fluidics (Fluídica), Verification (Verificação) e Calibration (Calibração)

Selecione a opção desejada. Warmup (Aquecimento), Fluidics (Fluídica) e Verification (Verificação) deverão fazer parte da manutenção diária do sistema; a Calibration (Calibração) pode ser limitada à manutenção semanal, salvo indicação em contrário pelas instruções do ensaio.

**NOTA:** Se a temperatura do sistema não se encontrar dentro do intervalo de calibração delta, efetue nova calibração. Para obter informações sobre o intervalo de calibração delta, consulte o manual apropriado do software Luminex**®** ou a ajuda online da Luminex.

#### <span id="page-37-4"></span>**Aquecimento do instrumento FLEXMAP 3D®**

**NOTA:** Se o instrumento FLEXMAP 3D**®** estiver ligado, porém ocioso por mais de 4 horas, os dois lasers desligam. Aqueça novamente o instrumento usando o software.

#### <span id="page-38-0"></span>**Manutenção dos fluidos**

Monitore periodicamente os níveis de fluidos. Substitua o recipiente vazio de Sheath Fluid (Fluido do invólucro) conforme necessário. Se o FLEXMAP 3D**®** operar com um recipiente vazio de Sheath Fluid (Fluido do invólucro), a falta deste Sheath Fluid (Fluido do invólucro) pode interromper a execução de uma amostra e impedir a coleta de outras amostras.

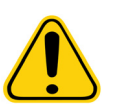

**ATENÇÃO:** Use somente o Sheath Fluid (Fluido do invólucro) do xMAP**®** ou outro Sheath Fluid (Fluido do invólucro) aprovado pela Luminex**®**. O uso de qualquer outro Sheath Fluid (Fluido do invólucro) constitui uso inapropriado e pode anular a garantia fornecida pela Luminex e por seu parceiro autorizado.

Direcione a linha de resíduos para uma drenagem do laboratório. Se você usa um recipiente de resíduos, monitore periodicamente os níveis de resíduos fluidos. A capacidade do recipiente de resíduos deve ser pelo menos igual à capacidade do recipiente do invólucro. Não permita que o recipiente de resíduos fluidos transborde. Esvazie o recipiente de resíduos fluidos sempre que o recipiente de Sheath Fluid (Fluido do invólucro) for substituído ou abastecido.

Coloque o recipiente de resíduos fluidos pelo menos 1 metro abaixo da superfície onde o FLEXMAP 3D está apoiado.

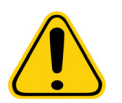

**AVISO:** Não coloque o recipiente de resíduos fluidos sobre o sistema. Não movimente a linha de resíduos verticalmente enquanto o sistema FLEXMAP 3D estiver em operação.

Entre em contato com o *["Suporte Técnico" na página 46](#page-55-0)* da Luminex antes de remanejar o recipiente de resíduos fluidos ou redirecionar a linha de resíduos. Você pode movimentar a linha temporariamente para fazer limpeza e manutenção.

Para esvaziar o recipiente de resíduos fluidos:

- 1. Desconecte o recipiente de resíduos fluidos do FLEXMAP 3D.
- 2. Descarte os resíduos do recipiente de resíduos fluidos de acordo com as normas locais, estaduais, federais e específicas do país sobre manuseio de material com risco biológico.

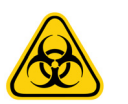

**AVISO:** O fluido de resíduos pode conter agentes infecciosos de risco biológico. Onde existir exposição a materiais com potencial risco biológico (incluindo aerossóis), siga os procedimentos de biossegurança adequados e use o equipamento de proteção individual, como luvas, jalecos, aventais de laboratório, protetores faciais (ou máscaras e proteção ocular), respiradores e dispositivos de ventilação.

#### <span id="page-38-1"></span>**Encerramento do FLEXMAP 3D®**

**NOTA:** Use o software para realizar o encerramento do sistema. O procedimento de encerramento destina-se a encerrar o FLEXMAP 3D**®** por curtos períodos, por exemplo, durante a noite, durante um fim de semana ou até uma semana.

Para encerrar o FLEXMAP 3D por um período mais longo, consulte *["Armazenar o FLEXMAP 3D](#page-47-1)®" na página 38*.

#### <span id="page-38-2"></span>**Procedimento de manutenção semanal**

**NOTA:** Algumas das tarefas de manutenção semanal do FLEXMAP 3D**®** podem ser realizadas por meio de comandos do software disponíveis. Para detalhes sobre a execução dessas atividades, consulte o manual apropriado do software Luminex**®** ou a ajuda online da Luminex. A manutenção semanal inclui o uso do software para fazer a manutenção semanal de rotina, para remover obstruções, limpar a sonda da amostra, calibrar o sistema e inspecionar visualmente o sistema.

#### <span id="page-38-3"></span>**Realização da manutenção semanal**

Use o software para realizar a manutenção semanal de rotina.

#### <span id="page-38-4"></span>**Remoção de obstruções**

**NOTA:** Se você utiliza frequentemente o FLEXMAP 3D**®** para testar amostras irregulares de soro ou outros detritos concentrados, a Luminex recomenda realizar uma remoção rotineira de obstruções semanal por meio de hidróxido de sódio (NaOH) para remover obstruções

Para remover obstruções:

- 1. Adicione uma solução de NaOH de 0,1 N no reservatório RB1 no bloco de reagentes fora da placa.
- 2. Use o software para realizar a remoção rotineira de obstruções.

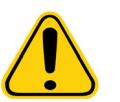

**AVISO:** O hidróxido de sódio é extremamente corrosivo. Se o hidróxido de sódio entrar em contato com a pele, pode causar queimaduras e danos ao tecido sem causar dor. Use sempre luvas e óculos de proteção ao trabalhar com hidróxido de sódio.

#### <span id="page-39-0"></span>**Limpeza da sonda de amostra**

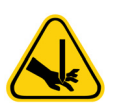

**AVISO:** Evite o contato com as peças móveis. Se uma placa estiver em operação, use o software e execute **Stop** (Parar) para impedir a exposição às peças móveis. Para obter maiores informações, consulte o manual do software. Nenhuma operação pode estar sendo realizada com o FLEXMAP 3D**®** enquanto você estiver realizando este procedimento de manutenção.

Para limpar a sonda da amostra:

- 1. Use o software e execute **STOP** (Parar) se houver alguma placa em execução. Para obter maiores informações, consulte o manual do software.
- 2. Remova a sonda da amostra.
	- a. Abra a porta frontal direita do FLEXMAP 3D.
		- b. Desparafuse totalmente o acessório Cheminert**®** na parte superior da sonda.
		- c. Segure a sonda com cuidado e empurre para cima.
		- d. Eleve a sonda para fora da parte superior do suporte da sonda.
- 3. Limpe a sonda da amostra usando um banho sonicador ou uma seringa de 10 mL. Se estiver usando um banho sonicador, substitua a extremidade da sonda da amostra do banho de 2 a 5 minutos ou coloque a sonda em um tubo limpo com água que, em seguida, será colocada em um sonicador. Se usar uma seringa, force a água deionizada pela extremidade da sonda da amostra em direção à extremidade mais larga. Isso desloca qualquer detrito que esteja obstruindo a ponta.
- 4. Coloque novamente a sonda da amostra e aparafuse com firmeza no acessório Cheminert.
- 5. Use o software para realizar um ajuste automático da altura da sonda.
	- **NOTA:** Faça o ajuste automático da altura da sonda sempre que a sonda for removida.
	- **NOTA:** Para obter informações sobre a correta calibração da sonda, consulte o manual apropriado do software Luminex.

#### FIGURA 26. **Sonda da amostra**

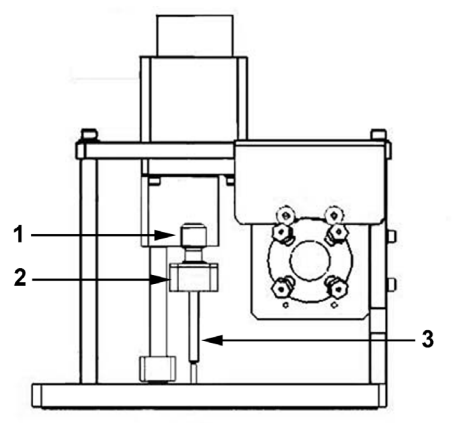

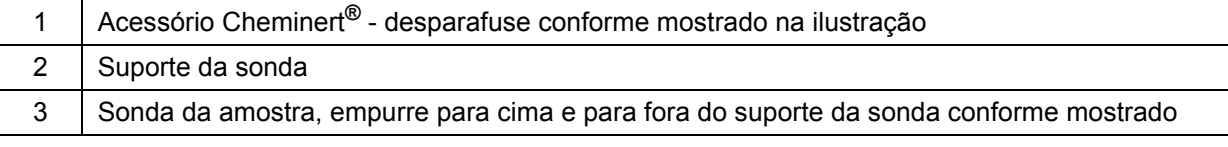

### <span id="page-40-0"></span>**Calibração do FLEXMAP 3D®**

Calibre semanalmente o FLEXMAP 3D**®** como parte de uma manutenção regular programada. Há várias maneiras diferentes de calibrar o sistema por meio do software.

#### <span id="page-40-1"></span>**Inspecione visualmente o FLEXMAP 3D®**

Ao inspecionar visualmente, verifique se o sistema está ocioso para que não haja peças móveis. Abra todas as portas do FLEXMAP 3D**®** e inspecione visualmente se há fugas, corrosão e outros sinais de funcionamento incorreto. Verifique todas as conexões de tubulação visíveis.

# <span id="page-40-2"></span>**Procedimento de manutenção mensal**

Limpe as superfícies externas mensalmente.

Para limpar as superfícies externas:

- 1. Desligue o FLEXMAP 3D**®** e tire o cabo de alimentação da tomada.
- 2. Limpe todas as superfícies externas com um detergente suave seguido por uma solução de água sanitária de uso doméstico a 10% a 20% seguido por água deionizada.
- 3. Abra as duas portas do sistema.
- 4. Limpe todas as superfícies acessíveis com um detergente suave seguido por uma solução de água sanitária de uso doméstico a 10% a 20% seguido por água deionizada.

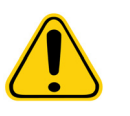

**AVISO:** Evite o contato com a tubulação e peças eletrônicas do sistema.

- 5. Seque todas as superfícies de metal não pintadas para evitar corrosão.
- 6. Conecte o cabo de alimentação e ligue o FLEXMAP 3D.

### <span id="page-40-3"></span>**Procedimentos de manutenção semestral**

#### <span id="page-40-4"></span>**Substituir as vedações de teflon da seringa**

Para substituir cada vedação da seringa:

1. Desligue o FLEXMAP 3D**®** e tire o cabo de alimentação da tomada.

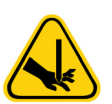

**AVISO:** O braço da seringa NÃO fica desativado durante a troca da vedação. É necessário tirar da tomada para evitar lesões.

- 2. Abra a porta frontal direita do FLEXMAP 3D.
- 3. Localize a seringa (cilindro de vidro com um êmbolo em bastão de metal).
- 4. Afrouxe o parafuso de ajuste no braço da seringa (na parte inferior da seringa) e empurre o braço da seringa para baixo.

**NOTA:** O braço da seringa está apertado. Esteja preparado para usar alguma força para empurrá-la para baixo.

- 5. Desparafuse a seringa da parte superior de seu compartimento.
- 6. Puxe o êmbolo para fora da seringa.
- 7. Remova e substitua a vedação branca do êmbolo (na parte superior do êmbolo) e o O-ring preto dentro da vedação.
- 8. Devolva o êmbolo à seringa.
- 9. Aperte a seringa de volta em seu alojamento.
- 10. Volte a colocar o braço da seringa na sua posição original. A parte inferior do êmbolo se encaixa na reentrância do braço da seringa.
- 11. Aperte manualmente o parafuso de ajuste sobre o braço da seringa.
- 12. Conecte o cabo de alimentação e ligue o FLEXMAP 3D.
- 13. Use o software para executar dois comandos de **Prime** (Preparo) e verifique se não há fugas na área da seringa.
- 14. Feche a porta frontal direita.

#### FIGURA 27. **Montagem da seringa (dentro da porta da direita)**

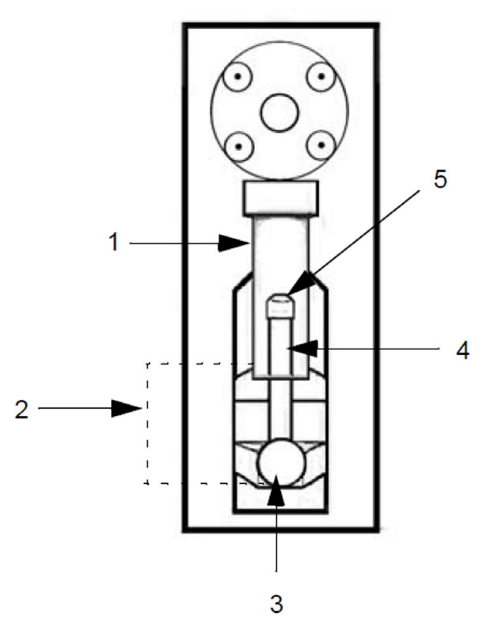

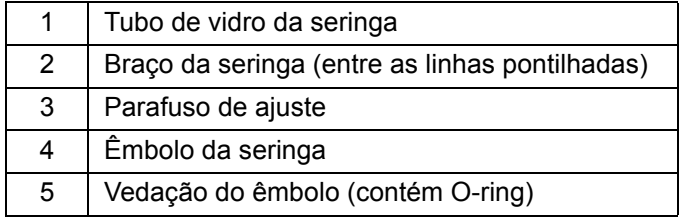

### <span id="page-41-0"></span>**Substituição do filtro HEPA**

O filtro HEPA é um filtro redondo atrás do painel, no lado esquerdo da parte frontal da baia fluídica. O tubo do interior da baia fluídica está preso à haste no centro da parte posterior do filtro.

Para substituir o filtro HEPA:

- 1. Desligue o FLEXMAP 3D**®** e tire o cabo de alimentação da tomada.
- 2. Abra a porta à esquerda e localize o painel do filtro HEPA na frente da baia fluídica, como ilustrado na imagem *[Figura 28,](#page-42-1)  ["Filtro HEPA"](#page-42-1)*.
- 3. Retire o parafuso na parte de cima do painel e abra a porta do painel conforme exibido na imagem *[Figura 28, "Filtro HEPA"](#page-42-1)*.
- 4. Segure os tubos e puxe o filtro 7,5 a 10 cm para fora da unidade.
- 5. Remova o filtro com uma mão e segure os tubos com a outra.

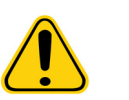

**ATENÇÃO:** Não permita que os tubos caiam dentro do sistema.

- 6. Conecte um filtro novo aos tubos e posicione o filtro no interior do painel.
- 7. Volte a fixar a porta do painel à unidade e feche a porta de acesso.
- 8. Conecte o cabo de alimentação e ligue o FLEXMAP 3D.

#### <span id="page-42-1"></span>FIGURA 28. **Filtro HEPA**

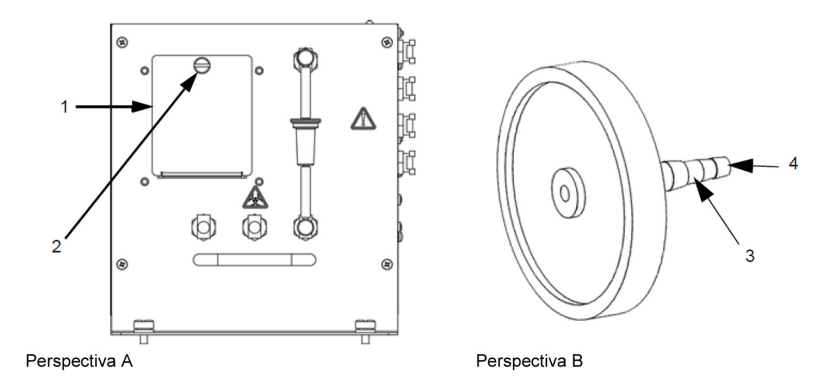

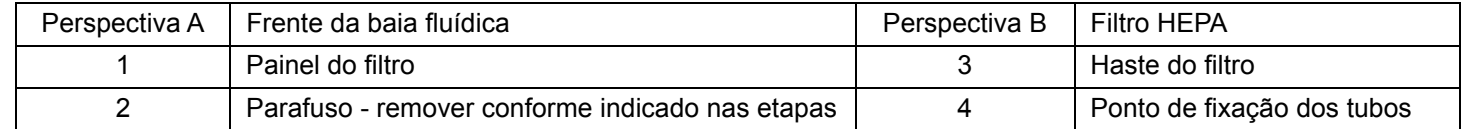

#### <span id="page-42-0"></span>**Limpeza dos filtros de ventilação**

Cada filtro tem pelo menos uma seta gravada em sua estrutura metálica. A seta indica a direção do fluxo de ar. Os filtros devem ser instalados de forma que as setas fiquem nos locais corretos e apontem para a direção correta.

Para limpar os filtros de ventilação do FLEXMAP 3D**®**:

- 1. Desligue o FLEXMAP 3D e tire o cabo de alimentação da tomada.
- 2. Retire a tampa XY segurando cuidadosamente nos orifícios de ventilação e puxe a tampa em linha reta para fora.
- 3. Faça deslizar os grampos para fora do filtro prateado dentro da tampa e retire o filtro.

**NOTA:** Para ver a localização do filtro, consulte a imagem *[Figura 29, "Filtro de ventilação na plataforma XY"](#page-43-1)*.

4. Abra as portas da frente. Faça deslizar os grampos para fora dos filtros prateados das portas esquerda e direita e retire os filtros.

**NOTA:** Para ver a localização dos grampos, consulte a imagem *[Figura 30, "Portas internas dos filtros de ventilação"](#page-43-2)*.

- 5. Limpe os filtros com um aspirador ou com água deionizada.
- 6. Coloque os filtros na vertical para permitir a secagem ao ar.

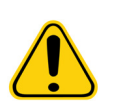

**ATENÇÃO:** Os filtros deverão estar totalmente secos antes da reinstalação.

- 7. Reinstale os filtros. As setas localizadas nos filtros da porta devem apontar para o interior da porta. A seta no filtro XY deve apontar para cima.
- 8. Reinstale a tampa XY e feche as portas de acesso.
- 9. Conecte o cabo de alimentação e ligue o FLEXMAP 3D.

#### <span id="page-43-1"></span>FIGURA 29. **Filtro de ventilação na plataforma XY**

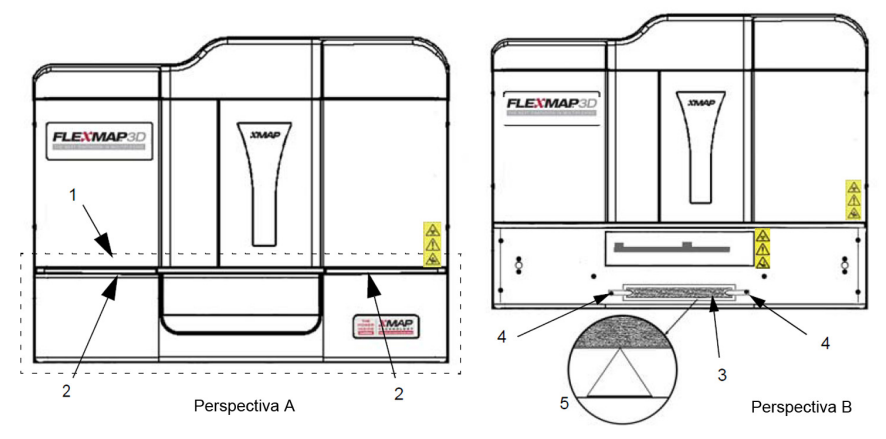

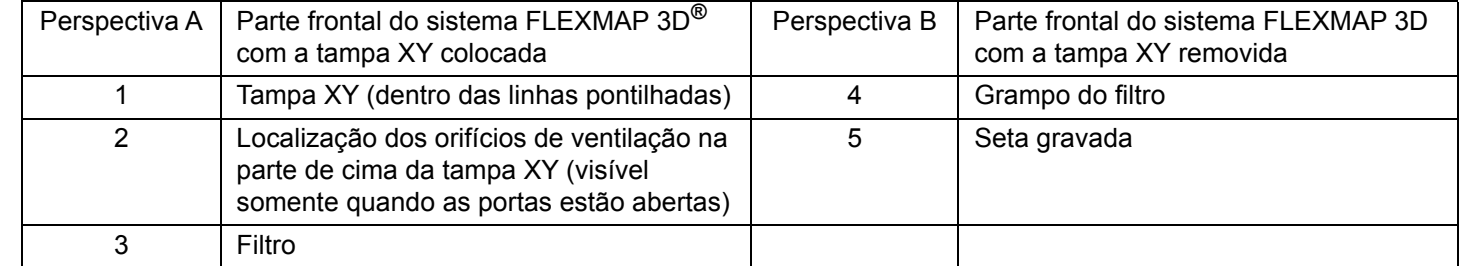

#### <span id="page-43-2"></span>FIGURA 30. **Portas internas dos filtros de ventilação**

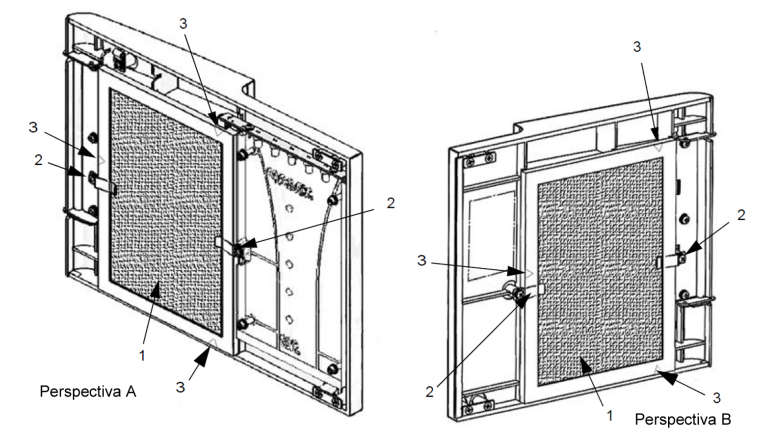

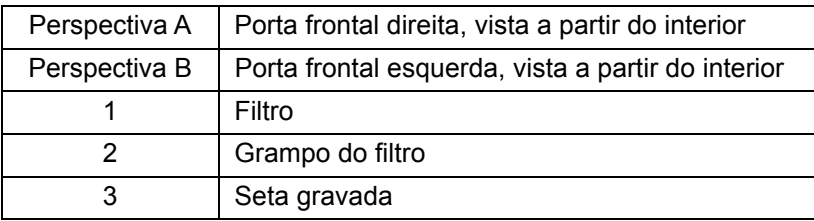

# <span id="page-43-0"></span>**Manutenção anual**

A manutenção anual exige a troca do filtro do invólucro.

Para substituir o filtro do invólucro do FLEXMAP 3D**®**:

- 1. Desligue o FLEXMAP 3D e tire o cabo de alimentação da tomada.
- 2. Abra a porta esquerda do FLEXMAP 3D e localize o filtro do invólucro na parte da frente da baia fluídica.

3. Desconecte o filtro empurrando-o para baixo nos grampos metálicos em todos os pontos de desconexão rápida.

**NOTA:** Para obter informações sobre a localização dos grampos de desconexão, consulte a imagem *[Figura 31,](#page-44-2)  ["Frente da baia fluídica \(dentro da porta esquerda\)"](#page-44-2)*.

- 4. Conecte o novo filtro do invólucro, fazendo a correspondência dos tubos com códigos de cores. A seta existente no filtro do invólucro deve estar apontando para cima.
- 5. Feche a porta esquerda.
- 6. Conecte o cabo de alimentação e ligue o FLEXMAP 3D.
- 7. Use o software para executar dois comandos de **Prime** (Preparo).

#### <span id="page-44-2"></span>FIGURA 31. **Frente da baia fluídica (dentro da porta esquerda)**

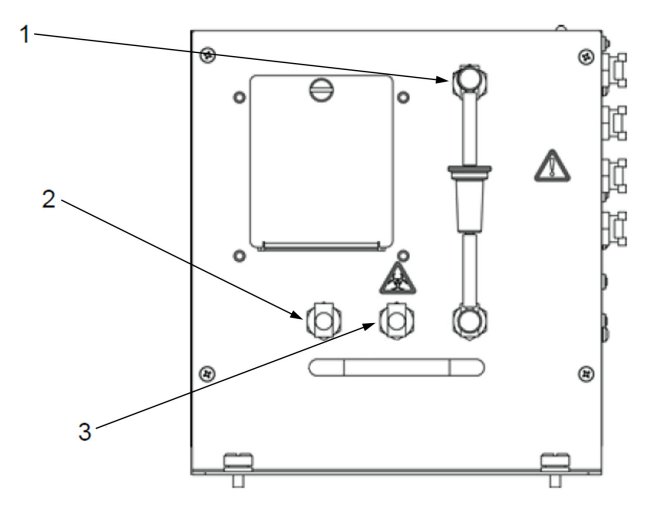

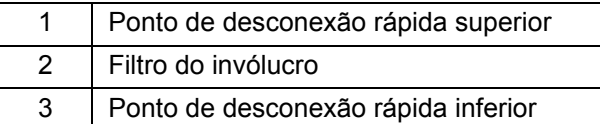

# <span id="page-44-0"></span>**Manutenção conforme a necessidade**

#### <span id="page-44-1"></span>**Substituição dos fusíveis**

Periodicamente será necessário que você substitua um fusível no FLEXMAP 3D**®**. Use fusíveis com as seguintes especificações:

F6A, 250 V

O cartucho do fusível aceitará tanto fusíveis de 5 mm x 20 mm ou 0,25" x 1,25". Os fusíveis estão disponíveis na Luminex Corporation. A substituição de um fusível requer acesso à parte de trás do FLEXMAP 3D. Antes de tentar qualquer elevação ou movimento necessário do sistema, lembre-se de que o FLEXMAP 3D pesa cerca de 91 kg e necessita de cinco pessoas para erguê-lo.

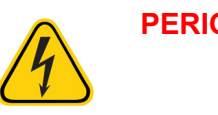

**PERIGO:** Para evitar ferimentos graves ou morte por choque elétrico, desligue o FLEXMAP 3D e desconecte-o da fonte de alimentação da parede antes desubstituir um fusível.

Para substituir um fusível:

- 1. Desligue o FLEXMAP 3D e tire o cabo de alimentação da tomada.
- 2. Use uma chave de fenda pequena e de extremidade chata para abrir a porta do módulo no canto inferior esquerdo da parte posterior do sistema. A porta abre para baixo. No interior há dois cartuchos, um vermelho na parte superior e um preto na parte inferior.
- 3. Use uma chave de fenda para retirar o cartucho vermelho.
- 4. Examine os dois fusíveis para verificar se há danos. Um fusível pode exibir evidências físicas de dano, por exemplo, fio partido ou vidro enegrecido. Se o fusível não exibir qualquer evidência física de danos, teste-o para assegurar a continuidade com um voltímetro.
- 5. Substitua os fusíveis danificados pelo tipo especificado no adesivo localizado à direita do módulo de alimentação elétrica.
- 6. Substitua o cartucho vermelho.
- 7. Feche a porta do módulo.
- 8. Conecte o cabo de alimentação e ligue o FLEXMAP 3D.
	- **NOTA:** Se seu FLEXMAP 3D não está sobre uma base giratória e necessita ser movimentado para se obter acesso à respectiva parte posterior, use o software para recalibrar e verificar novamente o instrumento após o sistema ter voltado ao seu local original.

#### FIGURA 32. **Parte posterior do FLEXMAP 3D®**

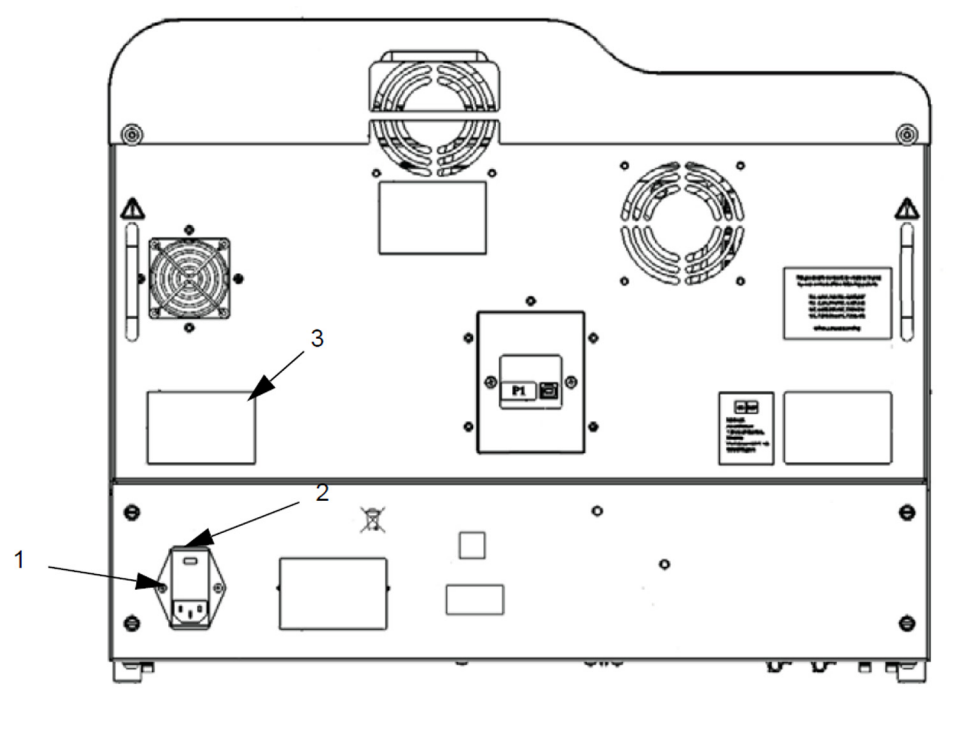

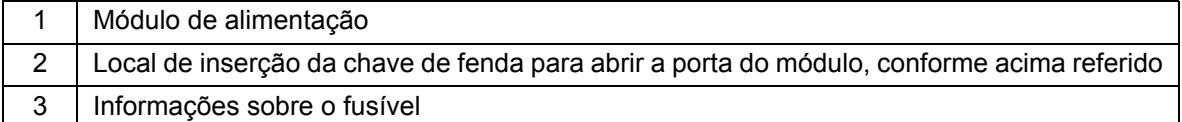

# <span id="page-45-0"></span>**Registros de manutenção**

Tire cópias dos formulários a seguir, conforme necessário, e use-as para registrar as informações de manutenção. Preencha as datas na primeira linha da tabela. A primeira tabela inclui um número de colunas suficiente para uma semana (7 dias). A segunda tabela inclui um número de colunas suficiente para a manutenção mensal (uma tarefa mensal), manutenção semestral (duas tarefas, duas vezes por ano) e manutenção anual (duas tarefas anuais). Para cada item listado à esquerda, digite suas iniciais abaixo de cada data na qual você realizou a tarefa.

### <span id="page-46-0"></span>**Manutenção de curto prazo - uma semana**

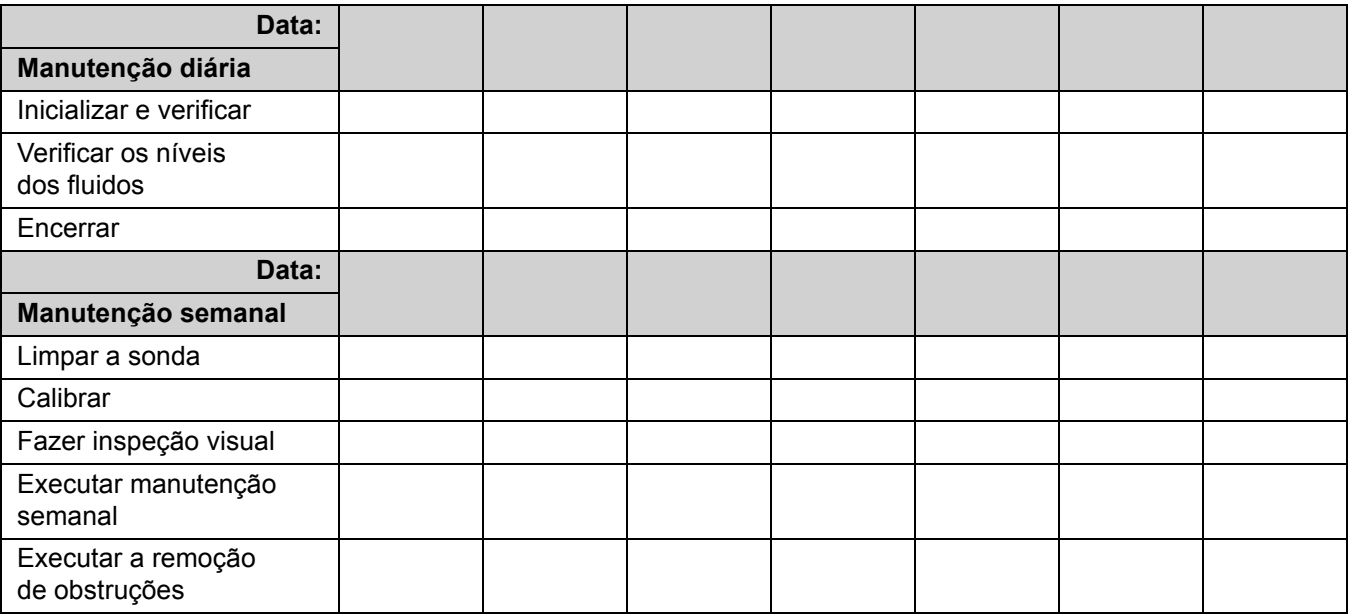

# <span id="page-46-1"></span>**Manutenção de longo prazo - um ano**

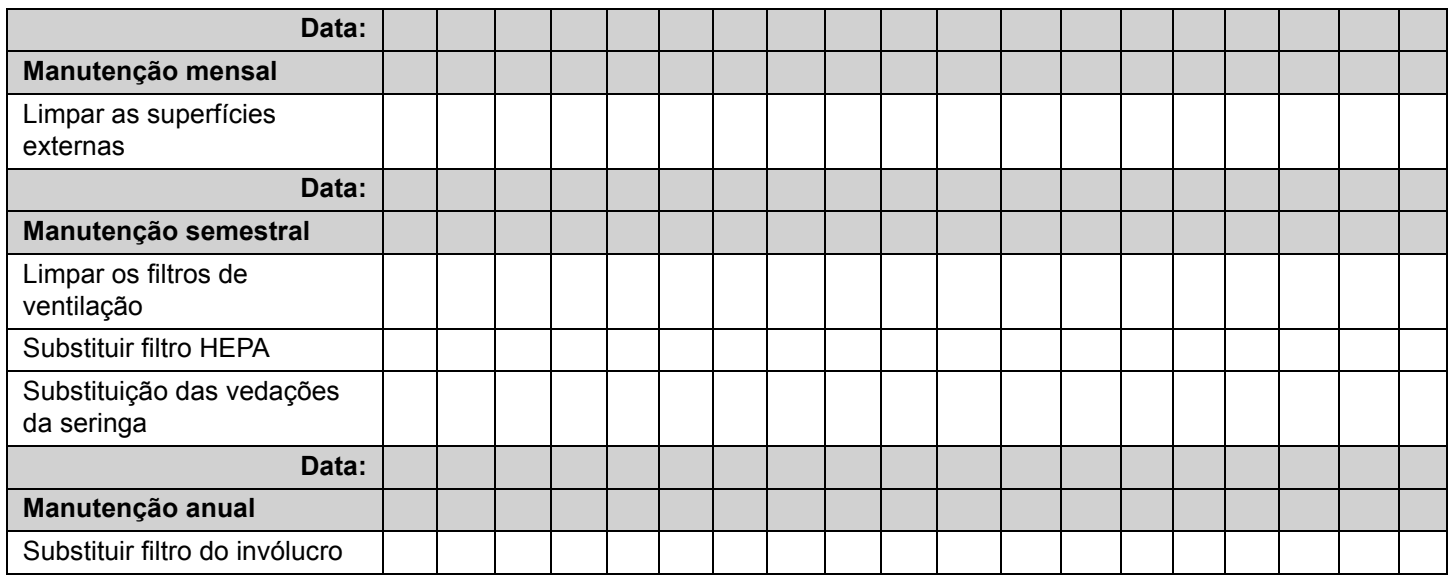

# <span id="page-47-0"></span>**Capítulo 6: Armazenagem**

Se precisar colocar o FLEXMAP 3D**®** em armazenamento de longo prazo, superior a um mês, ou preparar o FLEXMAP 3D para uso após retirá-lo do armazenamento de longo prazo, use os procedimentos a seguir.

# <span id="page-47-1"></span>**Armazenar o FLEXMAP 3D®**

Para preparar o FLEXMAP 3D para armazenamento de longo prazo:

- 1. Use o software para realizar uma **Preparation for storage** (Preparação para armazenamento) de rotina.
- 2. Retire a sonda da amostra do sistema e lave a sonda da amosta com água deionizada a partir da extremidade mais estreita em direção à extremidade mais larga.
- 3. Volte a colocar a sonda da amostra no braço da amostra e envolva a extremidade da sonda com Parafilm**®** M.

# <span id="page-47-2"></span>**Preparar o FLEXMAP 3D® para uso após o armazenamento**

Para preparar o FLEXMAP 3D para uso após armazenamento de longo prazo:

- 1. Certifique-se de que o recipiente do invólucro tenha uma quantidade suficiente de Sheath Fluid (Fluido do invólucro) e que o recipiente de resíduos fluidos esteja vazio.
- 2. Retire o Parafilm**®** M da extremidade da sonda da amostra.
- 3. Ligue o FLEXMAP 3D e observe as seguintes indicações de resposta correta:
	- O compressor começa a operar. Ele emite um retumbar de baixa intensidade.
	- Há saída de ar pelas ventoinhas posteriores. Para sentir o ar a sair, coloque sua mão na parte superior traseira do FLEXMAP 3D.

**NOTA:** Para ver a localização das ventoinhas, consulte a imagem *[Figura 19, "Parte posterior do FLEXMAP 3D](#page-30-1)®"*.

- As seringas dentro da porta da direita do FLEXMAP 3D inicializam.
- 4. Ligue o PC e abra o software.
- 5. Use o software para executar uma rotina **Revive after Storage** (Restabelecer após armazenamento).

# <span id="page-48-0"></span>**Capítulo 7: Solução de problemas**

Os procedimentos de solução de problemas ajudam os usuários a identificar e solucionar problemas com o sistema.

# <span id="page-48-1"></span>**Visão geral**

Para resolver um problema, localize o sintoma em uma das tabelas deste capítulo, explore as possíveis causas e corrija o problema usando a solução fornecida.

Para obter ajuda com problemas do PC, entre em contato com o Suporte Técnico do fabricante do PC.

# <span id="page-48-2"></span>**Problemas de fornecimento elétrico**

Os problemas de fornecimento elétrico geralmente envolvem um fusível queimado, uma falha no componente eletrônico ou um cabo desconectado.

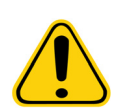

**ATENÇÃO:** Sempre que você tiver um possível problema elétrico, tenha cuidado para evitar choqueselétricos.

#### TABELA 2. **Problemas de fornecimento elétrico**

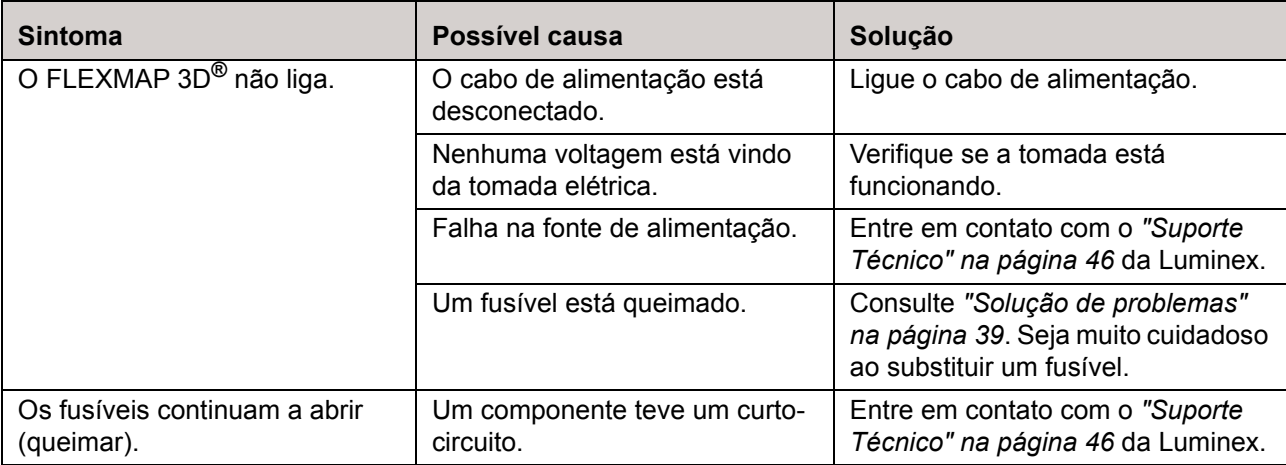

# <span id="page-48-3"></span>**Problemas de comunicação**

Problemas de comunicação descritos nesta seção envolvem as ligações entre o sistema de dados (PC e software) e o FLEXMAP 3D**®**. Esta seção não trata de questões de comunicação com outros dispositivos periféricos.

A "comunicação" se refere à transferência de dados entre o PC e o FLEXMAP 3D, incluindo o estado atual do instrumento, o controle do instrumento, a aquisição da amostra, o carregamento da sessão e os recursos de iniciar, parar e pausar.

#### TABELA 3. **Problemas de comunicação**

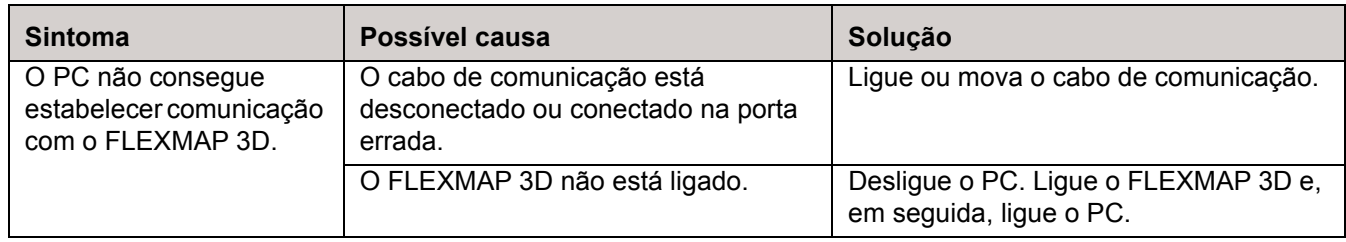

# <span id="page-49-0"></span>**Obstruções**

Muitas vezes uma obstrução em algum local do FLEXMAP 3D**®** é a causa de fuga de fluido, um problema na sonda da amostra ou na pressurização ou um problema de calibração, verificação ou aquisição de dados. Para determinar se há alguma obstrução, verifique a contagem de esférulas durante a calibração. Durante a calibração você deverá observar 300 ou mais eventos de esférulas por segundo. Se a contagem for menor que este valor, provavelmente há alguma obstrução no instrumento.

No caso de encontrar um problema que está relacionado à obstrução, use o seguinte procedimento.

Para solucionar problemas com uma possível obstrução:

- 1. Limpe e ajuste a sonda da amostra. Consulte *["Limpeza da sonda de amostra" na](#page-39-0) página 30*.
- 2. Realize o procedimento para remover as obstruções. Consulte *["Remoção de obstruções" na](#page-38-4) página 29*.
- 3. Substitua todos os fluidos.
- 4. Use o software para realizar a manutenção semanal de rotina.
- 5. Execute a calibração e a verificação.

Luminex**®** *["Suporte Técnico" na página 46](#page-55-0)*

# <span id="page-49-1"></span>**Problemas de pressurização**

As leituras de pressão de ar e de invólucro normais variam entre 0,55 bar (8 psi) e 0,9 bar (13 psi) enquanto o compressor estiver em funcionamento. Se a pressão do instrumento estiver fora do intervalo, a aquisição de amostras pode falhar ou fornecer resultados inadequados.

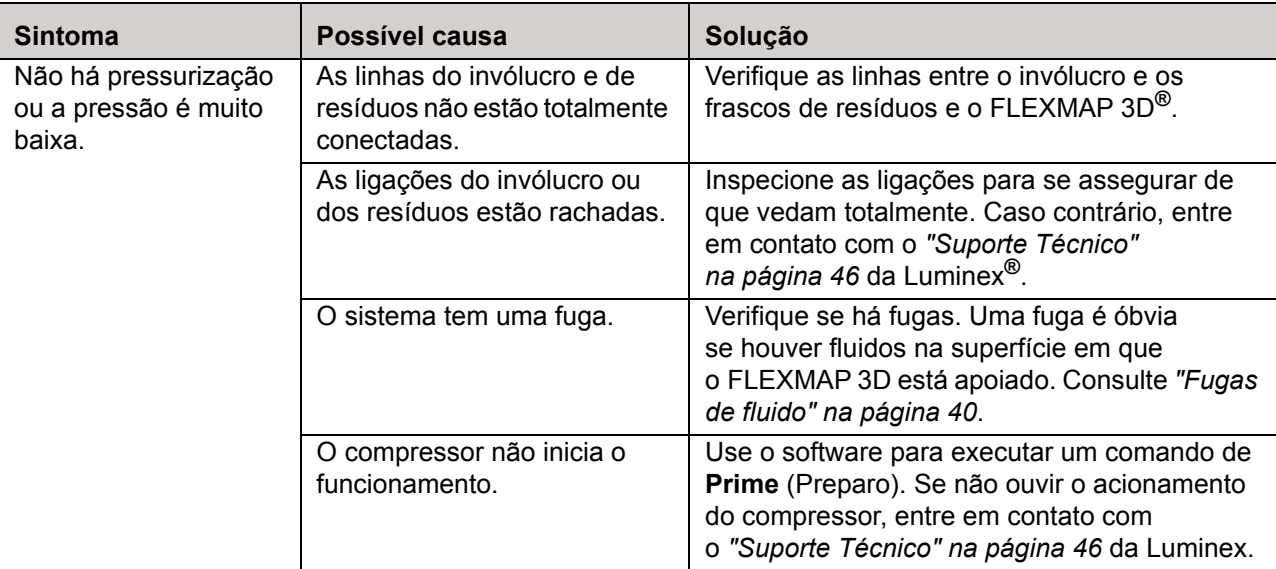

#### TABELA 4. **Problemas de pressurização**

# <span id="page-49-2"></span>**Fugas de fluido**

As fugas de fluidos podem causar pressurização insuficiente e falha na aquisição de amostras.

#### TABELA 5. **Fugas de fluido**

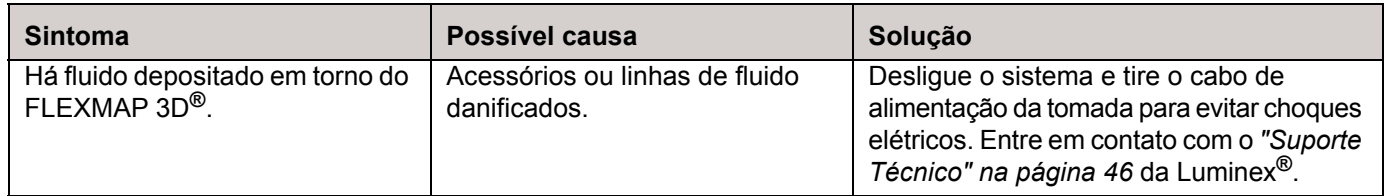

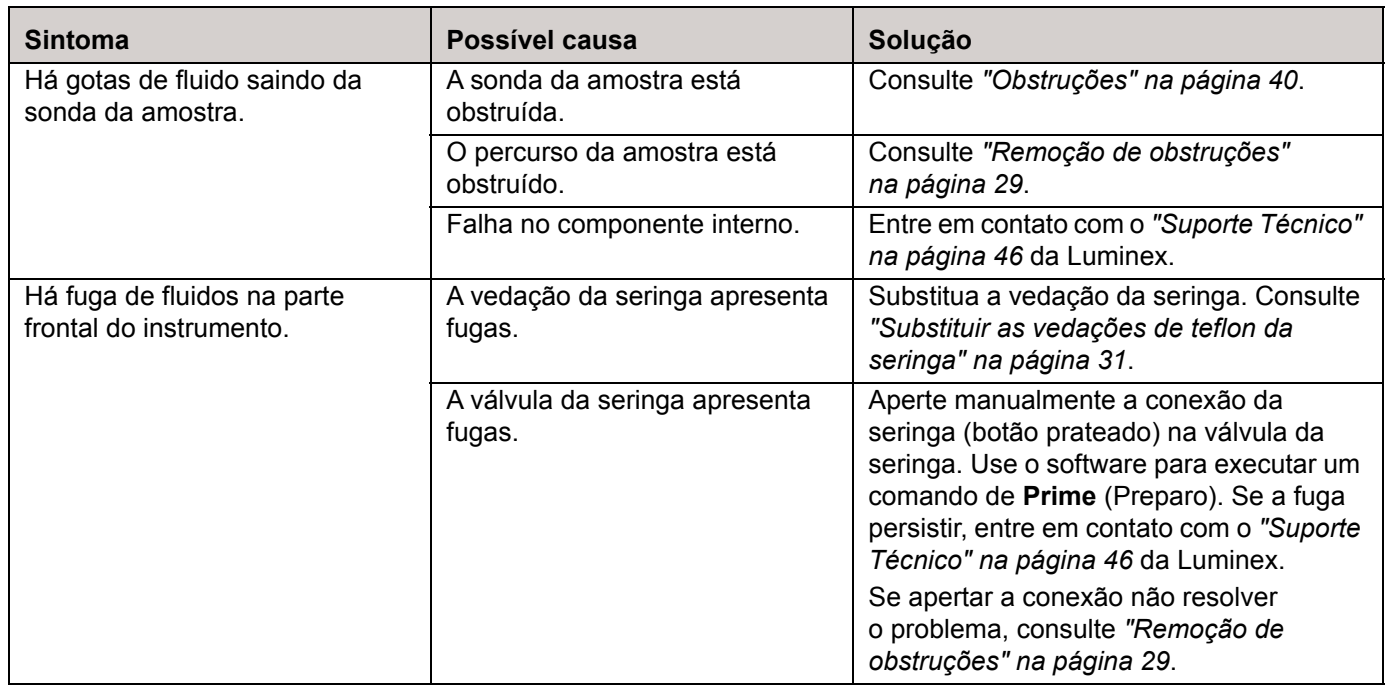

# <span id="page-50-0"></span>**Problemas da sonda da amostra**

Os problemas com a sonda da amostra podem provocar fugas de fluidos e problemas de pressurização, bem como inibir a aquisição de amostras.

#### TABELA 6. **Problemas da sonda da amostra**

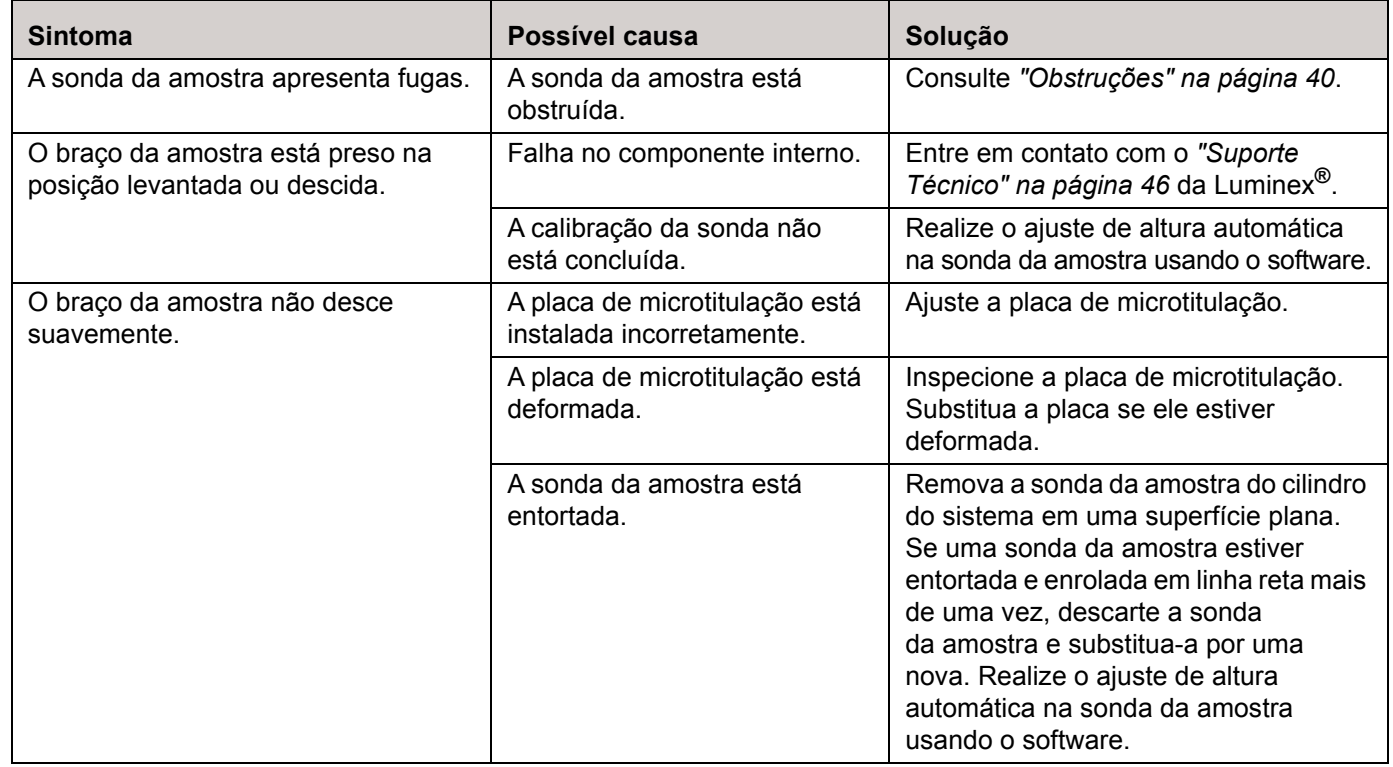

# <span id="page-51-0"></span>**Problemas de calibração**

# TABELA 7. **Problemas de calibração**

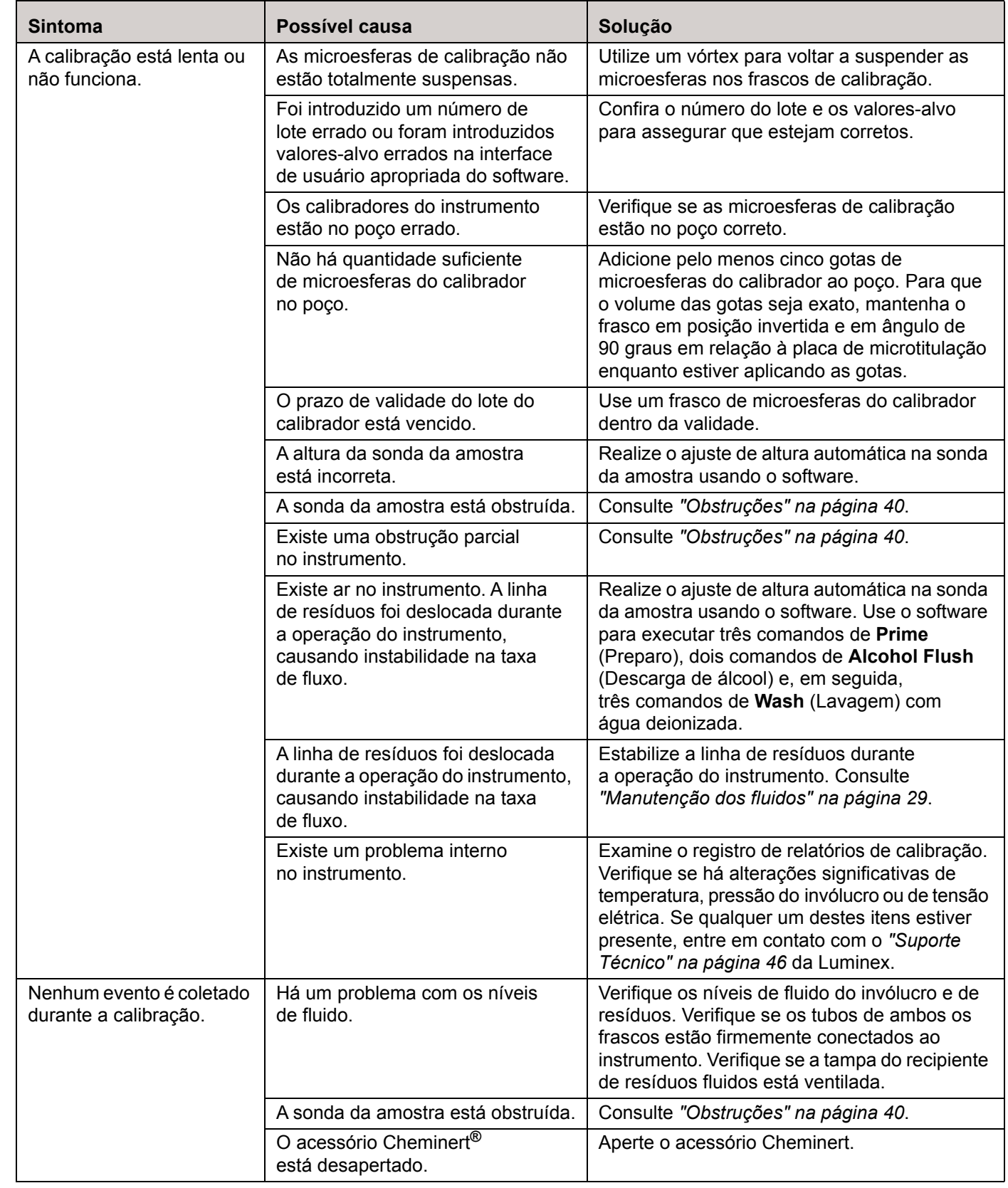

# <span id="page-52-0"></span>**Problemas de verificação**

# TABELA 8. **Problemas de verificação**

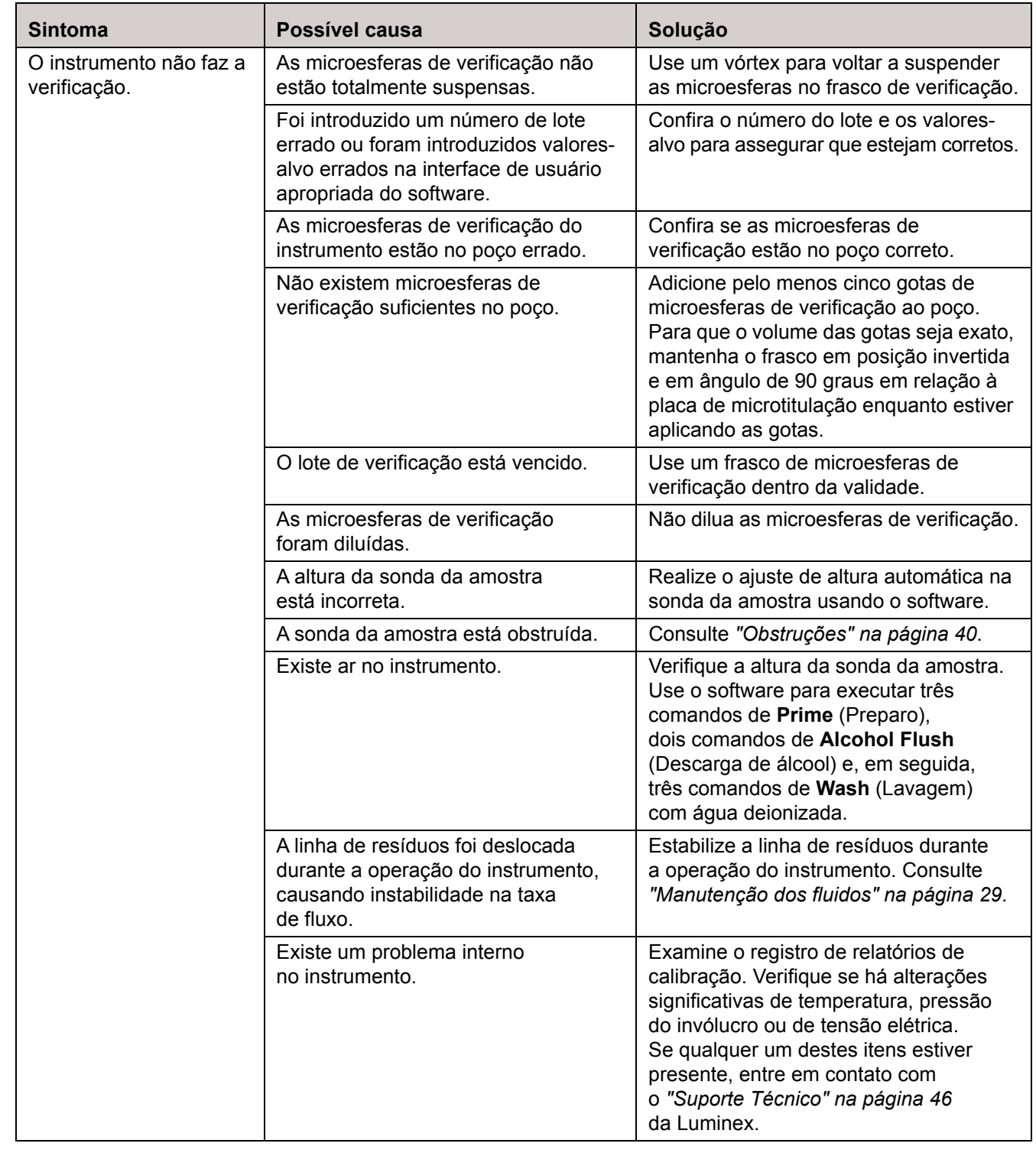

# <span id="page-53-0"></span>**Problemas de aquisição**

# TABELA 9. **Problemas de aquisição**

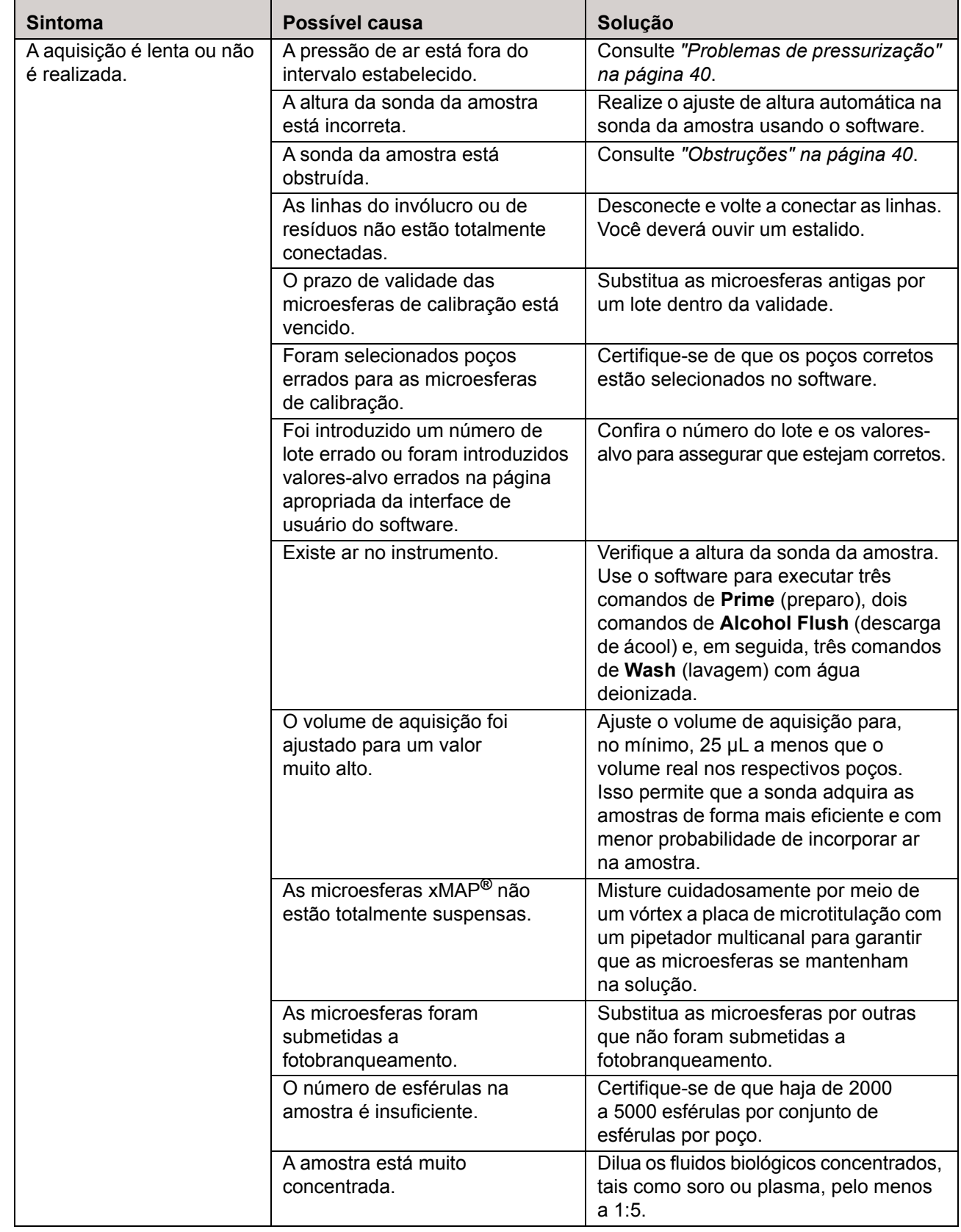

# <span id="page-54-0"></span>**Irregularidades nos detalhes das esférulas**

Use essas ferramentas para ajudá-lo a diagnosticar problemas relacionados com o sistema e com os kits:

- calibradores do instrumento
- verificadores do instrumento
- padrões dos ensaios
- controles dos ensaios
- mensagens de erro

Examine com frequência os relatórios de tendências da calibração e dos controles para detectar tendências.

Use as microesferas de verificação do instrumento xMAP**®** para verificar se a calibração do instrumento foi bem-sucedida e para solucionar problemas. Se houver algum problema com os resultados de seu kit, os verificadores xMAP poderão ajudar a determinar se o problema está relacionado ao instrumento. Se a calibração e a verificação forem bem-sucedidas, entre em contato com o fabricante do kit.

A tabela *[Tabela 10, "Irregularidades nos detalhes das esférulas"](#page-54-1)* exibe agrupamentos irregulares de esférulas. Compare as exibições dos seguintes detalhes de esférulas de um agrupamento de esférulas normal – uma população densa de esférulas dentro de uma região branca.

#### FIGURA 33. **Detalhe normal de esférulas**

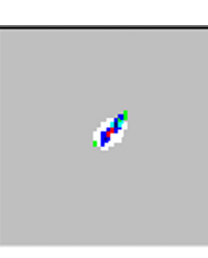

#### <span id="page-54-1"></span>TABELA 10. **Irregularidades nos detalhes das esférulas**

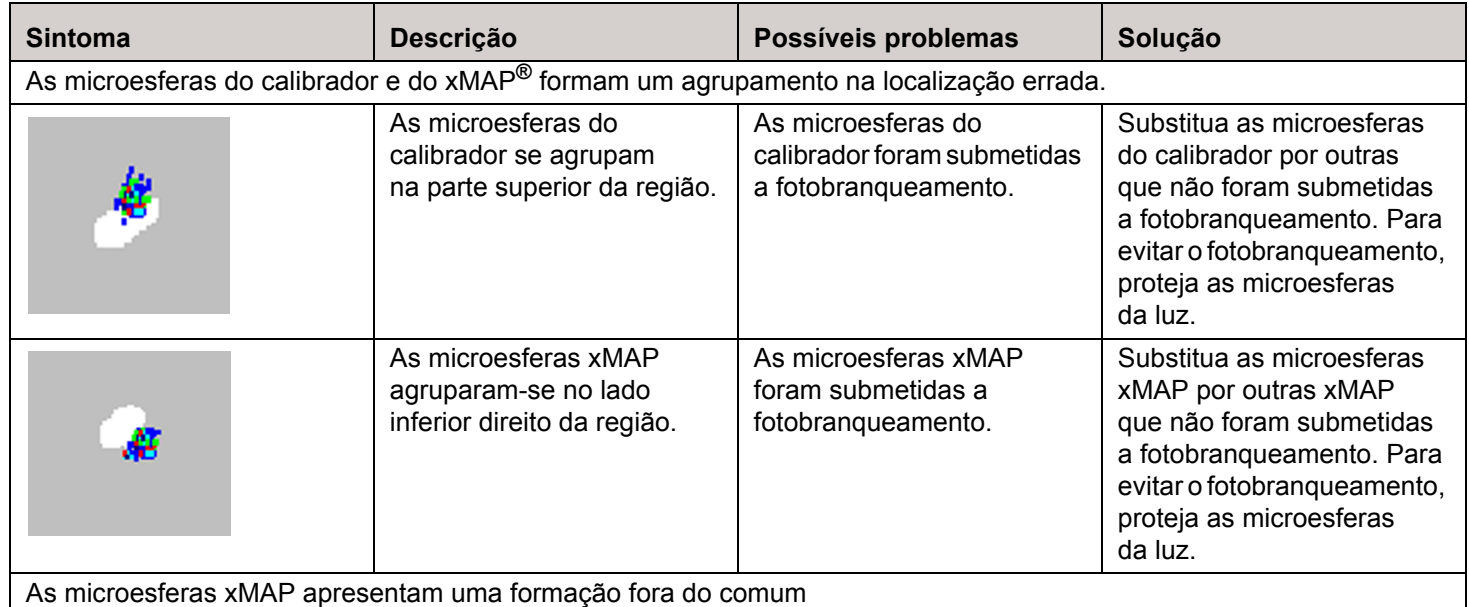

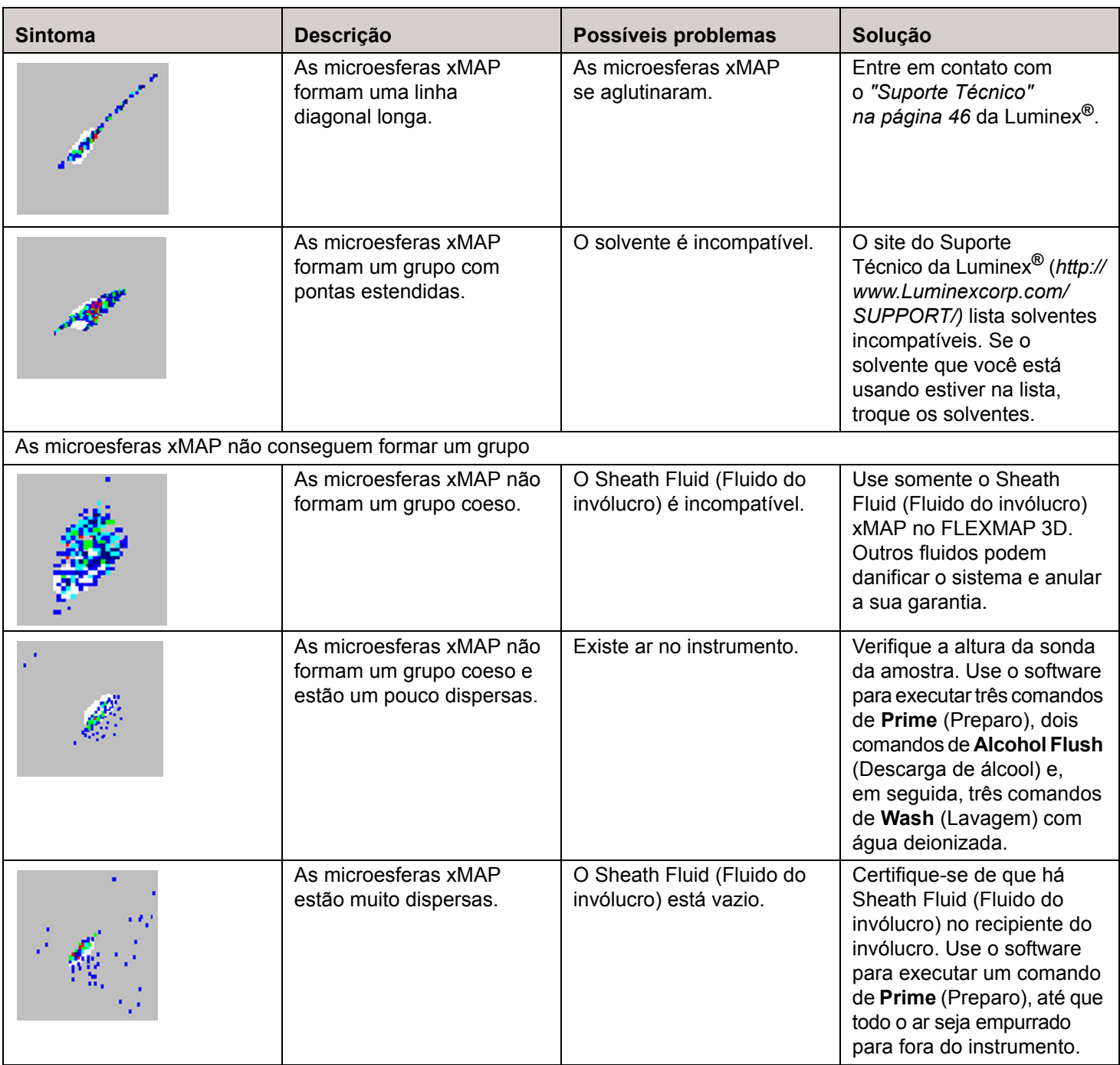

# <span id="page-55-0"></span>**Suporte Técnico**

Entre em contato com o Suporte Técnico da Luminex**®** nos EUA e no Canadá pelo telefone 1-877-785-2323 Entre em contato com o Suporte Técnico fora dos Estados Unidos e Canadá pelo telefone 512-381-4397 Internacional: + 800-2939-4959

Fax: 512-219-5114

E-mail: support@luminexcorp.com

Estão disponíveis informações adicionais no site da Luminex. Pesquise o tópico desejado ou navegue pelos menus. Veja também a seção de Perguntas frequentes no site. Digite *http://www.luminexcorp.com* na janela de endereço de seu navegador.

# <span id="page-56-0"></span>**Capítulo 8: Envio**

Se um problema grave ocorrer com o FLEXMAP 3D**®**, poderá ser necessário devolver o FLEXMAP 3D à Luminex Corporation para ser reparado. Se o *["Suporte Técnico" na página 46](#page-55-0)* da Luminex orientá-lo a devolver o FLEXMAP 3D, o representante do Suporte Técnico fornecerá todas as informações necessárias, bem como uma Autorização de Devolução de Materiais (RMA – Return Material Authorization).

**NOTA:** Antes de devolver o instrumento, execute dois procedimentos: descontamine o instrumento e drene o reservatório. Para o procedimento de descontaminação, consulte *["Procedimento de descontaminação" na página 7](#page-16-4)*. Para obter instruções sobre como drenar o reservatório, consulte *["Drenagem do reservatório" na página 47](#page-56-1)*

# <span id="page-56-1"></span>**Drenagem do reservatório**

Para drenar o reservatório:

- 1. Certifique-se de que o recipiente de resíduos fluidos pode conter pelo menos um litro extra de fluido.
- 2. Desconecte o tubo do Sheath Fluid (Fluido do invólucro) do recipiente do Sheath Fluid (Fluido do invólucro).
- 3. Desconecte o tubo do filtro do invólucro (conector branco) de seu ponto de desconexão rápida inferior (conexão branca) na baia fluídica.
- 4. Desconecte os tubos do fluido de resíduos (conector laranja) da conexão laranja na baia fluídica.
- 5. Desconecte os tubos do Sheath Fluid (Fluido do invólucro) (conector azul) da conexão azul na baia fluídica.
- 6. Conecte os tubos do fluido de resíduos (conector laranja) ao ponto inferior de desconexão rápida (conexão branca) dos tubos do filtro do invólucro.
- 7. Use o software para executar um comando de **Warmup** (Aquecimento). O aquecimento inicia o compressor, o qual drena o Sheath Fluid (Fluido do invólucro) do reservatório para o recipiente de resíduos fluidos.
	- **NOTA:** Para reabastecer o reservatório, conecte novamente cada conector em sua conexão de acordo com a cor e use o software para executar um comando de **Prime** (Preparo).

#### FIGURA 34. **Frente da baia fluídica**

![](_page_56_Figure_15.jpeg)

![](_page_56_Picture_133.jpeg)

# <span id="page-57-0"></span>**Lista de verificação para envio**

Preencha a lista de verificação a seguir, assine, coloque a data e devolva a lista de verificação com o FLEXMAP 3D**®** .

![](_page_57_Picture_69.jpeg)

Houve alguma fuga interna no sistema?

![](_page_57_Figure_5.jpeg)

![](_page_57_Picture_70.jpeg)

# <span id="page-58-0"></span>**Capítulo 9: Instruções sobre a ferramenta de ajuste da altura da sonda**

# <span id="page-58-1"></span>**Calibração da ferramenta de ajuste da altura da sonda**

- **NOTA:** A Ferramenta de ajuste da altura da sonda foi concebida principalmente para uso em placas mylar com 96 ou 384 poços, de filtro ou outras placas com fundo plano. Use a ferramenta com o MAGPIX**®** e instrumentos FLEXMAP 3D**®**.
- **NOTA:** Use os poços A1-P1 e A7-P7 apenas para as placas de 384 poços. Use os poços B6-H6, B8-H8, etc. apenas para as placas de 96 poços.

Para a correta calibração da sonda, execute as seguintes etapas:

1. Use a folha de dados da placa que pretende usar para calibrar a sonda. Subtraia a "profundidade do poço" à "altura da placa" como exibido no Exemplo 1.

#### **Exemplo 1:**

**Tipo de placa:** placa de 384 poços Corning (catálogo #3703)

![](_page_58_Picture_82.jpeg)

**Altura da placa:** 14,2 mm - **Profundidade do poço:** 11,43 mm = 2,77 mm (2,8 mm).

**NOTA:** Números arredondados ao décimo de milímetro mais próximo.

Neste cálculo, deverá usar-se o poço C7 sobre a ferramenta para fazer o ajuste da altura da sonda para a placa de 384 poços.

![](_page_58_Picture_83.jpeg)

- 2. Clique em **Eject** (Ejetar) para ejetar a bandeja, coloque a ferramenta sobre a bandeja e clique em **Retract** (Retrair).
- 3. Ajuste/calibre a altura da sonda de acordo com as instruções contidas em seu manual do software, usando o local do poço acima determinado.
- 4. Clique em **Eject** (Ejetar) para ejetar a bandeja, retire a ferramenta e carregue a placa de amostras para realizar a leitura.

#### **Exemplo 2:**

**Tipo de placa:** placa de fundo plano de 96 poços da Greiner Bio (catálogo #655094)

![](_page_59_Figure_6.jpeg)

#### **Altura da placa:** 14,40 mm - **Profundidade do poço:** 10,90 mm = 3,50 mm

Neste cálculo, o poço F12 sobre a ferramenta deverá ser usado para fazer o ajuste da altura da sonda para a placa de 96 poços.

![](_page_59_Picture_87.jpeg)

# <span id="page-60-0"></span>**Capítulo 10: Números de referência**

# <span id="page-60-1"></span>**Hardware**

![](_page_60_Picture_155.jpeg)

\*XXX é uma referência específica de cada país. Para obter mais informações, entre em contato com o suporte técnico.

# <span id="page-60-2"></span>**Reagentes**

![](_page_60_Picture_156.jpeg)